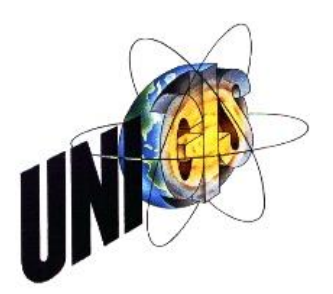

# Master Thesis

im Rahmen des

Universitätslehrganges "Geographical Information Science & Systems"

(UNIGIS MSc.) am Interfakultären Fachbereich für Geoinformatik (Z\_GIS) der Paris Lodron-Universität Salzburg

zum Thema

# 3D-Modellierung möglicher Wohngebäude auf Basis eines Bebauungsplans unter Beachtung der geltenden Rechtsgrundlagen Hessens

*Ein Fallbeispiel unter Einsatz der ESRI CityEngine*

vorgelegt von

Michael Krämer, Dipl. Ing. (FH) 103086, UNIGIS MSc. Jahrgang 2013

Zur Erlangung des Grades

", Master of Science (Geographical Information Science & Systems) – MSc(GIS)"

Gutachter:

Ao. Univ. Prof. Dr. Josef Strobl

Hameln, den 01.06.2016

## <span id="page-1-0"></span>**Vorwort und Danksagung**

Schon während meines ersten Studiums "Naturschutz und Landschaftsplanung" baute sich bei mir ein starkes Faible für die Geoinformatik auf. In den letzten Jahren zeigte sich dann, dass ein vertieftes geoinformatisches Wissen in meinem Arbeitsumfeld von Vorteil wäre. Diese beiden Gründe reichten mir, das UNIGIS-Fernstudium in Salzburg zu belegen.

Die, als Landschaftsplaner, ungewöhnliche Wahl des Themas meiner Masterarbeit erklärt sich aus meinem persönlichen Umfeld sowie an dem Interesse mit dem Erlernen der CityEngine geoinformatisch in die dritte Dimension einzutauchen. Den Wermutstropfen, die Stadtplanung parallel zu erlernen, habe ich dafür gerne in Kauf genommen.

Da das Ende der Studienzeit in Sicht ist, möchte ich folgenden Personen danken, die zum Gelingen dieser Masterarbeit einen Beitrag geleistet haben:

- Dr. Matthias Pietsch, welcher mein Interesse an der Geoinformatik weckte und auf das UNIGIS-Studium aufmerksam machte.
- Meinem Arbeitgeber Georg von Luckwald, welcher das Studium finanziell unterstütze und zeitliche Freiräume während der Studienzeit gewährte.
- Dem UNIGISlern für deren unkomplizierte Art und die gute Betreuung während des Studiums.
- Meinen beiden Kommilitonen (lat. Für "Kriegsgefährten") Esther Schönthal und Marcus Schink für die vielen, meist nachts geopferten Stunden.
- Meinen Freunden und meinem privaten Umfeld, welche während der Studienzeit teilweise in den Hintergrund rücken mussten.
- Meinen Eltern für die Unterstützung während des Studiums und der Masterarbeit.

Der größte Dank geht an meine Frau, Nanny Krämer, die in den letzten drei Jahren viel Geduld mit mir haben musste und mir trotzdem durchgängig zur Seite stand.

## <span id="page-2-0"></span>**Erklärung der eigenständigen Abfassung der Arbeit**

Ich versichere, diese Master Thesis ohne fremde Hilfe und ohne Verwendung anderer als der angeführten Quellen angefertigt zu haben, und dass die Arbeit in gleicher oder ähnlicher Form noch keiner anderen Prüfungsbehörde vorgelegen hat. Alle Ausführungen der Arbeit, die wörtlich oder sinngemäß übernommen wurden, sind entsprechend gekennzeichnet.

Ort und Datum Michael Krämer (eigenhändige Unterschrift)

## <span id="page-3-0"></span>**Kurzfassung**

Die derzeit standardmäßig bei der Aufstellung von Bebauungsplänen eingesetzten Planungs- und Kommunikationsmethoden kommen in der heutigen Zeit an ihre Grenzen bei der Unterstützung der beteiligten Akteure. Hintergrund hierfür ist das durch gesetzliche Vorgaben und politische Interessen immer komplexer werdende Aufgabenspektrum mit gleichzeitig erstarkendem Willen der Öffentlichkeit zur Partizipation (STEINE-BACH & MÜLLER, 2006). Als ein Hauptproblem wird hierbei die reduzierte Dimension der Planinhalte – von 3D auf 2D – beschrieben (BESSER & SCHILDWÄCHTER, 2000). Hieraus resultiert die Forderung des Einsatzes von 3D-Visualisierung und -Analysen während des Aufstellungsverfahrens von Bebauungsplänen (SCHILDWÄCHTER & ZEILE, 2008).

Eine ausführliche Literaturrecherche über Gründe und Grundsätze des Einsatzes von 3D-Daten sowie über bestehende Ansätze des oben genannten Kontexts führte zu der Zielsetzung dieser Arbeit. Das Ziel war die prozedurale Erstellung maximal zulässiger 3D-Wohngebäudemodelle auf Basis eines bestehenden Bebauungsplans unter Beachtung aller gesetzlichen Vorgaben und Festsetzungen des Plans. Hierfür wurde eine regelbasierten Methode in der ESRI CityEngine entwickelt. Eine exemplarische Anwendung wurde im Anschluss zur Überprüfung der Genauigkeit und Grenzen der Methodik durchgeführt. In den abschließenden Kapiteln wurden Einsatzmöglichkeiten der modellierten 3D-Gebäude beschrieben. Neben verschiedenen Analysemöglichkeiten wurden Möglichkeiten der Visualisierung besprochen. In diesem Rahmen wurde auch auf die Vorteile und Grenzen der in der Arbeit verwendeten Methode und Software eingegangen. Ferner wurde validiert, in wieweit ein Stadtplaner die angewandte Software bei der Grundstückseinteilung für den städtebaulichen Entwurf unterstützend einsetzen kann.

Die Analyse der Methode ergab, dass mit Hilfe der innerhalb der CityEngine erstellten CGA-Regeln die gewünschten 3D-Gebäudemodelle unter Einhaltung der Festsetzungen des Bebauungsplans erzielt werden können. Grenzen zeigten sich jedoch bei der Abstandsregelung, diese konnte nur durch Integration in die Ausgangsdaten berücksichtigt werden. Der Vorteil eines Einsatzes der Methode liegt insbesondere in dem regelbasierten Ansatz. Die Auswirkungen geometrischer Änderungen in den eingehenden 2D-Daten wirkten sich hierbei direkt auf die 3D-Gebäudemodelle aus.

## <span id="page-4-0"></span>**Abstract**

Current communication and planning methods used to development plans are inadequate at supporting stakeholders typically engaged in the planning process. In addition to legal regulations and political interests exacerbating the complexity of planning tasks, the public is also becoming increasingly interested in planning participation and demand greater transparency. (BESSER & SCHILDWÄCHTER, 2000; STEINEBACH & MÜLLER, 2006). The reduction of dimension (from 3D to 2D) was identified as one of the key issues underlying incomprehension of the planning contents. This led to the demand of using 3D-visualization and -analysis tools during the planning process of development plans (SCHILDWÄCHTER & ZEILE, 2008).

A detailed literature search into the basics of 3D-visualisations and existing approaches using 3D-data to implement the above-mentioned demand, led to the objective of this master thesis. The goal was to develop a rule based approach which creates 3D-Models of residential buildings based upon all planning law regulations of a development plan. The ESRI CityEngine software was used to create and examine this method. Subsequently, an exemplary application was carried out to verify the accuracy and limitations of the resulting method. The final chapters discuss the capabilities of the rule based approach during the planning process of development plans. In addition to 3D-data analysis, 3D-visualization options are also discussed. Furthermore, the advantages and limitations of the resulting method and the CityEngine software (in the context of development plans) were considered. Lastly, it was validated to which extent an urban planner can utilize this software to allocate the property during the urban draft development process.

The analysis of the developed rule based method accomplished the desired 3D-models in accordance with the development plan stipulations. However, limits become evident during the compliance of the "Abstandsregelung"("distance rule"). This important planning law regulation could only be realized by an integration into the input data.

The advantage of this approach lies in the rule based approach of this method. Geometric changes to the incoming 2D data directly affect the outgoing 3D models.

# <span id="page-5-0"></span>**Inhaltsverzeichnis**

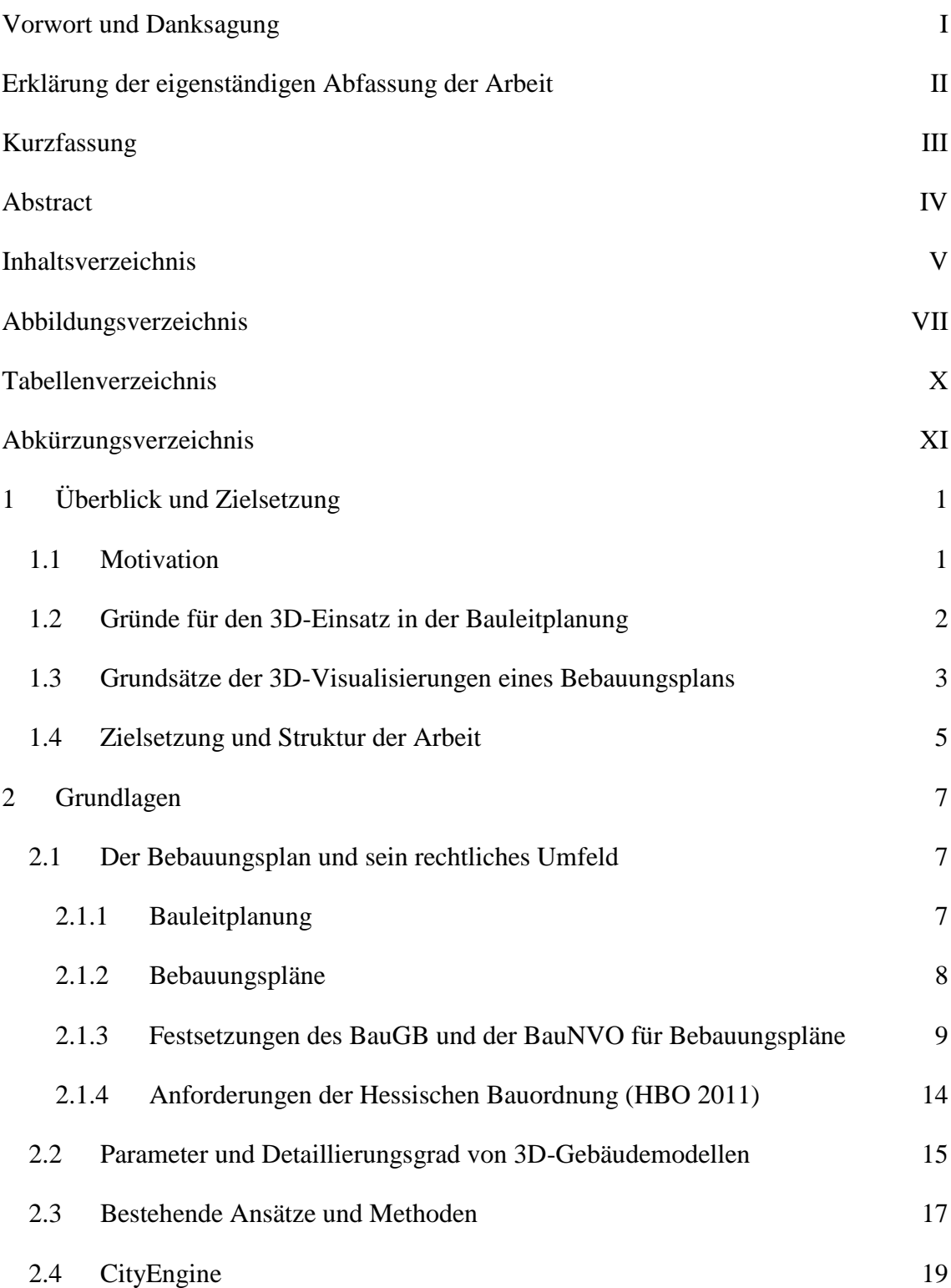

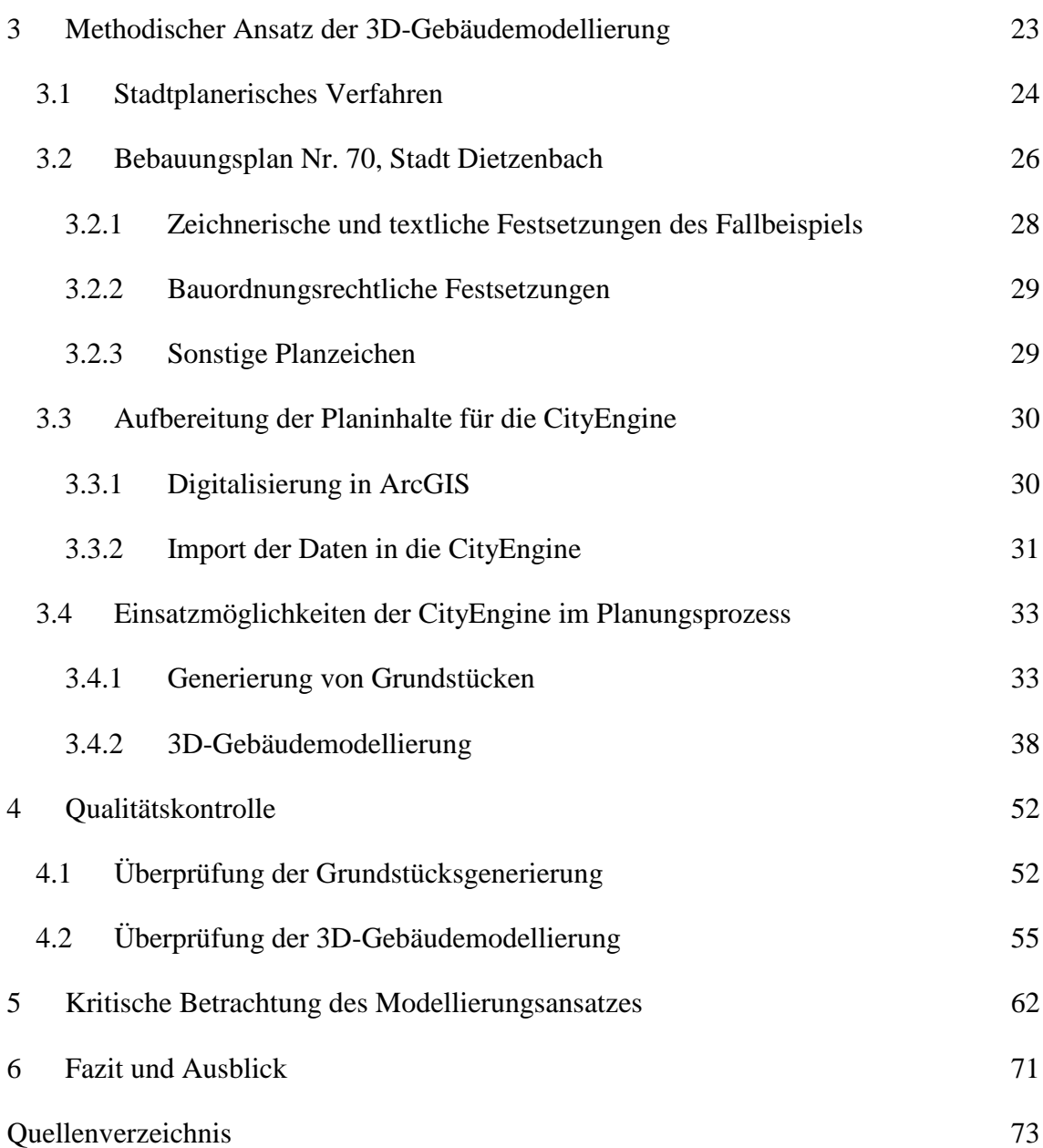

# <span id="page-7-0"></span>**Abbildungsverzeichnis**

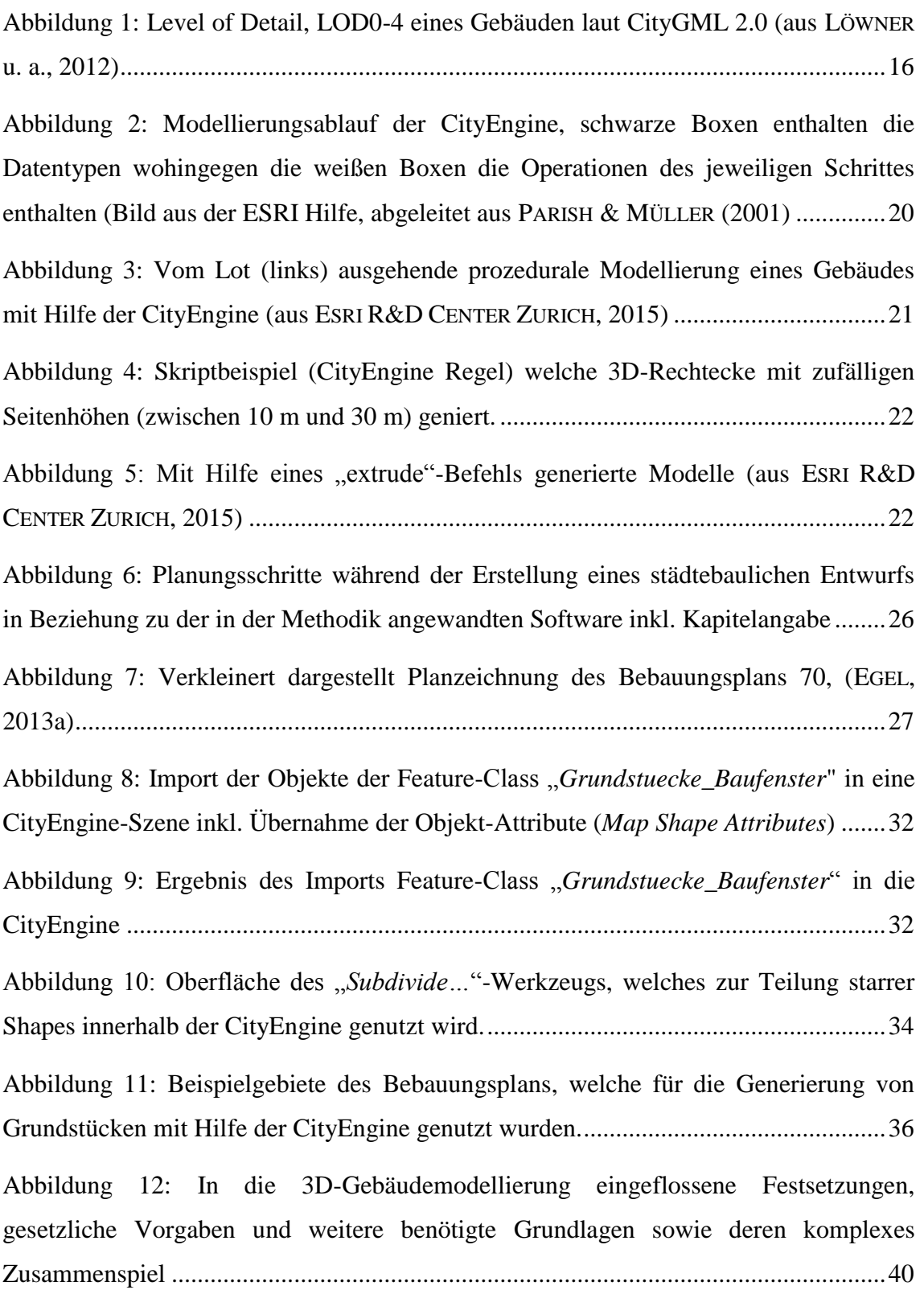

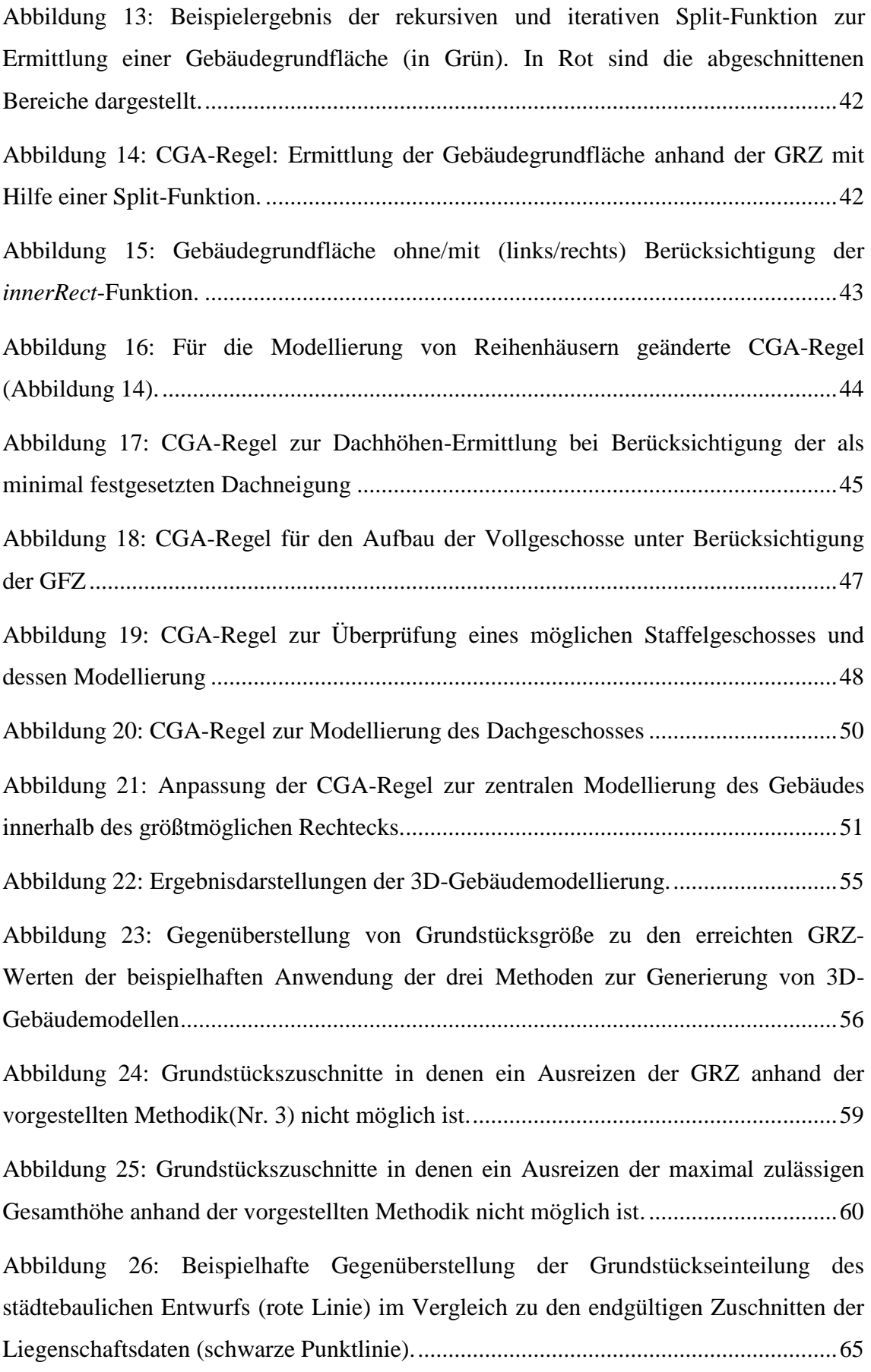

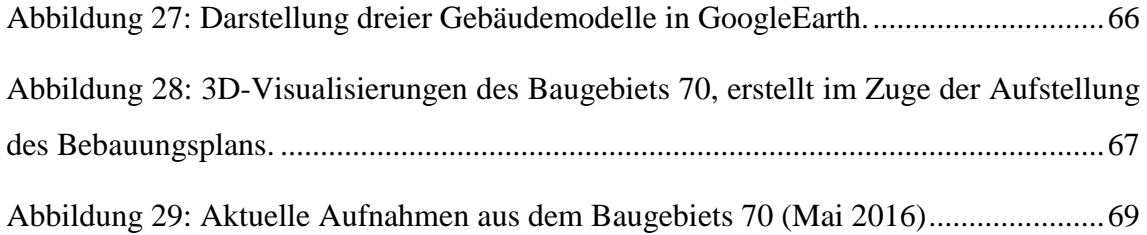

# <span id="page-10-0"></span>**Tabellenverzeichnis**

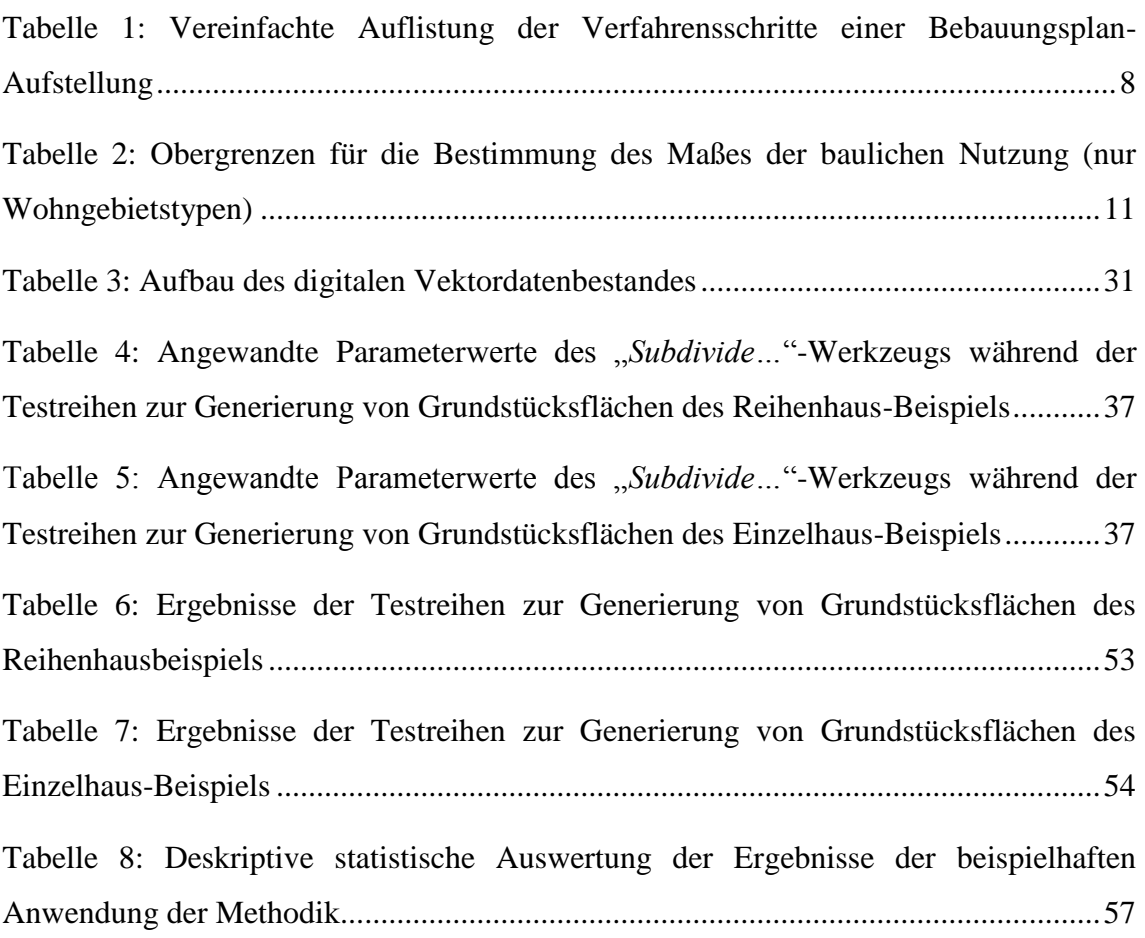

# <span id="page-11-0"></span>**Abkürzungsverzeichnis**

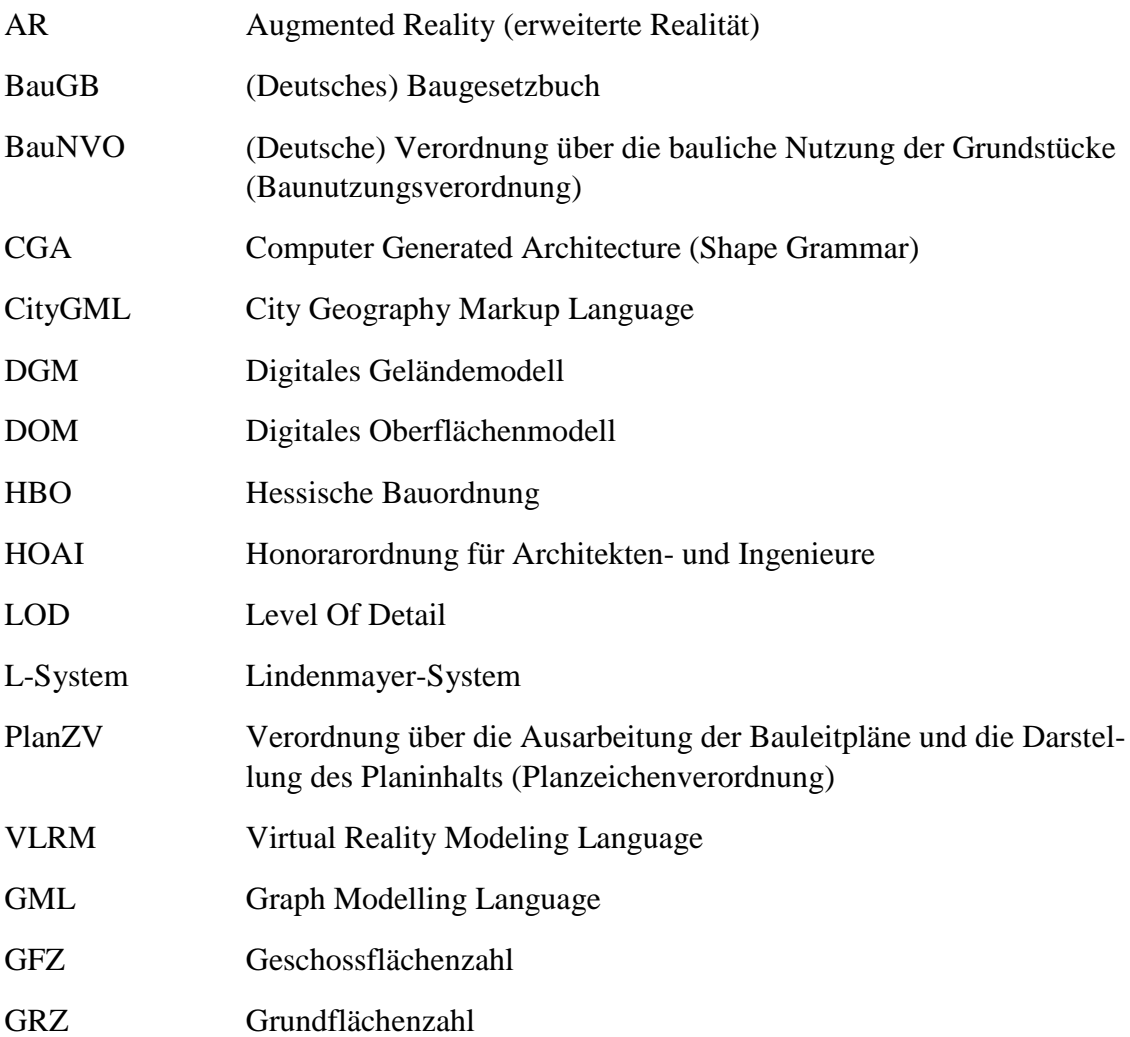

# <span id="page-12-0"></span>**1 Überblick und Zielsetzung**

## <span id="page-12-1"></span>**1.1 Motivation**

Wir Menschen leben in einer dreidimensionalen (3D-)Welt und sind demnach von Natur aus gewohnt, in einer solchen zu agieren. Dieses gewohnte dreidimensionale Umfeld wird in der Vermarktung von Produkten immer häufiger auch in der digitalen Welt eingesetzt, seien es Computerspiele, Immobilien oder bspw. Ikea-Produkte in einem 3D-Katalog. Dies wurde ermöglicht durch die fortschreitende Entwicklung der Computer-Hardware und Software und der damit verknüpften, steigenden Technik-Affinität der Menschen. Somit sind digitale 3D-Anwendungen seit vielen Jahren im Alltag angekommen.

Im Bereich der verbindlichen Bauleitplanung kann der Einsatz von 3D-Visualisierungen Vorteile bieten (siehe Kapitel [1.2\)](#page-13-0). Ein Augenmerk liegt bei der besseren Veranschaulichung und Interpretation der Planinhalte, beispielsweise im Zuge der Partizipation. Basieren die 3D-Visualisierungen außerdem auf 3D-Datenmodellen, können diese obendrein unter Einsatz von geoinformatischen Methoden räumlich analysiert werden. Insgesamt kann mit dem Einsatz von 3D-Modellierungen das Planverfahren optimiert werden.

Es gibt bereits unterschiedliche Ansätze, die Festsetzungen eines Bebauungsplans in "3D" darzustellen (siehe Kapitel [2.3\)](#page-28-0). Sehr häufig vernachlässigt wurden jedoch bisher die Möglichkeiten und Grenzen der rechtskonformen Modellierung der planerischen Inhalte von der zweiten in die dritte Dimension unter Berücksichtigung aller geltenden Rechtsgrundlagen, speziell jener Vorgaben der Landesgesetze. Eine rechtskonforme 3D-Modellierung wird jedoch benötigt, um nicht dem Kern einer guten Visualisierung, das ist die korrekte Darstellung der einfließenden Daten, zu widersprechen (siehe Kapitel [1.3\)](#page-14-0).

## <span id="page-13-0"></span>**1.2 Gründe für den 3D-Einsatz in der Bauleitplanung**

Die Rezipienten von Bebauungsplänen können nach ihrem Kenntnistand in zwei Gruppen eingeteilt werden, die Fachleute (Experten) und Nicht-Fachleute (Laien). Insbesondere für Nicht-Fachleute sind die Grundzüge der Stadtplanung sowie das dabei verwendete Fachvokabular fremd. Schon bei der Interpretation der komplexen Darstellungen eines Bebauungsplans können diese an die Grenzen ihrer Fähigkeiten stoßen. Speziell die Reduktion der Dimensionen, von 3D auf 2D ist als ein Kernproblem bei der Interpretation und Verständlichkeit der Bebauungspläne zu erwähnen (BESSER & SCHILDWÄCHTER, 2000; MACH & PETSCHEK, 2006). Diese Problematik führt zur Forderung des Einsatzes von 3D-Visualisierung während aller Phasen der Aufstellung von Bebauungsplänen, als Ergänzung zu den klassischen Beteiligungsangeboten (ACHLEITNER u. a., 2003; BESSER & SCHILDWÄCH-TER, 2000; SCHILDWÄCHTER & ZEILE, 2008; STEINEBACH & MÜLLER, 2006; WIET-ZEL, 2007). Neben einer verständlichen Kommunikation der abstrakten Planinhalte können hiermit falsche Entscheidungen während des Planungsprozesses und somit Fehler reduziert werden (MACH & PETSCHEK, 2006).

In der Landschaftsplanung, welche der Stadtplanung grundsätzlich ähnlich ist, belegen Forschungsergebnisse, dass der Einsatz von 3D-Visualisierung sinnvoll und zielführend ist (WISSEN, 2007). Auch Umfrageergebnisse in unterschiedlichen Anwendungsbereichen der Stadtplanung zeigen, dass deren Verwendung vorteilhaft und von der Öffentlichkeit gewünscht ist (DÖLLNER & KLEINSCHMIT, 2009; PET-SCHEK u. a., 2004; WARREN-KRETZSCHMAR & TIEDTKE, 2005). Einfluss auf diese positive Bewertung durch die breite Öffentlichkeit haben auch die allgemein steigende Affinität zur Technik und der vermehrte Gebrauch von 3D-Visualisierung in anderen Lebensbereichen (MACH & PETSCHEK, 2006).

Auch für die Experten, speziell jenen bei der Aufstellung beteiligten Personen, können solche 3D-Daten als weitere Planungshilfe dienen. Werden für die Visualisierung 3D-Datenmodelle erstellt, können beispielsweise räumliche Analysen zur Beantwortung städtebaulicher Fragestellungen genutzt werden (BESSER & SCHILDWÄCHTER, 2000). Hierunter fallen unter anderem Berechnungen des Energieeintrages sowie Verschattungs-, Schall- und Klimaanalysen (ACHLEITNER u. a., 2003).

Erhöhte Relevanz erhält der Einsatz von 3D-Analysen durch die im Jahr 1998 durchgeführte Novellierung des Baugesetzbuch (BauGB) (BUNDESMINISTERIUM DER JUSTIZ (idF. v. 2004)). Hier wurde die Integration der nachhaltigen städtebaulichen Entwicklung eingeführt. Mit Einführung der Pflicht einer Umweltprüfung, als selbstverständlichem Verfahrensbestandteil der Bauleitplanung, durch die Novellierungen des BauGB (2001/2004), wurde die Relevanz weiter konkretisiert und verstärkt (STEINEBACH & MÜLLER, 2006). Neben diesen bundesrechtlichen Vorgaben erfordern staats- und gesellschaftsbezogene Veränderungen (bspw. klimapolitisches Ziele der Bundesrepublik Deutschland (BUNDESMINISTERIUM FÜR UMWELT, NATURSCHUTZ, BAU UND REAKTORSICHERHEIT (BMUB), 2014)) sowie das Ziel eines guten Kosten- / Nutzenverhältnisses einen erhöhten Einsatz der oben beschrieben 3D-Analysen zur Abwägung der immer komplexeren Fragestellungen während der Aufstellung und Änderung von Bauleitplänen (KADEN u. a., 2012).

Der früher berechtigte Hinweis, dass die Erstellung von 3D-Modellen und Visualisierungen zu einem erhöhten Mehraufwand und damit verbunden Kosten führt, ist in der heutigen Zeit durchaus kritisch zu hinterfragen (BESSER & SCHILDWÄCHTER, 2000). Standardisierungen in der 3D-Datenverwaltung (z. B. CityGML 2.0 (LÖW-NER u. a., 2012)) aber auch sinkende Hard- und Softwarekosten, einfache und effektive, leicht bedienbare Software (z. .B. CityServer3D, ESRI CityEngine) sowie die Verfügbarkeit von 3D-Bestandsdaten (bspw. 3D-Gebäudemodelle vorhandener Bebauung in NRW durch die Landesvermessung (KULAWIK u. a., 2009)) führen heutzutage zur Reduktion des oben erwähnten Zeit- und Kostenaufwands (PIETSCH, 2015).

### <span id="page-14-0"></span>**1.3 Grundsätze der 3D-Visualisierungen eines Bebauungsplans**

Wie in jeder Wissenschaft bestehen auch für die Datenvisualisierung Normen und Regeln, die zur korrekten Umsetzung einzuhalten sind. Tufte stellte beispielsweise grundsätzliche Regeln für die Visualisierung von Daten auf (TUFTE, 2001). Eine dieser Regeln besagt, dass Visualisierungen die einfließenden Daten in korrekter Form präsentieren müssen. Die Präsentation verzerrter Daten sowie ein Ablenken von deren Inhalten muss demnach vermieden werden. Des Weiteren sollen die Visualisierungen beim Betrachter zum Nachdenken und zur Lösungsfindung beitragen. Erreicht werden kann dies beispielsweise durch die Bereitstellung unterschiedlicher Abstraktionsebenen. Glaubwürdigkeit und Validität sind demnach Qualitätskriterien zur Bewertung der Vermittlung von Informationen. Diese Grundregeln wurden durch Sheppard für die der Stadtplanung nahestehende Landschaftsplanung mit der Einführung von fünf Prinzipien (Präzision, Repräsentativität, visuelle Klarheit, Relevanz und Legitimität) konkretisiert (SHEPPARD, 2001). Demzufolge gilt, dass eine essenzielle Grundlage von 3D-Visualisierung präzise Basisdaten sind. Die Basisdaten sollten, der Ausgangslage entsprechend, größtmögliche geometrische und sachliche Vollständigkeit aufweisen.

Das Hauptaugenmerk eines Bebauungsplans liegt auf der rechtlichen Darstellung der Bebaubarkeit der überplanten Fläche (siehe Kapitel [1.3\)](#page-14-0). Die 3D-Modellierung der Bebauung, unter Berücksichtigung der planungsrechtlichen Vorgaben, ist somit Kern einer 3D-Visualisierung oder einer 3D-Analyse. Daraus abgeleitet hängt die Qualität einer 3D-Visualisierung eines Bebauungsplans grundlegend von der rechtlich korrekten Modellierung der Gebäudegeometrie und deren Lage im Raum ab. Die Modelle müssen hierbei anhand aller Vorgaben zur Bebauung, abgeleitet aus den Festsetzungen des Bebauungsplans und der zugrundeliegenden Rechtsgrundlagen, erstellt werden. Hierbei ist zu beachten, dass Bebauungspläne für die Bebauung nur den Rahmen in Form von Bereichen abstecken, somit weder eine exakte Lage der Gebäude noch die Maße der Gebäudegeometrie vorliegen. Resultat einer 3D-Visualisierung kann demnach immer nur ein Vorschlag bzw. Szenario der späteren Realität sein. Hierbei besteht große Unsicherheit über das spätere Aussehen (OTTE, 2001). Diese Tatsache muss bei der Visualisierung beachtet und kommuniziert werden.

Neben der korrekten Darstellung der rechtlichen Inhalte eines Bebauungsplans sollte eine Visualisierung nicht über die Visualisierung dieser Inhalte hinausgehen und somit einen "Pseudo-Realismus" erzeugen. Dies ist beispielsweise bei Wahl der Realitätsnähe der Gebäude zu berücksichtigt (LANGE, 2005).

4

### <span id="page-16-0"></span>**1.4 Zielsetzung und Struktur der Arbeit**

Bei der 3D-Modellierung und 3D-Visualisierung eines Bebauungsplans steht die Bebaubarkeit der Grundstücke und somit das Gebäudemodell im Vordergrund (siehe Kapitel [1.3\)](#page-14-0). Aus unterschiedlichen Gründen wurden bei bisherigen Ansätzen bei der Generierung von Gebäudemodellen, zur Visualisierung eines Bebauungsplans, nicht alle rechtlichen Grundlagen auf ihre Realisierbarkeit überprüft bzw. angewendet (siehe Kapitel [2.3\)](#page-28-0). Wenig betrachtet wurden beispielsweise die Abstandsregelungen, welche in den Gesetzen der deutschen Bundesländer verankert sind. Teilweise waren diese Regelungen, aufgrund von Festsetzungen in den Bebauungsplänen, aufgehoben worden (RADIES, 2013), oder aber das Datenmodell ermöglichte dies (noch) nicht (EICHHORN, 2008).

An diesem Punkt setzt die vorliegende Arbeit an. Beispielhaft analysiert wurden die Möglichkeiten zur 3D-Modellierung von Gebäuden mit Wohnnutzung unter Berücksichtigung aller Rechtsgrundlagen eines Bebauungsplans, welche sich auf die Gebäudegeometrie auswirken. Betrachtet wurden, neben den Bundesgesetzen und Bundesverordnungen, die Landesbauordnung Hessens (HESSISCHES MINISTE-RIUM FÜR WIRTSCHAFT, VERKEHR UND LANDESENTWICKLUNG (idF. v. 2011)), da der als Fallbeispiel gewählte Bebauungsplan in einer hessischen Gemeinde liegt. Die Methodik folgt dem gängigen Ablauf eines städtebaulichen Planungsverfahrens. Ziel war die Erstellung maximal zulässiger Gebäude-Geometrien anhand von Festsetzungen eines bestehenden qualifizierten Bebauungsplans (§ 30 Abs. 1 BauGB). Ferner wurde validiert, in wieweit ein Stadtplaner die angewandte Software während des Aufstellungsprozesses eines Bebauungsplans unterstützend einsetzen kann. Als Software wurden die CityEngine sowie weitere Produkte der Firma ESRI GmbH eingesetzt. Eine 3D-Modellierung und Visualisierung aller potenziell möglichen Festsetzungen war hingegen nicht Ziel dieser Arbeit.

Bevor in Kapitel [\(3](#page-34-0) und [4\)](#page-63-0) die verwendete Methode sowie die Ergebnisse vorgestellt werden, erfolgt eine Betrachtung des benötigten Grundlagenwissens in Kapitel [2.](#page-18-0) Hierbei werden die Bauleitplanung und die verwendete Software beschrieben. Auch die Ergebnisse einer vertieften Literaturrecherche in Bezug auf bestehende Ansätze und Methoden werden zusammengefasst. In der abschließenden Diskussion wird auf die Einsatzmöglichkeit der modellierten 3D-Gebäude eingegangen.

Neben Analysemöglichkeiten werden Möglichkeiten der Visualisierung besprochen. In diesem Rahmen werden auch die Vorteile und Grenzen der in der Arbeit verwendeten Software aufgeführt.

## <span id="page-18-0"></span>**2 Grundlagen**

### <span id="page-18-1"></span>**2.1 Der Bebauungsplan und sein rechtliches Umfeld**

#### <span id="page-18-2"></span>**2.1.1 Bauleitplanung**

Wie Korda beschreibt, werden Regelungen für das Zusammenleben von Menschen in besiedelten Gebieten für den Bereich "Planen und Bauen" benötigt (KORDA, 2005). Diese Anforderung ergibt sich aufgrund der zum Teil konkurrierenden Ansprüche wie bspw. Bebauung, sonstige Nutzungen wie Verkehr oder Ver- und Entsorgung, inklusive den daraus resultierenden rechtlichen Fragen. Auf kommunaler Ebene in Deutschland dient hierfür die Bauleitplanung als wichtiges Planungswerkzeug. Rechtlich wird dies auf Bundesebene durch das Baugesetzbuch geregelt (BUNDESMINISTERIUM DER JUSTIZ (idF. v. 2004)). Laut § 1 Abs. 3 BauGB steuert die Bauleitplanung die nachhaltige städtebauliche Entwicklung und Ordnung der Gemeinden (§ 1 Abs. 3 BauGB), wobei die Steuerung über die Vorbereitung und Leitung der baulichen und sonstigen Nutzung der Grundstücke im Gemeindegebiet erfolgt (§ 1 Abs. 1 BauGB). Vollzogen wird dies über ein zweistufiges formales Verfahren (§ 1 Abs. 2 BauGB). Der Flächennutzungsplan – vorbereitender Bauleitplan – (§§ 5-7 BauGB) stellt die Art der Bodennutzung dar, welche sich aus den voraussehbaren Bedürfnissen der Gemeinde ergibt. Aus dem Flächennutzungsplan werden die Bebauungspläne – verbindliche Bauleitpläne – (§§ 8-10 BauGB) entwickelt. Sie treffen für räumliche Teilbereiche der Gemeinde detaillierte und allgemeinverbindliche Festsetzungen.

Das förmliche Verfahren zur Aufstellung von Bauleitplänen ist ebenso im BauGB verankert. Im Falle eines Bebauungsplans verläuft dies über mehrere Verfahrensschritte, die vom zuständigen Gremium beschlossen werden müssen (siehe

[Tabelle 1\)](#page-19-2). Im Verfahrensverlauf können sowohl die Träger öffentlicher Belange als auch die Öffentlichkeit Anregungen oder Bedenken, in Form von Stellungnahmen äußern (§§ 3 ff BauGB). Ziel dieser Beteiligung ist, gemäß § 1 Abs. 7 BauGB die öffentlichen und privaten Belange gegeneinander und untereinander gerecht abzuwägen.

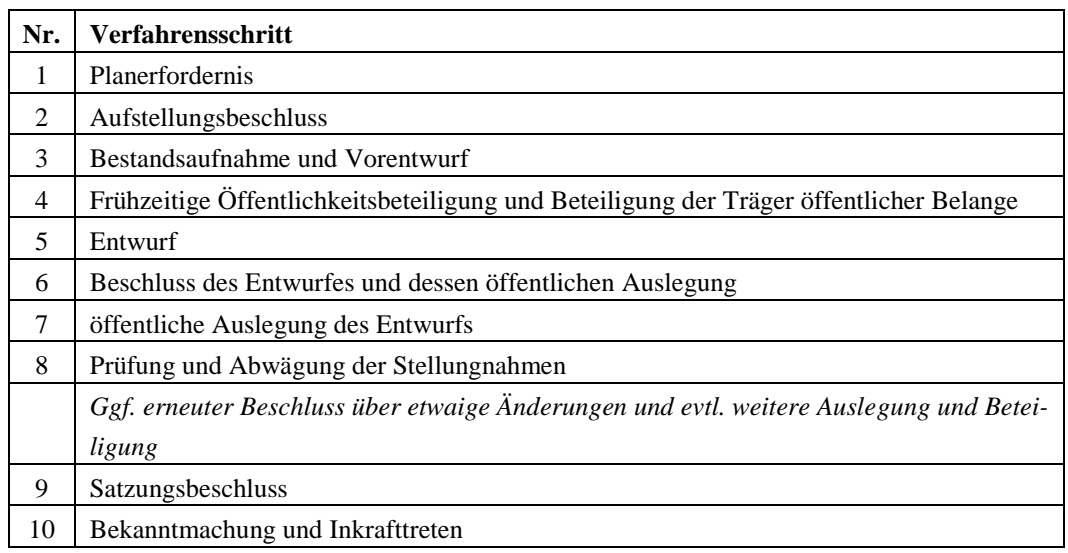

<span id="page-19-2"></span><span id="page-19-1"></span>Tabelle 1: Vereinfachte Auflistung der Verfahrensschritte einer Bebauungsplan-Aufstellung

#### <span id="page-19-0"></span>**2.1.2 Bebauungspläne**

Ein Bebauungsplan stellt die für die Allgemeinheit geltende Rechtsgrundlage für die Bebaubarkeit innerhalb seines Geltungsbereichs dar. Seine Planinhalte werden Festsetzungen genannt und können aus zeichnerischen und textlichen Festsetzungen sowie aus Kennzeichnungen bestehen. Um dem Anspruch als rechtsverbindliche Grundlage für die Zulässigkeit von Bauvorhaben zu genügen, müssen Bebauungspläne als Festsetzungen mindestens Art und Maß der baulichen Nutzung, die überbaubaren Grundstücksflächen und die örtliche Verkehrsflächen enthalten (siehe hierzu Kapitel [2.1.2\)](#page-19-0). Ist dies der Fall, handelt es sich um einen qualifizierten Bebauungsplan (§ 30 Abs. 1 BauGB).

Eine abschließende Regelung der möglichen Festsetzungen erfolgt durch § 9 BauGB (siehe Kapitel [2.1.3\)](#page-20-0). Eine Ergänzung und Verfeinerung der Festsetzungen des BauGB erfolgt durch die Baunutzungsverordnung (BUNDESMINISTERIUM DER JUSTIZ (idF. v. 1990)). In dieser wird die Art der baulichen Nutzung (§§ 1-15), das Maß der baulichen Nutzung (§§ 16-21) sowie die Bauweise und überbaubare Grundstücksfläche (§§ 22-23) differenziert (weitere Erläuterung siehe Kapitel [2.1.3\)](#page-20-0). Die Planzeichenverordnung (PlanZV) enthält, neben der Vorgabe alle Festsetzungen innerhalb des Plangebietes darzustellen, einen Planzeichen-Katalog (BUNDESMINISTERIUM DER JUSTIZ (idF. v. 1990)). Dieser stellt allgemein verständliche Planzeichensymbole für alle Festsetzungen und ermöglicht so einheitlich lesbare Pläne.

Über den Festsetzungskatalog des BauGB hinaus können die Bundesländer durch länderspezifische Rechtsvorschriften weitere, meist gestalterische, Festsetzungen in Bebauungspläne einfließen lassen (§ 9 Abs. 4 BauGB). Rechtsgrundlage hierfür sind die Bauordnungen der Länder. Diese nehmen obendrein Einfluss auf die Bauausführung der einzelnen Vorhaben. Auch enthalten die Landesgesetze Regeln über die Mindestabstände von Gebäuden (Abstandsflächen) (siehe Kapitel [2.1.4\)](#page-25-0).

Zu beachten ist, dass es keine Festsetzungen gibt, die den Verlauf der Eigentumsund Grundstücksgrenzen festlegen! Mindestmaße – und im Wohnbau auch Höchstmaße – von Grundstücken können jedoch festgesetzt werden § 9 Abs. 1 Nr. 3 BauGB.

Jeder Bebauungsplan besitzt obendrein eine textliche Begründung (§ 9 Abs. 8 BauGB). Diese vertieft die Aussagen des Bebauungsplanes und hilft somit bei der Beurteilung der Ziele und Festsetzungen.

In den folgenden Unterkapiteln werden alle Festsetzungen erläutert, die Einfluss auf 3D-Gebäude-Geometrien und somit auf die Parameter der 3D-Gebäudemodelle (siehe Kapitel [2.2\)](#page-26-0) nehmen können. Die Gliederung folgt der Systematik des § 9 BauGB sowie der Hessischen Bauordnung (HESSISCHES MINISTERIUM FÜR WIRT-SCHAFT, VERKEHR UND LANDESENTWICKLUNG (idF. v. 2011)).

#### <span id="page-20-0"></span>**2.1.3 Festsetzungen des BauGB und der BauNVO für Bebauungspläne**

#### Art der baulichen Nutzung (§ 9 Abs. 1 Nr. 1 BauGB)

Die Baugebietstypen, die sich durch ihre Art der Nutzung voneinander abgrenzen, werden im ersten Abschnitt der BauNVO aufgegliedert. Neben den unten näher beschriebenen Wohngebietstypen werden des Weiteren u. a. Misch-, Gewerbe-, Industrie- und Sondergebietstypen aufgeführt. Über die Festsetzung der Art der baulichen Nutzung wird der erste Rahmen für weitere Festsetzungen gesteckt, bspw. richten sich Obergrenzen des Maßes der baulichen Nutzung nach der festgelegten Art.

Folgende Wohngebietstypen können festgesetzt werden:

*Kleinsiedlungsgebiete (WS)* (§ 2 BauNVO) sind geprägt durch Wohngebäuden mit Nutzgärten zur Selbstversorgung sowie landwirtschaftlichen Nebenerwerbsstellen.

In *reinen Wohngebiete (WR)* (§ 3 BauNVO) ist nur Wohnbebauung zulässig. Sie weisen einen besonderen Schutzanspruch auf z. B. in Bezug auf Lärm.

Neben Wohnbebauung sind in *allgemeinen Wohngebieten (WA)* (§ 4 BauNVO) auch Läden, Schank- und Speisewirtschaften, nicht störende Handwerksbetriebe und Anlagen für kulturelle, soziale, gesundheitliche oder sportliche Zwecke zulässig. Diese Kategorie wird meist für Wohngebiete genutzt.

In Stadtzentren können *besondere Wohngebiete (WB)* (§ 5 BauNVO) ausgewiesen werden, um der Verdrängung von Wohnmöglichkeiten durch andere Nutzungen entgegenzuwirken.

Weitere Festsetzungen nach Art der baulichen Nutzung, die sich indirekt auf die Ausmaße der Wohngebäudemodelle auswirken können sind *Stellplätze und Garagen* (§ 12 BauNVO) sowie *Nebenanlagen* (§ 14 BauNVO). Die möglichen Auswirkungen werden unter "Maß der baulichen Nutzung" näher erläutert.

#### Maß der baulichen Nutzung (§ 9 Abs. 1 Nr. 1 BauGB)

Das Maß der baulichen Nutzung legt Grenzen für die Dichte und Höhenentwicklung der Bebauung fest. Festgesetzt werden können die Grundflächenzahl (GRZ) bzw. zulässige Grundfläche (GR) (§ 19 BauNVO), die Geschossflächenzahl (GFZ) bzw. Geschossfläche (GF) (§ 20 BauNVO) sowie die Baumassenzahl (BMZ) (§ 21 BauNVO). Für diese Festsetzungen gibt § 17 BauNVO Höchstmaße für die unterschiedlichen Baugebietstypen an (siehe [Tabelle 2\)](#page-22-0). Diese dürfen nicht überschritten werden, auch wenn diese im Bebauungsplan nicht festgesetzt wurden.

Die Grundflächenzahl ergibt sich aus dem Verhältnis zwischen der Grundfläche der baulichen Anlage zur jeweiligen Grundstücksfläche, diese kann auch als zulässige Grundfläche mit Quadratmeteranzahl angegeben werden. Hierbei ist zu beachten, dass zur (erweiterten) Grundfläche auch Nebenanlagen, Stellplätze und unterirdische Gebäudeteile hinzugerechnet werden müssen. Die erweiterte GRZ darf die GRZ um 50 % übersteigen, wobei hier eine GRZ von 0,8 nicht überschritten werden darf. (§ 19 Abs. 4 BauNVO).

Die Geschossflächenzahl ist das Verhältnis aus der Summe aller Vollgeschossflächen zur Grundstücksfläche, auch hier ist die Angabe von Quadratmetern möglich. In diese Zahl werden Nebenanlagen, Garagen sowie sonstige Aufbauten nicht mit einberechnet.

Das Verhältnis aus Bauvolumen der baulichen Anlage zur Grundstücksfläche ergibt die Baumassenzahl. Diese Festsetzungsart wird jedoch in Gebieten mit Wohnnutzung nicht verwendet, sondern meist nur für Gewerbe- und Industriegebiete.

Problematisch bei der Berücksichtigung dieser Festsetzungen bei der 3D-Modellierung von Wohngebäuden ist der Bezug zur Grundstücksfläche, da diese im Bebauungsplan nicht festgesetzt werden (kann).

Weitere Festsetzungen für das Maß der baulichen Nutzung sind die Zahl der Vollgeschosse (§ 20 BauNVO) sowie die Höhe der baulichen Anlage (§ 18 BauNVO). Was als Vollgeschosse zählt, wird in der jeweiligen landesrechtlichen Vorschrift definiert (§ 20 Abs. 1 BauNVO) (siehe hierfür auch Kapitel [2.1.4\)](#page-25-0). Für die Höhe der baulichen Anlage müssen Bezugspunkte vergeben werden.

<span id="page-22-0"></span>Tabelle 2: Obergrenzen für die Bestimmung des Maßes der baulichen Nutzung (nur Wohngebietstypen)

| <b>Baugebiet</b>            | GRZ | <b>GFZ</b> | BMZ |
|-----------------------------|-----|------------|-----|
| Kleinsiedlungsgebiete (WS)  | 0,2 | 0,4        |     |
| Reine Wohngebiete (WR)      | 0,4 | 1,2        |     |
| allgemeine Wohngebiete (WA) | 0.4 | 1,2        |     |
| besondere Wohngebiete (WB)  | 0.6 | 1.6        |     |

## Bauweise, (nicht) überbaubare Grundstücksflächen sowie die Stellung der baulichen Anlagen (§ 9 Abs. 1 Nr. 2 BauGB)

Nach § 22 BauNVO kann *die Bauweise* im Bebauungsplan als offen oder geschlossen festgesetzt werden. Für beide Bauweisen gilt, die Gebäudelänge darf 50 m nicht überschreiten. Als *offene Bauweise* gelten Gebäude mit seitlichem Grenzabstand. Hierunter zählen Einzelhäuser, Doppelhäuser oder Hausgruppen, wobei die Hausform auch eingegrenzt werden darf. Gebäude ohne Grenzabstand fallen unter die *geschlossene Bauweise* (z. B. Reihenhäuser oder Kettenhäuser). Absatz 4 des Paragraphen ermöglicht eine abweichende Bauweise. Üblicherweise werden hierüber Gebäude mit Längen über 50 m festgesetzt.

Die *überbaubare Grundstücksfläche* kann nach § 23 BauNVO durch Festsetzung von *Baulinien*, -*grenzen* abgegrenzt werden und bestimmt den Bereich des Grundstücks, welcher bebaut werden darf. Der Bereich, welcher durch Baulinien bzw. Baugrenzen entsteht, wird als "Baufenster" bezeichnet. An Baulinien muss zwingend gebaut werden, wohingegen Baugrenzen nicht durch die Bebauung überschritten werden dürfen. Eine weitere Begrenzungsmöglichkeit bietet die *Bebauungstiefe*. Diese wird in Meter angegeben und ist von der tatsächlichen Straßengrenze aus zu messen.

Über die Stellung der baulichen Anlage kann die Anordnung und Ausrichtung von Gebäuden und sonstigen baulichen Anlagen geregelt werden. Dies wird beispielweise aus Gründen der Belichtung und Besonnung von Gebäuden oder der Durchlüftung von Siedlungsbereichen genutzt. Auch Immissionsschutz und stadtgestalterische Aspekte können Grund für eine solche Festsetzung sein.

#### Abstandsflächenmaße (§ 9 Abs. 1 Nr. 2a BauGB)

Mit dieser Festsetzung können die länderspezifischen (bauordnungsrechtlichen) Maße der Tiefe der Abstandsfläche geändert werden. Dies wird bspw. zum Aufheben der Abstandsflächen in Stadtzentren mit hoher Bebauungsdichte genutzt. Aber auch die Festsetzung von höheren Maßen von Abstandsflächen ist möglich.

#### Mindest-/Höchstmaße von Grundstücken (§ 9 Abs. 1 Nr. 3 BauGB)

Mindest-/Höchstmaße von Grundstücken können aus Bodenschutzgründen festgelegt werden. Neben der Größe können auch Breite und Tiefe festgelegt werden. Diese Festsetzungen wirken sich unmittelbar auf das Maß der baulichen Nutzung aus.

#### Flächen für Nebenanlagen sowie für Stellplätze/Garagen (§ 9 Abs. 1 Nr. 4 BauGB)

Hierbei handelt es sich um keine selbständigen Festsetzungen, sondern diese müssen andere Festsetzungen überlagern. Sie dienen als Flächensicherung, um andere Nutzungen innerhalb ihrer Grenzen auszuschließen. Garagen können auch innerhalb der Bebauung oder als Tiefgarage festgesetzt werden. Auch eine Sicherung der Zufahrtswege zu Stellplätzen und Garagen ist möglich.

#### Von Bebauung freizuhaltende Flächen (§ 9 Abs. 1 Nr. 10 BauGB)

§ 9 Abs. 1 Nr. 10 BauGB ermöglicht die Festsetzung von Flächen, die von einer Bebauung freizuhalten sind. Das Erreichen von stadtgestalterischen oder stadtökologischen Zielen, aber auch das Freihalten von Schutzbereichen im Umfeld von Leitungen und Verkehrsanlagen wird hierdurch ermöglicht.

#### Geh-, Fahr-, Leitungsrechte (§ 9 Abs. 1 Nr. 21 BauGB)

Bereiche von Geh- bzw. Fahrwegen sowie von Leitungen, die innerhalb der überbaubaren Fläche liegen und rechtlich gesichert sind, können auch eine Bebauung innerhalb ihrer Grenzen ausschließen.

#### Festsetzung der Höhenlage (§ 9 Abs. 3 BauGB)

Neben den Höhenfestsetzungen durch das Maß der baulichen Nutzung (§ 18 BauNVO) kann durch § 9 Abs. 3 BauGB auch die Höhenlage baulicher Anlagen geregelt werden. Dies wird im Falle fehlender Bezugspunkte genutzt, bspw. durch eine Höhenfestsetzung über NHN. Festsetzungsmöglichkeiten hierfür sind: OK - Höhe der Oberkante baulicher Anlagen, in Metern über NHN; FH - Firsthöhe in Metern über NHN; TH - Traufhöhe in Metern über NHN.

#### Übernahme landesrechtlicher Festsetzungen (§ 9 Abs. 4 BauGB)

Dieser Absatz ermöglicht es, landesrechtliche Regelungen als Festsetzungen in den Bebauungsplan zu übernehmen. Mögliche Festsetzungen sind: Vorgaben zur Bebaubarkeit und Erschließung von Grundstücken, Mindestabstände und Zugänglichkeit von Gebäuden zur Gefahrenabwehr und Reduktion von Störungen, Gestaltungsvorschriften zur Bebauung, u. v. m.

#### <span id="page-25-0"></span>**2.1.4 Anforderungen der Hessischen Bauordnung (HBO 2011)**

Durch die Hessische Bauordnung erfolgt die Definition von Geschosstypen und deren Höhen, welche für das Maß der baulichen Nutzung angewandt werden kann (§ 20 Abs. 1 BauNVO) (HESSISCHES MINISTERIUM FÜR WIRTSCHAFT, VERKEHR UND LANDESENTWICKLUNG (idF. v. 2011)). Ferner wird die Bebaubarkeit und Erschließung von Grundstücken durch die HBO definiert. Wobei die Bebaubarkeit durch die Ausweisung erforderlicher Abstandsflächen zu Nachbargrundstücken beschränkt werden kann. Des Weiteren dient die HBO als Rechtsgrundlage für Gestaltungsvorschriften, welche im Bebauungsplan festgesetzt werden können.

Folgende Festsetzungen der HBO können Einfluss auf Wohngebäude-Geometrien und somit auf die Parameter der 3D-Gebäudemodelle nehmen.

#### Geschosse und deren Höhen (§ 3, Abs. 3 HBO)

Geschosse werden in der HBO in oberirdische bzw. unterirdische Geschosse eingeteilt. Ein *oberirdisches Geschoss* muss hierbei mindestens 1,40 m über die Geländeoberfläche hinausragen. Die oberirdischen Geschosse werden des Weiteren in Voll- und Staffel- sowie Dachgeschosse eingeteilt. Hierbei gilt:

"*Vollgeschosse* sind oberirdische Geschosse, die eine Höhe von mindestens 2,30 m haben. Ein gegenüber mindestens einer Außenwand des Gebäudes zurückgesetztes oberstes Geschoss (*Staffelgeschoss*) und ein Geschoss mit mindestens einer geneigten Dachfläche ist ein Vollgeschoss, wenn es diese Höhe über mehr als drei Viertel der Brutto-Grundfläche des darunter liegenden Geschosses hat." … "*Dachgeschosse* sind Geschosse mit mindestens einer geneigten Dachfläche."

#### Abstandsflächen und Abstände (§ 6 HBO)

Zur Gefahrenabwehr und zur Sicherung vor Störungen (z. B. Lärm, Sicht) müssen zwischen den Außenwänden von Gebäuden (sowie baulichen Anlagen welche ähnliche Wirkungen hervorrufen) Abstände zu den Nachbargrenzen eingehalten werden, die so genannten *Abstandsflächen*. Die Bestimmung gilt nicht für Gebäude, die auf einer Baulinie errichtet werden müssen oder bei denen von den Nachbargrundstücken angebaut wird (bspw. Doppelhäuser). Abstandsflächen müssen auf dem Grundstück selber liegen oder auf öffentlichen Flächen (bis zur Mitte). Sie dürfen sich, abgesehen von Ausnahmen, nicht überdecken.

Die Tiefe der Abstandsflächen wird nach der Wandhöhe, von Geländeoberfläche (ggf. gemittelt) bis zur Dachhaut oder zum Wandabschluss, bemessen. In unterschiedlichem Maß, bedingt durch die Neigung, werden die Dachhöhen hinzu gerechnet. Das hierdurch ermittelte Maß lautet H, wobei die Tiefe der Abstandsfläche im allgemeinen 0,4 \* H beträgt, jedoch mindestens drei Meter. In die Ermittlung der Abstandsflächen werden keine untergeordneten Bauteile (z. B. Hauseingangstreppen) einbezogen. Für kleinräumige bauliche Anlagen (z. B. Garagen, Stellplätze, etc.) gibt es Ausnahmen (siehe (§ 6 Abs. 8-10 HBO).

#### <span id="page-26-0"></span>**2.2 Parameter und Detaillierungsgrad von 3D-Gebäudemodellen**

Um über 3D-Gebäudemodellierung, welche auf der Basis von Bebauungsplänen entwickelt wurden, diskutieren zu können, müssen grundlegende Begrifflichkeiten definiert werden. Hierunter fallen unter anderem der Begriff "3D-Modell" sowie die Detailgenauigkeit eines solchen. Auch müssen die Parameter geklärt werden, anhand deren aus einem Bebauungsplan ein 3D-Gebäudemodell entwickelt wird.

Unter dem Begriff "3D-Modell" wird in der Architektur und Stadtplanung generell die maßstäbliche 3D-Darstellung von Entwürfen verstanden. Hierbei ist nicht die Detailtreue des Modells wichtig, sondern die Darstellung der Inhalte des Entwurfs zur Betonung von deren Kernaussagen. Für unterschiedliche Fragestellungen kommen somit verschiedene Darstellungsformen und Detaillierungsgrade zum Einsatz (JANKE, 1987).

In virtuellen Welten wird der Detailierungsgrad von Gebäudemodellen in unterschiedliche Level (*LOD – Level of Detail*) eingeteilt. In der CityGML-Spezifikation, welche von der OGC als internationaler Standard zur Repräsentation und zum Austausch virtueller 3D‑Stadtmodelle entwickelt wurde, werden fünf Stufen aufgeführt. Diese werden wie folgt eingeteilt und angewandt (LÖWNER u. a., 2012):

LoD 0: Modellierung horizontaler Flächen des Gebäudegrundrisses und des Dachumrisses.

LoD 1: Modellierung der Gebäudegeometrie als "Klötzchenmodell" (d. h. vertikale Extrusion des Grundrisses) ohne Dachformung

LoD 2: generalisierte Abbildung der Gebäude-Außenkontur inkl. Durchformung.

LoD 3: Exakte Abbildung der Gebäude-Außenkontur (bspw. mit Türen und Fenstern).

LoD 4: Modellierung des Gebäudeäußeren und -inneren.

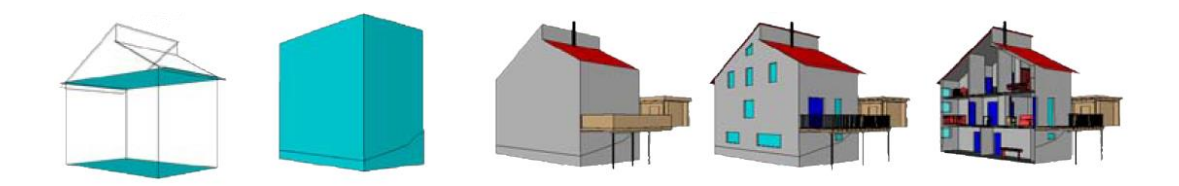

Abbildung 1: Level of Detail, LOD0-4 eines Gebäuden laut CityGML 2.0 (aus LÖWNER u. a., 2012)

<span id="page-27-0"></span>Mit der Darstellung aller rechtlich möglichen Vorgaben eines Bebauungsplans, welche sich auf die Bebauung beziehen, kann meist LOD 2 erreicht werden. Hintergrund hierfür ist, dass damit eine Festsetzung der Dachform, Dachneigung und Dachrichtung möglich ist (siehe Festsetzungsmöglichkeiten eines Bebauungsplans in Kapitel [2.1\)](#page-18-1).

3D-Gebäudemodelle im LOD 2, welche auf den Vorgaben eines Bebauungsplans basieren, werden somit über folgende Parameter bestimmt:

- 1. Art des Gebäudes
- 2. Lage, Ausrichtung, Form und Größe der Grundfläche des Gebäudes
- 3. Vertikaler Aufbau und Höhe des Gebäudes
- 4. Dachform, -neigung und -richtung des Gebäudes

## <span id="page-28-0"></span>**2.3 Bestehende Ansätze und Methoden**

Seit vielen Jahren sind unter anderem in der Architektur, Wettbewerbs- und Objektplanung 3D-Visualisierungen Standard (MACH & PETSCHEK, 2006). Aktuell wird in diesem Bereich an den Möglichkeiten zur Information und Partizipation der Öffentlichkeit unter Einsatz von Augmented Reality (AR) bis hin zu immersiver Techniken<sup>1</sup> geforscht. Dies ermöglicht die Überlagerung bzw. das Einbetten von Planungen in die reale Umgebung. Bei Augmented Reality erfolgt dies meist unter Einsatz mobiler Geräte (z. B. ENGEL & DÖLLNER, 2012; LÖWNER u. a., 2013; ROCKMANN & ADLER, 2015; ZEILE, 2010). All diese Ansätze haben die Gemeinsamkeit, dass die zugrundeliegenden Planungen sehr genaue Angaben über Lage, Form und Gestalt enthalten. Entweder sind die Planungen der späteren Realität sehr ähnlich (Architektur- und Objektpläne) oder sie stellen ein Szenario dar (Wettbewerbspläne).

Die bisherigen Ansätze in der verbindlichen Bauleitplanung zielen stark auf die Untersuchung und Beschreibung der Einsatzmöglichkeiten verschiedener Visualisierungs- und Präsentationsmethoden (bspw. Partizipation über Internet oder AR) ab. (z. B. LÖWNER u. a., 2013; ZEILE, 2010). Internet-basierte partizipatorische Ansätze zur Präsentation von Bauleitplänen erfolgten sowohl durch das EUfinanzierte Projekt VEPs (Virtual Environmental Planning) (COORS, 2009) als auch durch das Forschungsvorhaben REFINA (ROSS u. a., 2008). In allen Ansätzen werden als Anwendungsbeispiel Ergebnisse von Wettbewerben, städtebauliche Entwürfe und Planungsvarianten visualisiert. Hierdurch sind die Lage sowie teilweise die Form und die Gestalt zur Modellierung der Gebäude gegeben. Als Möglichkeit zur Generierung der 3D-Gebäude von städtebaulichen Entwürfen und Planungsvarianten, die meist nur in 2D vorliegen, wurden die dargestellten Gebäudegrundrisse extrudiert und ggf. eine Dachform hinzugefügt. Hierbei floss teilweise die Angabe der maximal zulässigen Gebäudehöhe mit ein.

 $\overline{a}$ 

 $1$  (von lat. immergere = eintauchen), hierbei wird eine scheinbare Wirklichkeit digital erstellt, die es ermöglicht wie in der gewohnten Realität zu agieren (WIETZEL, 2007).

Erste Ansätze zur 3D-Modellierung der planerischen Festsetzungen eines Bebauungsplanes erfolgten unter Verwendung von VRLM. MÖLLER und KERSTEN (2003) platzierten Gebäudemodelle von Fertighausanbietern in eine ausgestaltete Umgebung zur Präsentation einer zukünftigen Nutzung. Seitdem wurden in unterschiedlicher Tiefe die Möglichkeiten zur dreidimensionalen Visualisierung der rechtlichen Grundlagen eines Bebauungsplans und deren Anwendungen analysiert. Folgende Arbeiten sind hierbei hervorzuheben:

- WIETZEL (2007) erarbeitet in seiner Dissertation unter anderem die maximal zulässige Bebauung eines Bebauungsplans in Kaiserslautern in Form eines Zukunftsszenarios. Die Gebäudemodelle erstellte er anhand der maximal zulässigen GRZ, GFZ und Dachneigung.

- Unter Verwendung der Google-Software SketchUp analysierte BROSCHART (2011) die dreidimensionale Darstellungsmöglichkeit der PlanZV und wendete diese beispielhaft an. Die Ergebnisse sollen zukünftig weiter ausgearbeitet werden und zu einer "3D-PlanzV" führen (ZEILE u. a., 2012).

- Prozedurale Generierungen (Erläuterung siehe Kapitel [2.4\)](#page-30-0) von 3D-Modellen, auf Grundlage der rechtlichen Vorgaben eines Bebauungsplans, erfolgten durch EICH-HORN (2008). Hierbei wurde die Programmiersprache GML genutzt, welche in CityGML überführt werden kann. Zur Ermittlung der Maße der Gebäudemodelle wurden Mittelungen der Werte von 23 bestehenden Wohngebäuden genutzt.

- RADIES (2013) nutzte für die dynamisch, prozedurale Generierung eines Bebauungsplans in München die ESRI-Software CityEngine. Unter Berücksichtigung aller rechtlichen Rahmenbedingungen modellierte sie unter anderem die maximal mögliche Bebauung eines innerstädtischen Bebauungsplans in München/Bayern. In dem bearbeiteten Fallbeispiel wurde jedoch die Abstandsregelung durch Festsetzungen innerhalb des gewählten innerstädtischen Bebauungsplans aufgehoben. Abstandsflächen wurden somit nicht berücksichtigt.

## <span id="page-30-0"></span>**2.4 CityEngine**

 $\overline{a}$ 

Das Konzept der CityEngine wurde von PARISH & MÜLLER im Jahr 2001 erstmals veröffentlicht. Ziel dieses Systems ist die Generierung und Modellierung von realistischen, jedoch frei erfundenen, 3D-Stadtmodellen (Straßensystemen inklusive Gebäuden) für Visualisierungen in der Film- und Spielbranche. Seitdem wurde das Programm kontinuierlich weiterentwickelt, bspw. im Zuge der Dissertation von MÜLLER (2010) und seit 2011 durch das Softwarehaus ESRI. Durch die Übernahme von ESRI erfolgte der Namenswechsel auf ESRI CityEngine<sup>2</sup>. Diese liegt als Standalone-Software vor. Durch den kommerziellen Vertrieb erweiterte sich das Anwendergebiet, sodass auch Bereiche wie die Stadtplanung im Fokus liegen (ESRI DEUTSCHLAND GMBH, 2016).

Als Kernaufgabe ermöglicht das System in mehreren Schritten die Entwicklung einer komplexen Stadt inklusive realistischer Darstellung von Straßenzügen und weiterer Details wie bspw. Vegetation. Die Systemarchitektur wird in der [Abbil](#page-31-0)[dung 2](#page-31-0) veranschaulicht. Auf der Grundlage von Rasterdatensätzen (bspw. Höhenmodellen, Landnutzungstypen) wird ein Straßennetz (Graph) entwickelt. Die Flächen zwischen den Straßen werden über frei definierbare Parameter in so genannte Lots eingeteilt. Je Lot kann im Anschluss, unter Einsatz der "CGA-Shape"-Grammatik (siehe unten), ein Gebäude modelliert und mit Texturen belegt werden. Auch weitere Elemente wie Vegetation, Autos, etc. können modelliert werden. Mit Hilfe eines Parser erfolgt schlussendlich die graphische Umsetzung des Modells. Unter der Voraussetzung vorhandener Daten, beispielsweise eines Straßennetzes, ermöglicht die CityEngine auch ein Einsetzen der Modellierung in einem späteren Schritt. Neben der weiter unten beschriebenen prozeduralen Modellierung können auch vorhandene Gebäudemodelle integriert bzw. die prozedural modellierten Gebäude nachträglich verändert werden.

 $2$  Zur besseren Lesbarkeit des vorliegenden Textes wird weiterhin von der CityEngine (ohne ESRI) gesprochen.

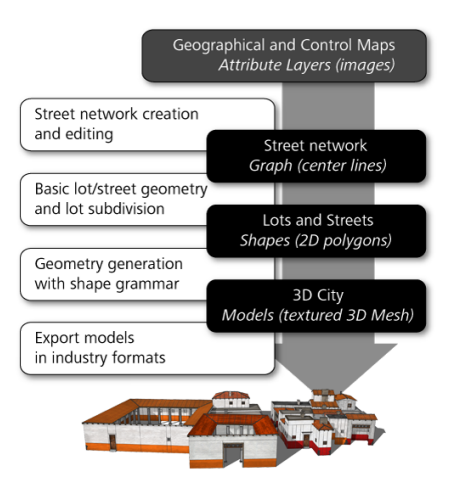

<span id="page-31-0"></span>Abbildung 2: Modellierungsablauf der CityEngine, schwarze Boxen enthalten die Datentypen wohingegen die weißen Boxen die Operationen des jeweiligen Schrittes enthalten (Bild aus der ESRI Hilfe, abgeleitet aus PARISH & MÜLLER (2001)

Innerhalb des oben beschriebenen Ablaufs arbeitet die CityEngine skriptbasiert unter Verwendung prozeduraler Modellierungsansätze (MÜLLER u. a., 2006). Der Begriff "prozedurale Modellierung" entstammt dem Bereich der Computergraphik. Hierunter werden mehrere Methoden zur regelbasierten Erzeugung von 3D-Geometrien inklusive ihrer Texturen zusammengefasst. Bekannt sind hierbei Modellierungen organischer Objekte wie beispielsweise Pflanzen innerhalb von Computerspielen oder Filmsimulationen (DEUSSEN, 2013). Aus der Vielzahl von prozeduralen Methoden nutzt die CityEngine die so genannten (L)indenmayer-Systeme. Diese wurden vom gleichnamigen Biologen zur abstrakten Beschreibung des Pflanzenwachstums entwickelt (PRUSINKIEWICZ & LINDENMAYER, 2003).

Mathematisch beschrieben ist ein L-System ein 4-Tupel ( $G = V, S, \omega, P$ ), wobei V die Variablen beschreibt, S eine Konstante darstellt, ω das Axiom bzw. das Ausgangswort ist und P eine Ersetzung bzw. Produktionsregeln beschreibt (PRUSIN-KIEWICZ & LINDENMAYER, 2003). Beschrieben werden die Objekte des Tupel über Zeichenketten (Strings) (ESRI R&D CENTER ZURICH, 2015).

Innerhalb der CityEngine nutzten und erweiterten PARISH & MÜLLER (2001) L-Systeme in unterschiedlicher Form. Ein abgewandeltes L-System ermöglicht die Kreation des Straßennetzes (näheres siehe (PARISH & MÜLLER, 2001)), ein zweites ebenso erweitertes L-System ist Basis der Gebäudemodellierung.

Bei der Gebäudemodellierung gilt, dass dem Axiom (als Initial-Shape bezeichnet) Regeln zugewiesen werden, welche sich sowohl über Parameter als auch über Konstanten auf das Axiom auswirken. Die Regeln werden iterativ zu der Ausgangsgeometrie hinzugefügt. Die durch die Regeln genutzten Module bzw. Befehle sind beispielsweise "*scale*", "*move*", "extrude", "clip" und schon implementierte Endmodule wie "roof". Hierdurch kann aus einer einfachen Ausgangsgeometrie, dem Lot, als Endprodukt eine komplexere Geometrie entstehen (siehe [Abbildung 3\)](#page-32-0). Die Ergebnisgeometrie, bspw. ein Gebäude, besteht somit aus der Summe der eingeflossenen Regeln (MÜLLER u. a., 2006). Diese Regeln werden in der "CGA-Shape"-Grammatik (*Computer Generated Architecture*) formuliert und als ASCII-Datei gespeichert.

<span id="page-32-0"></span>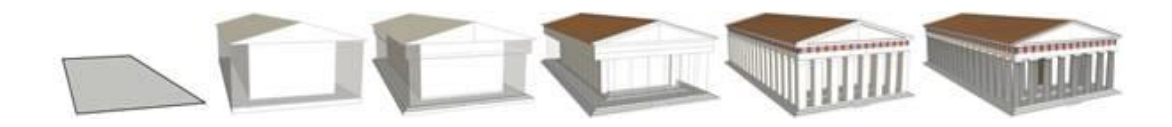

Abbildung 3: Vom Lot (links) ausgehende prozedurale Modellierung eines Gebäudes mit Hilfe der CityEngine (aus ESRI R&D CENTER ZURICH, 2015)

Als Beispiel: Ein durch "*Extrude"* entwickelter Würfel besteht aus dem Initial-Shape (der Grundfläche) und fünf weiteren Shapes (den vier Seiten und dem "Deckel"). Diesen Shapes könnten weitere Regeln zugewiesen werden. Im Falle einer abgeschlossenen Geometrie handelt es sich bei den fünf Seitenflächen um Endgeometrien (*terminal-shapes*). Ansonsten würden diese *non-terminal geometries* genannt. Alle Nachfolger-Shapes (*successor*) sind mit der Ausgangs-Shape (*predecessor*) in derselben Bounding-Box beschrieben und somit an die Ausgangsgeometrie gebunden. Die Struktur eines Shapes kann innerhalb der CityEngine als Baumstruktur dargestellt werden (ESRI R&D CENTER ZURICH, 2015; MÜLLER u. a., 2006).

Zu beachten ist, dass im Sinne der CityEngine ein Shape aus einem Symbol (*rule name*), aus Geometrie-Attributen (u. a. X-/Y-/Z-Koordinaten) und numerischen Attributen besteht (MÜLLER u. a., 2006). Es ist als Geometrie in einer eigenen Bounding-Box (s*cope*) mit eigenem Koordinatensystem (*pivot*) gebunden. Hierdurch besitzen die Shapes untereinander keinen topologischen Bezug.

Das CGA-Regelwerk enthält eine Vielzahl an Shape-Operationen, Shape-Attribute und bereits definierten Operationen (wie Dachtypen). Mit Hilfe dieser Attributen und Operationen sowie beliebiger Parameter können CGA-Regeldateien innerhalb der CityEngine geschrieben und den Ausgangsgeometrien zugewiesen werden (ES-RI R&D CENTER ZURICH, 2015).

Als einfaches Skriptbeispiel (siehe [Abbildung 4\)](#page-33-0) wird mit Hilfe der CGA-Datei "extrude" ein kastenförmiges Gebäude über die Shape-Operation "*extrude*" mit minimalen und maximalen Seitenwandhöhen (Attributen und Parametern) generiert.

```
attr minheight = 10
attr maxheight = 30
Lot --> extrude ( rand ( minheight, maxheight )) Envelope
```
<span id="page-33-0"></span>Abbildung 4: Skriptbeispiel (CityEngine Regel) welche 3D-Rechtecke mit zufälligen Seitenhöhen (zwischen 10 m und 30 m) geniert.

Angewendet auf Ausgangsgeometrien mit dem Namen "Lot" werden diese Geometrien mit einer zufälligen Höhe zwischen 10 und 30 Metern angehoben (siehe [Abbildung 5\)](#page-33-1) (ESRI R&D CENTER ZURICH, 2015).

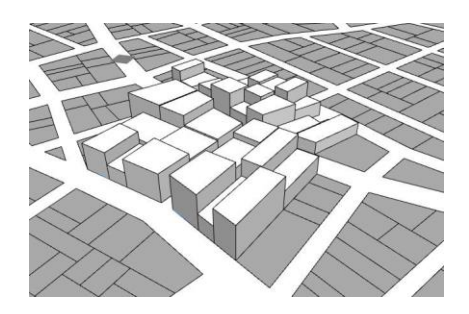

<span id="page-33-1"></span>Abbildung 5: Mit Hilfe eines "extrude"-Befehls generierte Modelle (aus ESRI R&D CENTER ZU-RICH, 2015)

Die CityEngine verfügt ferner über eine große Anzahl an Im- und Exportmöglichkeiten und die Erweiterungsoption mit Hilfe von Phyton-Skriptings. Weiterführende Informationen können der ausführlichen CityEngine-Hilfe entnommen werden (ESRI R&D CENTER ZURICH, 2015).

## <span id="page-34-0"></span>**3 Methodischer Ansatz der 3D-Gebäudemodellierung**

Innerhalb dieses Kapitels werden Einsatzmöglichkeiten der CityEngine während eines Aufstellungs- bzw. Änderungsverfahrens eines Bebauungsplans bis zur 3D-Modellierung möglicher Wohngebäude erläutert. Neben der Modellierbarkeit von 3D-Gebäuden wird auch das Einsatzpotenzial der CityEngine während des kompletten Planungsprozesses betrachtet, da innerhalb dieses Prozesses mehrere Möglichkeiten zur Generierung denkbarer Grundstücksflächen gegeben sind. Dies erfolgt aufgrund der Tatsache, dass innerhalb eines Bebauungsplans keine Grundstücksgrenzen bzw. -flächen festgesetzt werden können (siehe Kapitel [2.1\)](#page-18-1). Diese werden jedoch zur Modellierung von 3D-Gebäuden anhand der Vorgaben eines Bebauungsplans benötigt (siehe Kapitel [2.2\)](#page-26-0).

Zur Einführung in die Methodik wird im ersten Unterkapitel das allgemein angewandte stadtplanerische Verfahren vorgestellt. Außerdem wird erläutert, in welchen Stufen ein Einsatz der CityEngine möglich ist. Im darauf folgenden Unterkapitel wird der Bebauungsplan, welcher als Fallbeispiel genutzt wird, vorgestellt und die dafür nötige digitale Aufbereitung der Inhalte des Bebauungsplans für die Verwendung in der CityEngine beschrieben (Kapitel [3.2](#page-37-0) und [3.3\)](#page-41-0). Schlussendlich wird, für die vorab erläuterten Stufen, das methodische Vorgehen zum Einsatz der City-Engine aufgeführt. Die Methodik schließt mit der Modellierung beispielhafter 3D-Gebäude mit Wohnnutzung in maximal zulässiger Größe unter Beachtung der rechtlichen Vorgaben des Fallbeispiels.

Die Beschränkung der Modellierung auf Wohngebäude, spezieller auf die Wohngebietstypen der BauNVO (§§ 2-4a), erfolgte aufgrund der Komplexität der Nutzungsarten und der daraus resultierenden Gebäude-Geometrien der anderen Kategorien (z. B. Gewerbegebiete, Industriegebiete oder Sondergebiete). Die hierbei deutlich höher liegenden Anforderungen an die Planung spiegeln sich auch in der Bewertungsmerkmalen der HOAI<sup>3</sup> und den daraus resultierenden Honorarzonen (ARCHITEKTENKAMMER NIEDERSACHSEN, 2013) wider. Ein weiterer Grund für diese Beschränkung war, dass für die anderen Nutzungsarten meist vorhabenbezogene Bebauungspläne (§ 12 und § 30 Abs. 2 BauGB) aufgestellt werden.

 $\overline{a}$ 

 $3$  HOAI = Honorarordnung für Architekten- und Ingenieure

Die Wahl der Modellierung eines Szenarios mit maximal zulässiger Gebäudegeometrie beruht auf der Tatsache, dass bei der Partizipation meist die Anforderung auf der Betrachtung und Analyse des ungünstigen Falls liegt. Hierdurch lässt sich beispielsweise die maximale Licht- oder Sichtverschattung analysieren. Durch die verwendete prozedurale Methode könnten jedoch auch kleinere Gebäude-Geometrien und Szenarien kreiert werden.

## <span id="page-35-0"></span>**3.1 Stadtplanerisches Verfahren**

Der Verlauf des Planverfahrens zur Aufstellung bzw. Änderung eines Bebauungsplans, welches sich mit der Gestaltung der Planinhalte beschäftigt, ist, im Gegensatz zum förmlichen Verfahren (siehe Kapitel [2.1](#page-18-1) und

[Tabelle 1\)](#page-19-2), gesetzlich nicht vorgegeben. Es folgt jedoch meist folgenden grundsätzlichen Schritten<sup>4</sup>:

- 1. Auf Grundlage der politischen sowie planerischen Zielsetzungen der Kommune (unter anderem unter Berücksichtigung des Flächennutzungsplans) legt die Planungsbehörde die Grenzen des Geltungsbereichs sowie mindestens die gewünschte Nutzungsart innerhalb des Geltungsbereichs fest. In diesem Zuge werden auch weitere Planungsvorgaben geklärt. Hierunter zählen unter anderem weitere Fachplanungen, die geomorphologischen Gegebenheiten, vorhandene Schutzgebiete und Altlastflächen.
- 2. Auf Grundlage der vorab geklärten Rahmenbedingungen werden städtebauliche Entwürfe erstellt. Hierbei werden die Zielsetzungen unter Berücksichtigung der äußeren Gegebenheiten sowie beispielsweise umweltfachliche Ziele berücksichtigt. Neben der Integration der politischen und planerischen Ziele ist eine der Hauptaufgaben des städtebaulichen Entwurfs, die innere Erschließung (Lage der Straßen) des Baugebietes zu planen. Hierbei gilt zu berücksichtigen, dass die daraus resultierenden Bauflächen noch in gewünschte Grundstücke parzelliert werden können. Ein guter Entwurf zeichnet sich durch eine gute und flächenschonende Erschließung mit Grundstücksparzellen inklusive der Darstellung möglicher Gebäudestandorte aus.

 $\overline{a}$ 

<sup>4</sup> Persönliche Mitteilung von Stadtplanerin Frau Wocken vom 15.02.2016
- 3. Der beste städtebauliche Entwurfsalternative durchläuft im Anschluss das förmliche Verfahren und wird hierbei meist konkretisiert. Unter anderem können zeichnerische, textliche und bauordnungsrechtliche Festsetzungen ergänzt werden (bspw. Gebäudeformen, -höhen; Dachformen, -neigungen, farben; etc.)
- 4. Schlussendlich, nach vollständig abgearbeitetem förmlichem Verfahren, tritt der Bebauungsplan durch Satzungsbeschluss in Kraft.

Sinnvolle Einsatzmöglichkeiten der CityEngine bestehen in der Stufe 2 und der Stufe 3 des Planverfahrens. Innerhalb dieser beiden Stufen werden die Planinhalte sukzessive konkretisiert und vervollständigt. Dies erfolgt meist über die Erstellung mehrerer städtebaulicher Entwürfe.

Auch der Verlauf zur Erstellung von städtebaulichen Entwürfen kann in Planungsschritte eingeteilt werden. Jeder Entwurf beschäftigt sich eingangs mit der inneren Erschließung und der daraus resultierenden Bauflächen. Innerhalb der Bauflächen werden Baulinien bzw. Baugrenzen definiert. Die Parzellierung der Grundstücke erfolgt anschließend, kann aber beim ersten Schritt nicht ganz außer Acht gelassen werden. Zuletzt werden mögliche 2D-Gebäudestandorte definiert und gegebenenfalls sogar 3D-Visualisierungen erstellt.

Die [Abbildung 6](#page-37-0) stellt die Planungsschritte eines städtebaulichen Entwurfs dar. Die Pfeile deuten an, dass es aus stadtplanerischen Gründen auch innerhalb dieses Prozesses zu Wiederholungen kommen kann. Neben Wiederholungen innerhalb der Einzelschritte können auch Wiederholungen von schon abgeschlossenen Schritten erfolgen. Des Weiteren stellt die Abbildung dar, welche Software (CityEngine bzw. ArcMap) bei der in den Kapiteln [3.4.1](#page-44-0) und [3.4.2](#page-49-0) vorgestellten Methode Einsatz fand. Im Falle des Einsatzes von ArcMap handelte es sich um die Digitalisierung der Darstellungen des Fallbeispiels – Bebauungsplan Nr. 70 (siehe Unterkapitel [3.2](#page-37-1) und [3.3.1\)](#page-41-0).

| Planungsschritt                                                                           | <b>Software</b>        | Kapitel                      |  |  |
|-------------------------------------------------------------------------------------------|------------------------|------------------------------|--|--|
| Innere Erschließung $\leftrightarrow$ Bauflächen ermitteln/definieren $\circlearrowright$ | ArcMap<br>(CityEngine) | Nicht Inhalt<br>der Methodik |  |  |
| Grundstückparzellierung $\mathbb{C}$                                                      | ArcMap<br>CityEngine   | 3.4.1                        |  |  |
| 2D-Gebäudestandorte / 3D-Visualisierungen $\bullet$                                       | CityEngine             | 3.4.2                        |  |  |

<span id="page-37-0"></span>Abbildung 6: Planungsschritte während der Erstellung eines städtebaulichen Entwurfs in Beziehung zu der in der Methodik angewandten Software inkl. Kapitelangabe

## <span id="page-37-1"></span>**3.2 Bebauungsplan Nr. 70, Stadt Dietzenbach**

Die Stadt Dietzenbach, Kreis Offenbach, stellte den Bebauungsplan Nr. 70 "Westlich der Offenbacher Straße Südöstlich des Stiergrabens" recht aktuell auf. Rechtskraft erlangte dieser am 15. Dezember 2013. Ziel der Stadt war die Erweiterung des Wohnraumangebotes und die Erhöhung der Wohnqualität. Hierfür sollte ein neues Baugebiet ausgewiesen werden. Innerhalb der Grenzen des Bebauungsplans sollten "vorwiegend frei stehende Einzel- und Doppelhäuser mit hohem Grünflächenanteil und einer offenen Bauweise ermöglicht werden". (Begründung B-Plan (EGEL, 2013b). Festgesetzt wurde demnach als Art der baulichen Nutzung nur "Allgemeines Wohngebiet".

Neben der Aktualität und der festgesetzten Nutzungsart lieferte die schon sehr weit fortgeschrittene Bebauung sowie neben einem städtebaulichem Entwurf eine im Planungsprozess erstellte 3D-Visualisierung Gründe zur Wahl dieses Planes.

Zu beachten ist, dass die Bebauung im Bereich östlich des Bebauungsplans seit vielen Jahren besteht. Auch der im Osten liegende "Gustav-Heinemann-Ring" und der "Johannes-Dresser-Weg" sind Bestandsstraßen, die mit in den Bebauungsplan übernommen wurden. Diese ermöglichen eine direkte äußere Erschließung.

Die folgenden Unterkapitel erläutern jene Festsetzungen und Darstellungen des Bebauungsplans 70 (siehe [Abbildung 7\)](#page-38-0) die (indirekt) die 3D-Gebäudemodellierung beeinflussen können. Für die Lesbarkeit wird auf die Angabe von Paragraphen innerhalb des Textes verzichtet, hierfür dienen die Angaben in den Kapiteln [2.1.3](#page-20-0) und [2.1.4.](#page-25-0) Für die Verständlichkeit ist als Anlage die Planzeichnung im Originalmaßstab enthalten.

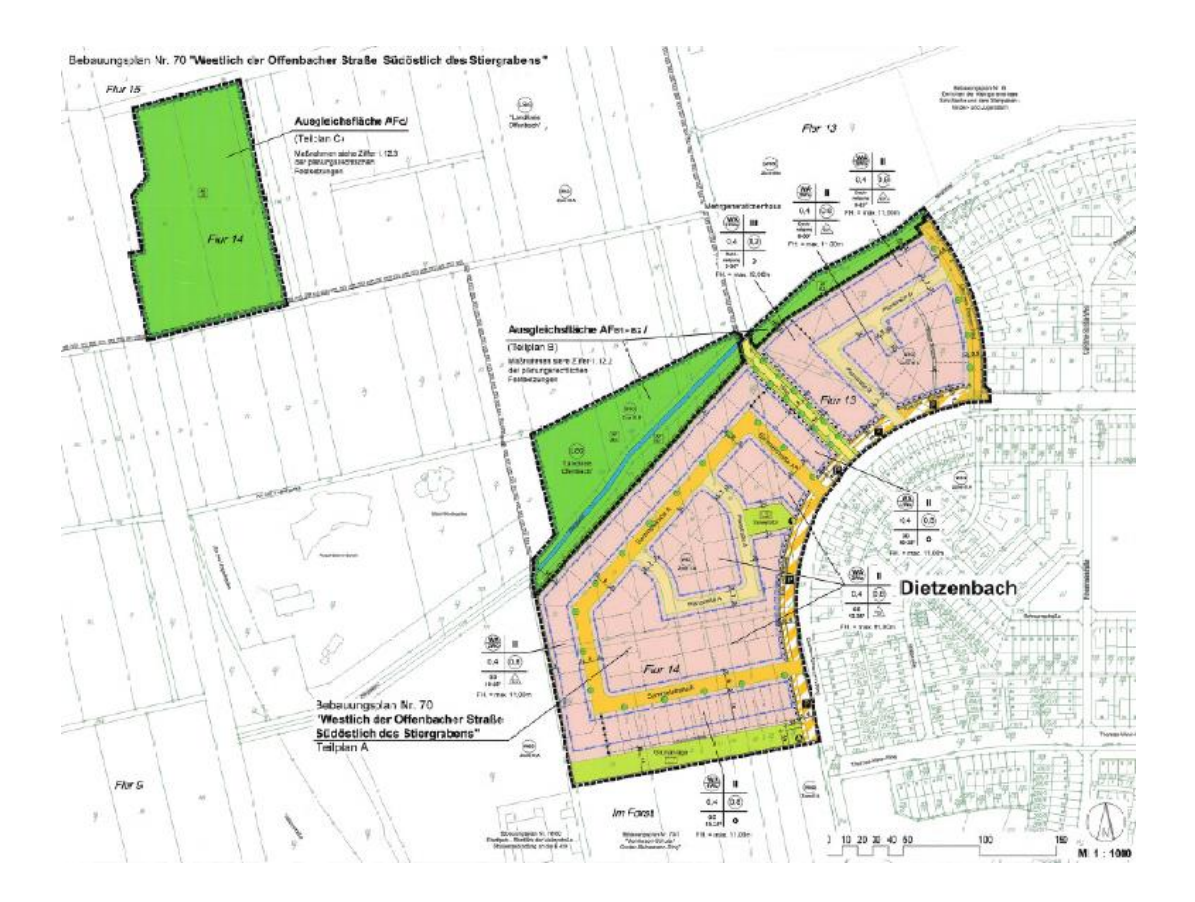

<span id="page-38-0"></span>Abbildung 7: Verkleinert dargestellt Planzeichnung des Bebauungsplans 70, (EGEL, 2013a)

#### **3.2.1 Zeichnerische und textliche Festsetzungen des Fallbeispiels**

Insgesamt besteht der Bebauungsplan Nr. 70 aus drei Teilbereichen, die jeweils mit einer Geltungsbereichsgrenze räumlich abgegrenzt wurden. Der Teilplan A, mit 4,8 ha, stellt den Hauptplan dar. Hierin festgesetzt sind die Ziele des Bebauungsplans. Beim Teilplan B und Teilplan C handelt es sich um Flächen für den naturschutzfachlichen Ausgleich des Vorhabens, diese beiden Teilpläne werden in der vorliegenden Arbeit nicht weiter betrachtet.

Als Art der baulichen Nutzung wurde Allgemeines Wohngebiet (WA) festgesetzt. Neben Wohngebäuden sind der Versorgung dienende Gaststätten oder Schank- und Speisewirtschaften sowie nicht störende Gewerbe zugelassen. Es erfolgt obendrein eine Beschränkung der Zahl der Wohnungen pro Wohngebäude. Dies spielt für die 3D-Modellierung jedoch keine Rolle.

Als Maß der baulichen Nutzung werden die Grundflächenzahl (GRZ von 0,4), die Geschossflächenzahl (GFZ 0,8 bzw. 1,2) sowie die Zahl der Vollgeschosse (2 bzw. 3) als Höchstmaß festgesetzt. Hierbei gilt, dass diejenige der drei Festsetzungsarten maßgeblich ist, welche die geringste Ausnutzung ergibt. Zu berücksichtigen ist außerdem, dass die Firsthöhe und somit das Gebäude nicht höher als elf Meter sein darf. Als Geländeoberkante wird die gemittelte Oberkante der Straße angegeben. Die Festsetzungen zum Maß der baulichen Nutzung wurden in zwei Fällen durch eine Abgrenzung unterschiedlicher Nutzung (Knödellinie) geteilt.

Die Wohngebäude müssen in offener Bauweise (o) errichtet werden. Teilweise wird dies beschränkt auf die Möglichkeit zur Errichtung von Einzel- und Doppelhäusern. Die überbaubare Grundstücksflächen sind durch Baugrenzen abgegrenzt. Somit müssen die Gebäude innerhalb der daraus resultierenden Baufenster errichtet werden. Größtenteils verfügen diese über einen 3 m-Abstand zu den angrenzenden Festsetzungen wie Straßenverkehrsflächen oder Grünflächen.

Als Mindestmaß für Grundstücke von Einzelhäusern wurden 350 m², bei Doppelhäusern 250 m² und bei Reihenhäusern je Einheit 160 m² festgesetzt.

Die Straßenverkehrsflächen, welche für die innere Erschließung benötigt werden, sind in unterschiedlicher Ausführung (u. a. Sammel-/Planstraße, Fußwege, Stellflächen) festgesetzt worden. Für die Straßen wurden Begrenzungslinien definiert. An einigen Grenzen der allgemeinen Wohngebietsbereiche sind Ein- und Ausfahrten zur Straßenfläche nicht erlaubt. Die äußere Erschließung erfolgt über die im Osten und Süden angrenzenden Straßen "Gustav-Heinemann-Ring" und "Johannes-Dresser-Weg".

#### **3.2.2 Bauordnungsrechtliche Festsetzungen**

Mit Hilfe bauordnungsrechtlicher Festsetzungen wird Einfluss auf die Dachform, neigung und -farbe genommen. In den Nutzungsschablonen der einzelnen Baufenster wurden verschiedene Dachneigungen festgesetzt. Diese liegen bei 0-20°, 0-30° sowie 10-25°. Somit sind teilweise Flachdächer bis leicht geneigte Dächer zugelassen, teilweise Dächer mit etwas stärkerer Neigung. Dächer von Doppelhäusern sollen hierbei gleich gestaltet werden. Als Dachfarben wurden Rotbraun- bis Brauntöne zugelassen. Weitere Festsetzungen betreffen die Form der Dachaufbauten (Sattel-, Schlepp-, und Tonnengauben sind erlaubt) sowie die Farbgebung der baulichen Anlagen (helle Farbtöne sowie Holz und Klinker sind zulässig).

#### **3.2.3 Sonstige Planzeichen**

Für die vorliegende Arbeit von Interesse sind ist die nachrichtliche Darstellung von geplanten Grundstückseinteilungen, welche aus dem städtebaulichen Entwurf rühren. Diese sind jedoch, wie in Kapitel [2.1.3](#page-20-0) beschrieben, nicht rechtsverbindlich.

## **3.3 Aufbereitung der Planinhalte für die CityEngine**

### <span id="page-41-0"></span>**3.3.1 Digitalisierung in ArcGIS**

Für die Generierung von 3D-Gebäudemodellen auf Grundlage der Festsetzungen eines Bebauungsplans werden die Grenzen der räumlichen Festsetzungen im Vektorformat benötigt. Der als Fallbeispiel genutzte Bebauungsplan wurde im PDF-Format von dem offiziellen Webauftritt der Stadt Dietzenbach geladen. Demnach lagen keine Vektordaten der Planinhalte vor. Auch wenn eine Digitalisierung in der CityEngine generell möglich ist, wurde entschieden, die Digitalisierung in ArcMap durchzuführen. Hierfür wurde der Plan als Bild geladen, georeferenziert und digitalisiert. Während der Digitalisierung wurden obendrein diverse Attributinformationen erfasst. Denn sowohl auf die Geometrien als auch auf die Attribute kann innerhalb der CityEngine direkt zugegriffen werden.

Die Digitalisierung der Planinhalte erfolgte zielorientiert, um die benötigten Daten für die Methodik (siehe Kapitel [3.4\)](#page-44-1) zu erlangen. [Tabelle 3](#page-42-0) listet die erfassten Planinhalte auf und erläutert, in welcher Feature-Class – innerhalb einer Geodatenbank – diese digitalisiert wurden. Die Namen der benötigten Attributtabellen-Felder sowie deren Inhalte werden auch beschrieben.

Mit Hilfe der *Intersect*-Funktion wurden im Anschluss die Feature-Classes "Bau*fenster"*, "Bauflaechen" und "Grundstuecke" verschnitten. Die Ergebnis-Feature-Class wurde als "*Grundstuecke\_Baufenster*" benannt. Die darin erzeugten Geometrien enthalten nur die Grundstücksbereiche, welche innerhalb der Baufenster liegen. Vorteilhaft an dem Vorgehen ist, dass die Feature-Class die Attribute aller eingehenden Feature-Classes flächenbezogen übernimmt.

Ein weiterer vorbereitender Schritt war die Ermittlung der Straßenmittellinie. Diese wurden nur für die Flächengeometrien der inneren Erschließungsstraßen (im Bebauungsplan als Planstraße A und B sowie Sammelstraße A bezeichnet) erzeugt. Hierfür wurde das Toolset "*Polygon to Centerline*"<sup>5</sup> genutzt. Die resultierende Feature-Class wurde "Strassenmitte" benannt.

 $\overline{a}$ 

<sup>&</sup>lt;sup>5</sup> Polygon to Centerline Tool for ArcGIS (Download am 01.04.2016)

<http://www.arcgis.com/home/item.html?id=bc642731870740aabf48134f90aa6165>

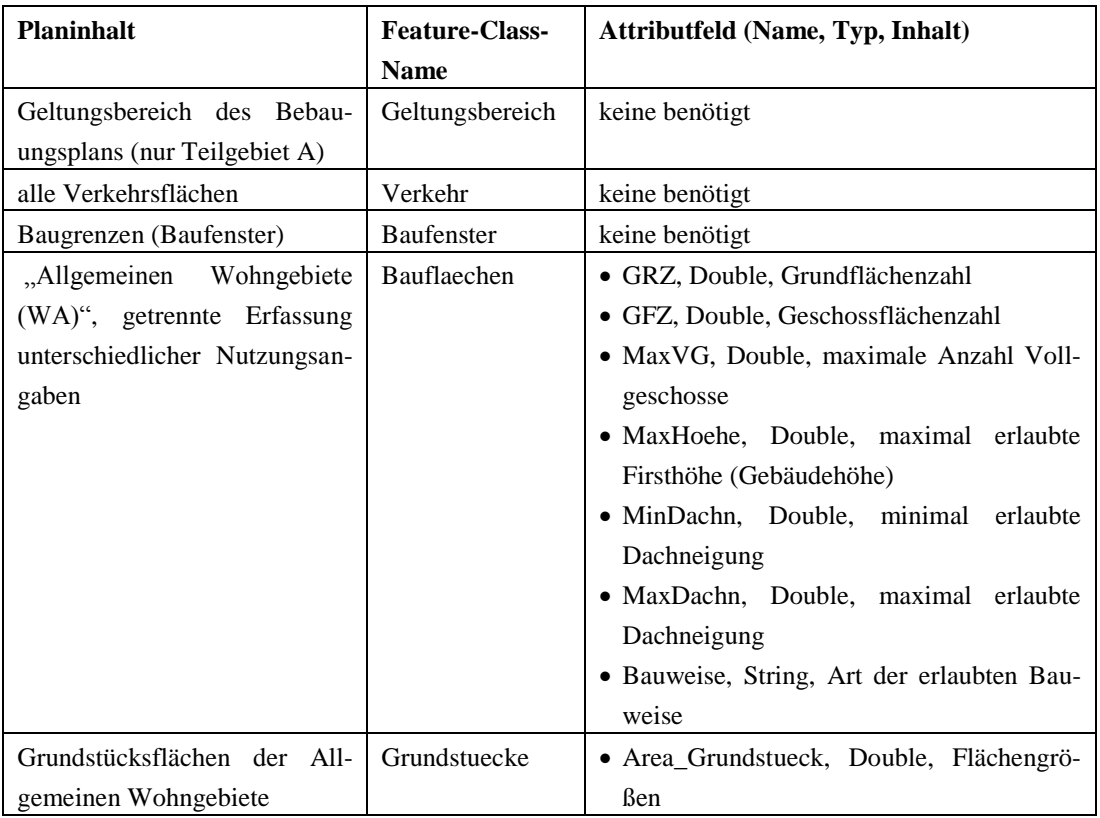

<span id="page-42-0"></span>Tabelle 3: Aufbau des digitalen Vektordatenbestandes

#### **3.3.2 Import der Daten in die CityEngine**

Für die spätere Umsetzung der Methodik wurde innerhalb der CityEngine ein neues Projekt erstellt. Innerhalb dieses Projektes wurde je Methodik (Kapitel [3.4.1](#page-44-0) und [3.4.2\)](#page-49-0) eine Szene angelegt. Als Namen wurden "*Grundstuecke.cej*" und "*Gebauedemodelle.ce*j" vergeben. Für den Import der vorab in ArcMap erstellten Datensätze wurde obendrein die Geodatenbank innerhalb des CityEngine Projektordnersystems in den Unterordner "*data*" kopiert. Je Szene wurden im Anschluss die benötigten Daten aus der Geodatenbank importiert. In die Szene "Grundstuecke.cej" wurde nur die Feature-Class mit dem Namen "Bauflaechen" importiert. Wohingegen in die Szene "*Gebauedemodelle.cej*" die Feature-Classes mit den Namen "*Gel*tungsbereich", "Verkehr", "Strassenmitte", "Grundstuecke" sowie "Grundstuecke\_Baufenster" geladen wurden. Bei dem Import der Feature-Class "Grundstu*ecke\_Baufenster*" wurde obendrein darauf geachtet, dass die Attribute übernommen wurden (via "*Map Shape Attributes*" – siehe [Abbildung 8\)](#page-43-0). Dieses Vorgehen ermöglicht den direkten Zugriff auf die vorab definierten Attribute innerhalb der Attributtabellen. [Abbildung 9](#page-43-1) präsentiert das Ergebnis des Imports der Feature-Class

"*Grundstuecke\_Baufenster*". Je Feature-Class wird ein gleichnamiger Layer angelegt, welcher die Objekte in Form von Shapes beinhaltet. Jedes Objekt enthält obendrein die individuell zugewiesenen Attribute.

| Preset:                 |                   |                                                                          |          |        |               |  |                                 |            |  |        |  |
|-------------------------|-------------------|--------------------------------------------------------------------------|----------|--------|---------------|--|---------------------------------|------------|--|--------|--|
|                         |                   |                                                                          |          |        |               |  |                                 |            |  |        |  |
|                         |                   |                                                                          |          |        |               |  |                                 |            |  |        |  |
| File                    |                   | D:\Michael\Arbeit Fortbildung\Studium GIS\MasterThesis\CityEngine\ Maste |          |        |               |  |                                 |            |  | Browse |  |
|                         |                   |                                                                          |          |        |               |  |                                 |            |  |        |  |
| Layer                   |                   | <b>Type</b>                                                              | Count    | Import |               |  |                                 | Projection |  |        |  |
| <b>BPlan70rekt</b>      |                   | <b>Raster Dataset</b>                                                    | $\Omega$ | A      | $No \bigcirc$ |  |                                 |            |  |        |  |
| <b>Baufenster</b>       |                   | Polygon                                                                  | 6        |        | Yes <b>OD</b> |  | ETRS 1989 UTM Zone              |            |  |        |  |
| Bauflaechen             |                   | Polygon                                                                  | 9        |        |               |  | Yes <b>B</b> ETRS 1989 UTM Zone |            |  |        |  |
| Geltungsbereich         |                   | Polygon                                                                  | 1        |        |               |  | Yes <b>B</b> ETRS 1989 UTM Zone |            |  |        |  |
| Grundstuecke            |                   | Polygon                                                                  | 84       |        |               |  | Yes <b>B</b> ETRS 1989 UTM Zone |            |  |        |  |
| Grundstuecke Baufenster |                   | Polygon                                                                  | 85       |        |               |  | Yes <b>B</b> ETRS 1989 UTM Zone |            |  |        |  |
|                         | Strassengrundlage | <b>Raster Dataset</b>                                                    | $\bf{0}$ | Δ      | $No \n$       |  |                                 |            |  |        |  |
|                         | Strassenmitte     | <b>Polyline</b>                                                          |          | 16 35  |               |  | Ves 8 FTRS 1989 UTM Zone        |            |  |        |  |

<span id="page-43-0"></span>Abbildung 8: Import der Objekte der Feature-Class "Grundstuecke\_Baufenster" in eine CityEngine-Szene inkl. Übernahme der Objekt-Attribute (*Map Shape Attributes*)

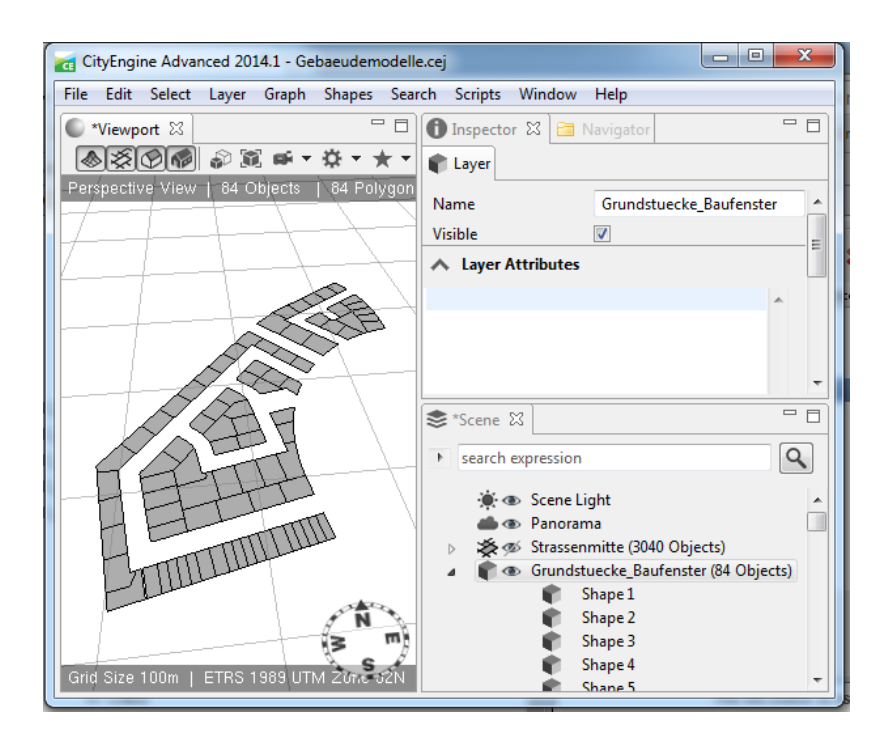

<span id="page-43-1"></span>Abbildung 9: Ergebnis des Imports Feature-Class "Grundstuecke\_Baufenster" in die CityEngine

### <span id="page-44-1"></span>**3.4 Einsatzmöglichkeiten der CityEngine im Planungsprozess**

Innerhalb der zwei folgenden Unterkapitel werden die Methoden zur 3D-Modellierung von Gebäuden mit Wohnnutzung unter Berücksichtigung aller Rechtsgrundlagen des eingehenden Bebauungsplans in der dritten Dimension mit Hilfe der CityEngine vorgestellt. Hierbei gilt zu berücksichtigen, dass innerhalb eines Bebauungsplans die Grundstücksflächen nicht festgesetzt werden können (siehe Kapitel [2.1.3\)](#page-20-0). Darstellungen von Grundstücksgrenzen innerhalb eines Bebauungsplans sind somit nur ein mögliches Szenario der Grundstücksparzellierung. Aus diesem Grund werden im ersten Unterkapitel (Kapitel [3.4.1\)](#page-44-0) die Möglichkeiten der City Engine zur Parzellierungen der Bauflächen in Grundstücke erläutert. Hauptaugenmerk der Methodik liegt jedoch auf dem Unterkapitel [3.4.2,](#page-49-0) hier wird die Methodik zur Generierung von 3D-Gebäudemodellen präsentiert.

#### <span id="page-44-0"></span>**3.4.1 Generierung von Grundstücken**

Für die 3D-Modellierung von Gebäuden auf der Grundlage der Festsetzungen eines Bebauungsplans werden Grundstücksflächen benötigt (siehe Kapitel [3.4.2\)](#page-49-0). Da diese nicht festgesetzt werden können (siehe Kapitel [2.1.3\)](#page-20-0), besteht neben der Nutzung der Grundstücksabgrenzungen des städtebaulichen Entwurfs generell die Möglichkeit, Grundstücke in beliebiger Form zu kreieren. Hierbei gilt von Gesetzes wegen nur die Vorgabe, dass jedes Grundstück erschlossen sein muss (siehe Kapitel [2.1.2\)](#page-19-0). Bei der Grundstückseinteilung müssen neben den gesetzlich vorgeschriebenen Anforderungen jene Festsetzungen des Bebauungsplans berücksichtigt werden, die grundstücksbezogene Aussagen treffen. Hier wurde in dem als Fallbeispiel genutzten Bebauungsplan einzig das Mindestmaß für Grundstücke festgesetzt (siehe Kapitel [2.1.3\)](#page-20-0). Bei Einzelhäusern müssen die Grundstücke eine Größe von mindestens 350 m², bei Doppelhäusern mindestens 250 m² und bei Reihenhäusern je Einheit mindestens 160 m² aufweisen. Ziel der hier vorgestellten Methodik war es, die Möglichkeiten der CityEngine zur Generierung von Grundstücken zu prüfen. Als Ausgangsgeometrie für diesen Test wurden Flächen mit der Festsetzungsart "*Allgemeines Wohngebiet*" genutzt.

Die CityEngine ermöglicht mit dem "*Subdivide*"-Befehl (*Shapes/Subdivide...*) eine rekursive Teilung von Geometrien statischer Shapes. [Abbildung 10](#page-45-0) stellt die Befehlsoberfläche dar. Insgesamt werden drei rekursive Teilungsmethoden (*Lot subdivision method*) angeboten - *Recursive Subdivision*, *Offset Subdivision*, *Skeleton*  Subdivision. Für die vorliegende Fragestellung kam einzig die "Skeleton Subdivisi*on*"-Funktion in Frage (weiterführende Informationen zu den Funktionen bietet die Hilfe der CityEngine<sup>6</sup>). Hierbei werden die Ausgangs-Geometrien (in diesem Fall die "*allgemeinen Wohnbauflächen*") so geteilt, dass alle End-Geometrien (das sind die potenziellen Grundstücke) Zugang zur angrenzenden Straßenparzelle haben. Hiermit würde die gesetzliche Vorgabe der Erschließung der Grundstücke erfüllt.

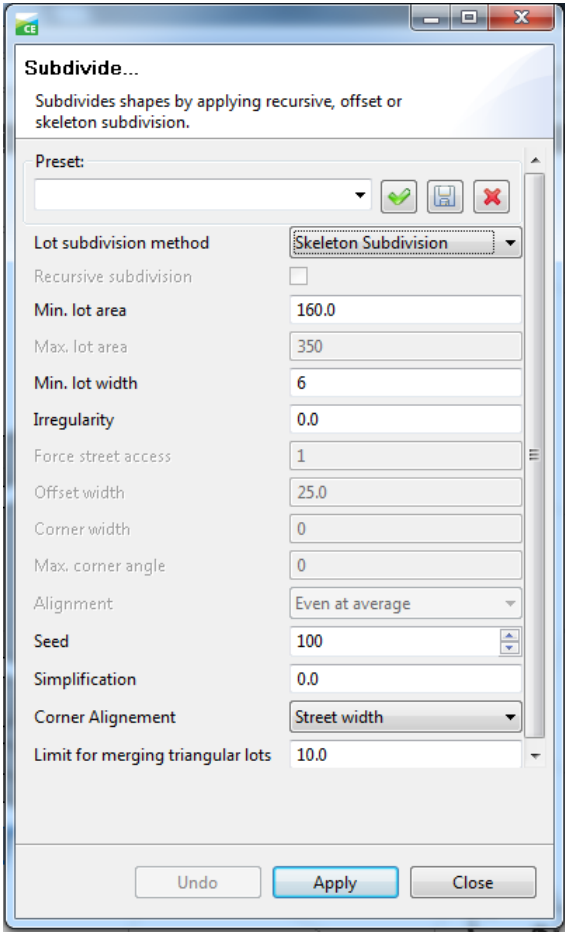

<span id="page-45-0"></span>Abbildung 10: Oberfläche des "*Subdivide…*"-Werkzeugs, welches zur Teilung starrer Shapes innerhalb der CityEngine genutzt wird.

 $\overline{a}$ 

<sup>&</sup>lt;sup>6</sup> <http://cehelp.esri.com/help/index.jsp?topic=/com.procedural.cityengine.help/html/toc.html> (abgerufen am 01.04.2016)

Wie [Abbildung 10](#page-45-0) zeigt, können bei einer *Skeleton Subdivision* folgenden Parameter für die Teilung der Ausgangs-Geometrien genutzt werden:

- *Min. lot area*  Dieser Parameter definiert, welche minimale Größe die End-Geometrien besitzen dürfen. Hierüber wird die Einhaltung der im Bebauungsplan festgesetzten Mindestgrößen für Grundstücke ermöglicht.
- *Min. lot width*  Diese Angabe beschreibt die ideale Länge der Straßenfront von der End-Geometrie und es wird versucht, diese einzuhalten.
- *Irregularity* –Hiermit wird eine stochastische Größe zur "*Min. lot width*" sowie dem Schneidungswinkel hinzu gerechnet. Umso größer der *Irregularity*-Wert ist, umso ungleicher werden die End-Geometrien in Größe und Form. (Werte zwischen 0 und 1)
- *Seed* Hier wird der Startwert zur Initialisierung des Zufallszahlengenerators vergeben, welcher beispielsweise im Falle eines *Irregularity*-Werts größer 0 die zufällige Verteilung der Größen der End-Geometrien steuert. Dieser Wert ist für die hier vorgestellte Methodik irrelevant.
- *Simplification*  Je höher dieser Wert gewählt wird, umso unregelmäßiger werden die Formen der End-Geometrien. (Werte zwischen 0 und 1)
- *Corner Alignement*  Über die Auswahl wird gesteuert, welche Straße in Ecksituationen für den *Min. lot width-*Wert gewählt wird. Bei der Wahl von "*Street width*" wird die Straßenfront in Richtung der breiteren/höher klassifizierten Straße ausgerichtet. Innerhalb der hier vorgestellten Methodik wird durchgängig "*Street length*" genutzt. Dies führt dazu, dass die Straßenfront in Richtung der längsten Straße gelegt wird.
- *Limit for merging triangular lots* Dieser Wert steuert, wie schnell dreieckige End-Geometrien mit angrenzenden End-Geometrien verschmolzen werden sollen. (Werte zwischen 0 und 10)

Der Versuch einer Grundstücksgenerierung wurde an zwei Teilflächen des Bebauungsplans getestet. Als geometrisch einfaches Beispiel wurde der im Süden liegende Riegel für Reihenhäuser genutzt (siehe [Abbildung 11](#page-47-0) Nr. 1). Bei der Anwendung des "*Subdivide"*-Befehls wurde von einer minimalen Grundstücksbreite (*Min. lot width*) von 6 m ausgegangen, welches einer Standardreihenhausbreite entspricht.

Als komplexes Beispiel wurde ein Bereich mit festgesetzten Bauweisen in Form von Einzel- bzw. Doppelhäuser genutzt (siehe [Abbildung 11](#page-47-0) Nr. 2). Im diesem Beispiel wurde von einer Einzelbebauung und somit von 350 m² als Mindestgröße der Grundstücke ausgegangen. Dies entspricht auch ungefähr den Maßen des städtebaulichen Entwurfs. Als minimale Grundstücksbreite (*Min. lot width*) wurde zuerst von 18,7 m² ausgegangen, welches ungefähr der Quadratwurzel von 350 und somit der festgesetzten Mindestgrundstückgröße als Rechteck entspricht.

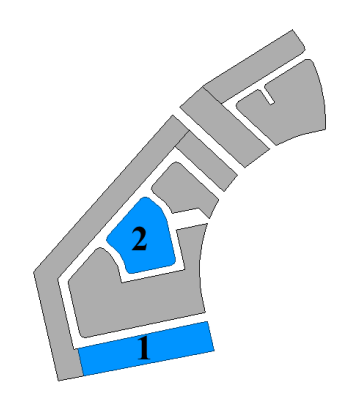

Abbildung 11: Beispielgebiete des Bebauungsplans, welche für die Generierung von Grundstücken mit Hilfe der CityEngine genutzt wurden.

<span id="page-47-0"></span>Insgesamt wurden mehrere Tests mit unterschiedlichen Parametern durchgeführt, die angewandten Werte werden in der [Tabelle 4](#page-48-0) und der [Tabelle 5](#page-48-1) aufgelistet. Als Vorgehensweise wurden die Parameter-Extrema in unterschiedlicher Kombination getestet. Die sich ändernden Parameter sind in den Tabellen grau hinterlegt. Im Zuge der Testreihen wurde versucht, End-Geometrien zu erlangen, die den Zuschnitten des städtebaulichen Entwurfs entsprechen. Dieses Vorgehen hat den Hintergrund, aus städtebaulicher Sicht möglichst vorteilhafte Grundstückszuschnitte zu erlangen. Dabei wurde davon ausgegangen, dass die Grundstückszuschnitte des städtebaulichen Entwurfs diesen Anforderungen entsprechen.

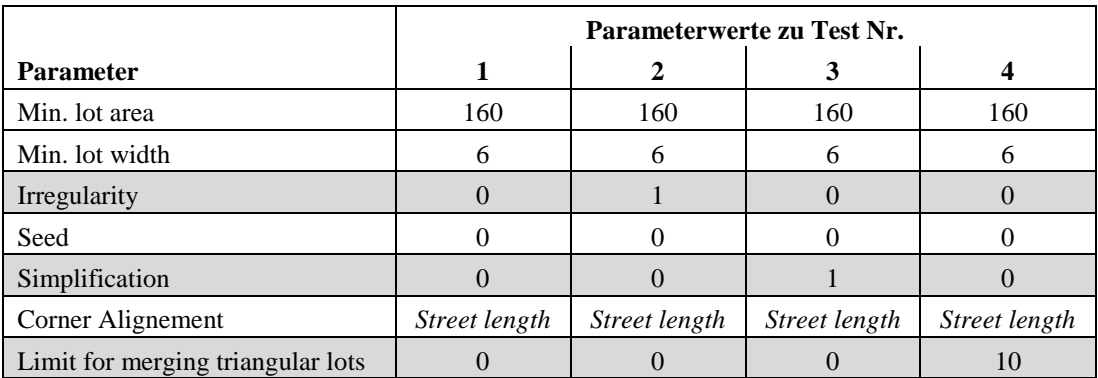

<span id="page-48-0"></span>Tabelle 4: Angewandte Parameterwerte des "Subdivide..."-Werkzeugs während der Testreihen zur Generierung von Grundstücksflächen des Reihenhaus-Beispiels

<span id="page-48-1"></span>Tabelle 5: Angewandte Parameterwerte des "Subdivide..."-Werkzeugs während der Testreihen zur Generierung von Grundstücksflächen des Einzelhaus-Beispiels

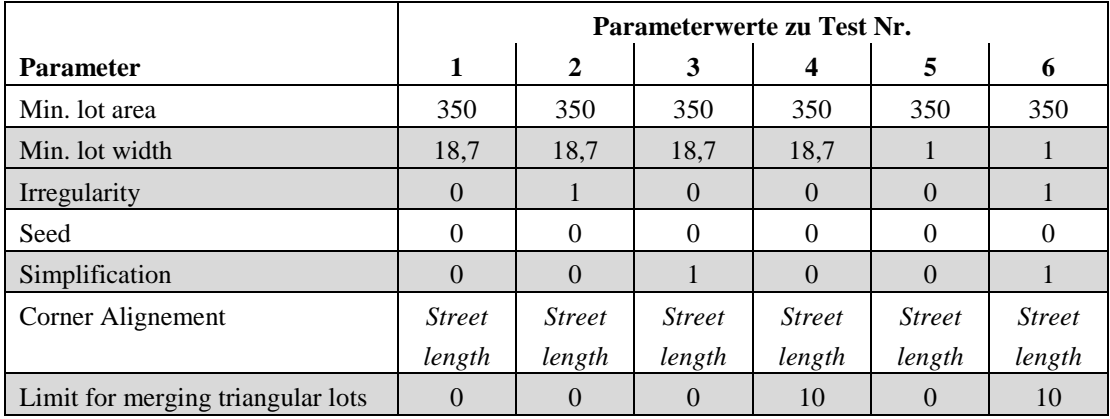

#### <span id="page-49-0"></span>**3.4.2 3D-Gebäudemodellierung**

Anhand des als Fallbeispiel genutzten Bebauungsplans wurde eine Methode entwickelt, die automatisiert 3D-Gebäudemodelle unter Verwendung der CityEngine generiert. In dem zugrundeliegenden Skript wurde versucht, alle Festsetzungen, welche Auswirkungen auf Gebäudegeometrie besitzen, zu berücksichtigen. Obendrein soll sowohl die Lage als auch die Form der Gebäude zufällig generiert werden. Die resultierenden 3D-Modelle sollen dabei die maximal zulässige Ausnutzung der Festsetzungen darstellen. Hierbei wird auf eine maximierte Ausnutzung geachtet. Dies bedeutet, dass eine maximale Ausnutzung der Grundfläche, der Geschossfläche und der Geschossanzahl Vorrang vor dem größtmöglichen Dachwinkel haben.

Bevor auf die detaillierte Umsetzung der einzelnen Festsetzungen eingegangen werden kann, muss das Grobkonzept der Methodik aufgezeigt werden. Die folgenden Absätze erläutern die Darstellungen der [Abbildung 12.](#page-51-0) Diese stellt den Skriptinhalt graphisch dar und verdeutlicht die einfließenden Festsetzungen und deren enges Zusammenspiel.

Den generellen Parametern (siehe Kapitel [2.2\)](#page-26-0) folgend, muss als erstes die Art des Gebäudes definiert werden. In dem betrachteten Fall handelt es sich, aufgrund der festgesetzten Art der baulichen Nutzung, um Wohngebäude. Die Art der baulichen Nutzung wird in den folgenden Ausführungen somit nicht weiter betrachtet. Jedoch spielt auch die festgesetzte Bauweise – offen oder geschlossen – eine Rolle bei der Art des Gebäudes. Hieraus resultieren unterschiedliche Gebäudeformen wie Einzelhäuser, Doppelhäuser oder Reihenhäuser. Diese Festsetzung nimmt direkten Einfluss auf die darauf folgenden Parameter und die darin einfließenden Festsetzungen. Zum Beispiel greift zwischen den Gebäuden der Doppel- oder Reihenhäusern die Abstandsregelung nicht.

In die auf die Art des Gebäudes folgende Ermittlung der Lage, Ausrichtung, Form und Größe der Grundfläche des Gebäudes fließen hingegen mehrere aufeinander aufbauende Festsetzungen ein. Hierunter fallen die Grundflächenzahl (GFZ), die Festsetzungen von Baugrenzen (Baufenster) sowie die Abstandregelungen. Als Basis werden hierfür obendrein Grundstücke benötigt, deren Größen und Zuschnitte sich auch auf die oben genannten Parameter der Gebäudegrundfläche auswirken. Verkompliziert wird die Ermittlung der Grundfläche des Gebäudes aufgrund der

Tatsache, dass die Ermittlung der über die gesetzlich festgelegten Mindestmaße hinausgehenden Abstandsflächenwerte auf der Wandhöhe der baulichen Anlage basieren. Wobei, im Falle von geneigten Dächern, je Gebäudegrundflächenzuschnitt unterschiedliche Wandhöhen und damit Abstandsflächen zustande kommen. Auch die Staffelgeschosse wirken sich auf die Abstandsflächen aus, da diese unterschiedlich zurückgesetzt sein können.

Auch der vertikale Aufbau und die Höhe des Gebäudes werden von unterschiedlichen Festsetzungen beeinflusst. Im Beispielsplan fallen hierunter die maximale Gesamthöhe, die maximale Anzahl der Vollgeschosse und die Geschossflächenzahl (GFZ). Nach HBO kann bei Nichtausreizung der Gesamthöhe obendrein ein Staffelgeschoss auf die Vollgeschosse errichtet werden. Hierbei gilt zu berücksichtigen, dass bei der Gesamthöhe auch die Höhe des Dachaufbaus berücksichtigt werden muss.

In dem als Fallbeispiel genutzten Bebauungsplan wird von den Parametern Dachform, -neigung und -richtung des Gebäudes nur die Dachneigung festgesetzt. Diese wirkt sich wie beschrieben über die Höhe auf den Aufbau des Gebäudes sowie auf die Abstandregelung aus. Zu beachten ist auch, dass unterschiedliche Dachformen bei gleicher Dachneigung unterschiedliche Dachhöhen erreichen.

Die folgenden Unterpunkte erläutern für jede Festsetzung detailliert die entwickelte methodische Umsetzung unter Berücksichtigung der in der CityEngine implementierten Shape-Funktionen und Regeln.

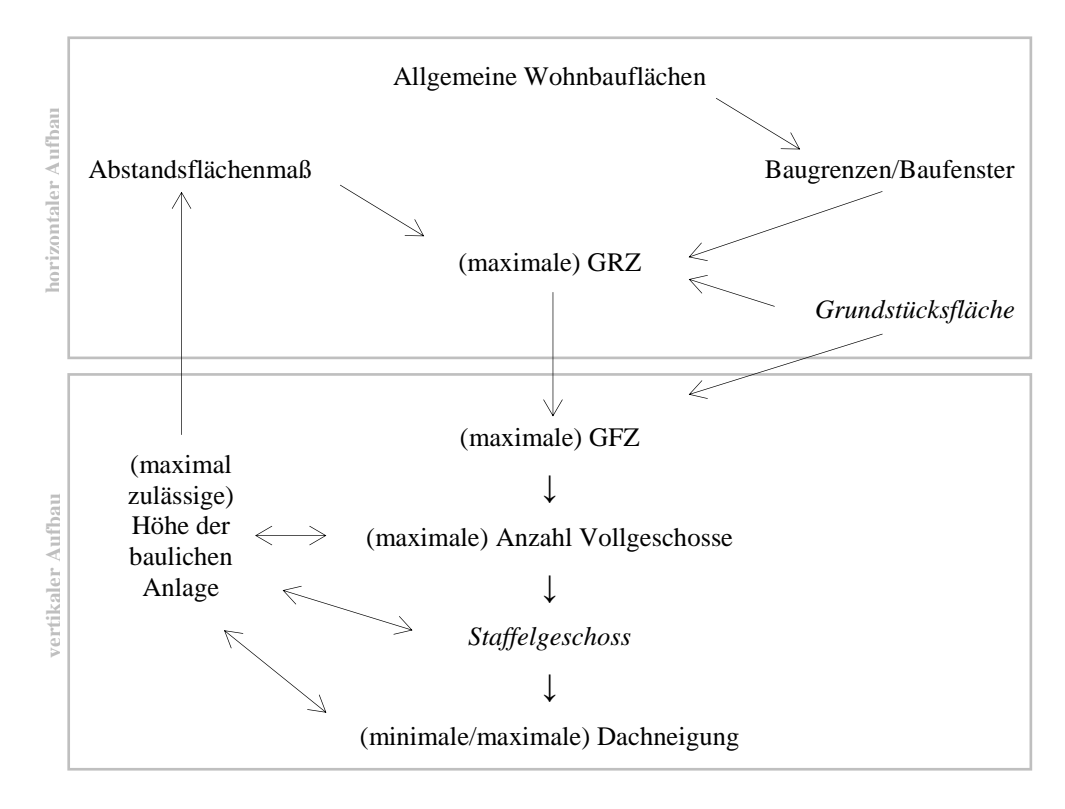

<span id="page-51-0"></span>Abbildung 12: In die 3D-Gebäudemodellierung eingeflossene Festsetzungen, gesetzliche Vorgaben und weitere benötigte Grundlagen sowie deren komplexes Zusammenspiel

#### Lage des Gebäudes

Innerhalb der CityEngine besitzt jedes Shape ein jeweils eigenes Koordinatensystem mit eigenem Ursprung (siehe Kapitel [2.4\)](#page-30-0). Bei der Nutzung von Funktionen unter Berücksichtigung der Koordinatenachsen-Angabe musste dies berücksichtigt werden. Beim Einlesen von Geometrien aus externen Datenquellen wird der Koordinatenursprung des resultierenden Shape an dem ersten Stützpunkt der Ursprungs-Geometrie ausgerichtet. Die Definition des "erste Stützpunktes" erfolgt somit in der hier vorgestellten Methode schon innerhalb von ArcGIS und entspricht jenem, der bei der Digitalisierung als erstes gesetzt wird (Näheres siehe ESRI R&D CEN-TER ZURICH, 2015). Bei der folgenden Methodik wird in der oben angesprochenen Weise auf das Koordinatensystem zurückgegriffen (bspw. bei der Ermittlung der Lage des Gebäudes innerhalb der Grundstücksfläche). Demnach müssen die Ausgangs-Geometrien für die Methodik in korrekter Weise ausgerichtet sein. Dies kann bei der Datenerfassung durch zielgerichtetes Digitalisieren erfolgen.

Eine andere Möglichkeit bietet die CityEngine durch ein integriertes Werkzeug genannt "*Compute First/Street Edge*". Dieses Werkzeug wurde verwendet.

Als "*Streets"* wurde bei der Nutzung des Werkzeugs die Polygonzüge des Layers "*Strassenmitte*" verwendet. Nach Selektion beispielsweise aller Shapes des Layers "*Grundstuecke\_Baufenster*" wurde mit Hilfe des Werkzeuges automatisch ermittelt, welche Seite des jeweiligen Shapes einer der Straßen am nächsten liegt. Diese wurde mit Nutzung des Werkzeuges automatisch in die "First/Street-Edge" umgewandelt. Der Ursprung und die Ausrichtung des Koordinatensystems jedes Shapes wurden dabei ebenso angepasst.

#### Modellierung der Baugrenzen, Grundstücke und Grundflächenzahl (GRZ)

Für die Generierung von 3D-Modellen wird im ersten Schritt die Lage, die Größe und die Form der Grundfläche benötig. Im hier betrachten Fall wird die Lage der Grundfläche durch die "Baufenster" begrenzt (siehe Kapitel [2.1.3\)](#page-20-0). Wohingegen die Größe der Gebäudegrundfläche größtenteils durch die Grundflächenzahl beschränkt wird. Hierbei erfolgt die Berechnung der maximal erlaubten Gebäudegrundfläche anhand folgender Formel:

 $Gebäudegrund fläche = GRZ * Grundstücksflächengröße$ 

Aufgrund dieser Fakten wurden für die Ermittlung der maximalen Gebäudegrundfläche auf die Baugrenzen zugeschnittene Grundstücke benötigt. Obendrein musste für diese zugeschnittenen Flächen eine Information über die ursprüngliche Grundstücksflächengröße enthalten sein. Diese Schritte erfolgten schon in der Datenvorbereitung (siehe Kapitel [3.3.1\)](#page-41-0).

Nach dem Einladen dieser, als "*Grundstuecke\_Baufenster*" benannten, Polygone ermöglicht die CityEngine den Zugriff sowohl auf die Einzelflächen (Shapes) als auch auf deren (Objekt-)Attribute. Unter Nutzung dieser Geometrien wurde eine Methodik entwickelt, innerhalb dieser Shapes die Gebäudegrundflächen zu ermitteln, wobei deren Lage und deren Form zufallsbasiert variiert.

Als einzig sinnvolle Funktion zeigte sich schon bei RADIES (2013) die "Split"-Funktion. In ihrer Arbeit erfolgt ein iteratives und zugleich zufälliges Abschneiden von schmalen Randstreifen aus der Ausgangsflächengeometrie bzw. der nach dem Abschneiden resultierenden Folgegeometrie.

Dieses Abschneiden wurde durch eine, sich auf die Ergebnisgeometrie wiederholende, (rekursive) "*Split*"-Funktion ermöglicht. Das Entfernen von Randbereichen erfolgt hierbei so lange, bis die Größe der Ergebnisgeometrie der maximal zulässigen Größe der Gebäudegrundfläche entspricht (siehe [Abbildung 13\)](#page-53-0). Die resultierende Geometrie wurde im Anschluss als Grundfläche für die 3D-Gebäudemodellierung verwendet. Diese Methodik wurde grundsätzlich übernommen, jedoch für den hier vorliegenden Fall optimiert.

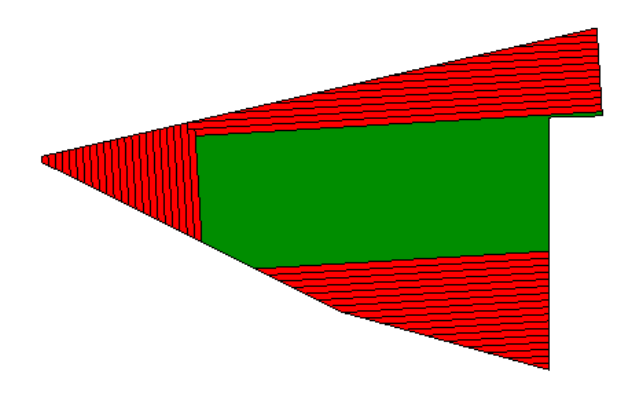

<span id="page-53-0"></span>Abbildung 13: Beispielergebnis der rekursiven und iterativen Split-Funktion zur Ermittlung einer Gebäudegrundfläche (in Grün). In Rot sind die abgeschnittenen Bereiche dargestellt.

```
attr Area Grundstueck = 0attr GRZ = 0attr 10t = 0attr delaGRZ = 0.1attr Gebaeudegrundflaeche = 0GrundstueckBaufenster -->
innerRect
set (lot, Area Grundstueck)
set (Gebaeudegrundflaeche, GRZ * lot)
Gebaeudegrundflaeche Ermittlung
Gebaeudegrundflaeche Ermittlung -->
case geometry.area > Gebaeudegrundflaeche :
  split(z) {deltaGRZ : NIL | ~1 : Gebaeudegrundflaeche_Ermittlung }
else :
  extrude(0.1)comp(f){ top : MinDach | all : NIL}
```
<span id="page-53-1"></span>Abbildung 14: CGA-Regel: Ermittlung der Gebäudegrundfläche anhand der GRZ mit Hilfe einer Split-Funktion.

Die [Abbildung 14](#page-53-1) zeigt die weiterentwickelte Methode in Form eines CGA-Skripts. Im ersten Schritt werden hierin die benötigten Attribute eingeführt. Die Werte der Attribute "*Area\_Grundstueck"* und "GRZ" werden hierbei automatisch von den importierten Objektattributen abgerufen. Innerhalb der Regel "*Grundstuecke\_Baufenster*" ermittelt die CityEngine im Anschluss über den Befehl "*inner-Rect*" das größtmögliche Rechteck innerhalb der Ausgangsflächen. Die rekursive Ermittlung der Gebäudegrundfläche erfolgt demnach anhand dieser rechteckigen Ausgangs-Geometrie. Dieses Vorgehen ermöglicht die Ermittlung gängiger Gebäudegrundflächen und daraus resultierenden 3D-Gebäudemodellen, egal welche Form die Grundstücksfläche aufweist. Ohne diese Rechtecks-Ermittlung kann es bei komplexen Ausgangs-Geometrien zu den in der [Abbildung 15](#page-54-0) links dargestellten, für Wohnbebauung eher unüblichen, Gebäudemodellen kommen.

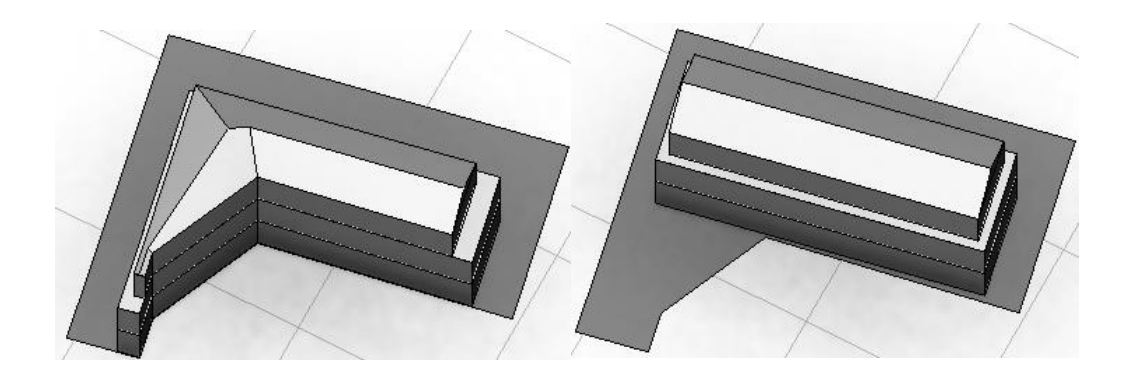

<span id="page-54-0"></span>Abbildung 15: Gebäudegrundfläche ohne/mit (links/rechts) Berücksichtigung der *innerRect*-Funktion.

Nach der Ermittlung des größtmöglichen Rechtecks wird dem vorab definierten Attribut "*lot*" die Grundstücksgröße "*Area\_Grundstueck*" und im Anschluss daran dem Attribut "*Gebaeudegrundflaeche*" die laut Festsetzung maximal überbaubare Flächengröße der Gebäudegrundfläche (*GRZ \* lot*) zugewiesen. Diese Werte werden an die darauf folgende Regel "*Gebaeudegrundflaeche\_Ermittlung*" weiter gegeben.

Innerhalb der Regel "*Gebaeudegrundflaeche\_Ermittlung*" erfolgt die Fallprüfung (*case*), ob die derzeitige Flächengröße größer als die maximal erlaubte Gebäudegrundfläche ist. Die "*geometry.area*" entspricht hierbei der wirklichen Flächengröße der eingehenden Geometrie. Solange die Prüfung ergibt, dass die Ausgangsflächengröße größer als die Gebäudeflächengröße ist, wird, in zufälliger Verteilung, von Links, Rechts und Hinten ein Betrag mit dem vorab definierten *delta*", in diesem Falle 0,1 m, abgeschnitten (*split*) und entfernt (*NIL*) 7 . Die Definition, dass mit der Restfläche (*~1*) die Regel "*Gebaeudegrundflaeche\_Ermittlung*" erneut durchgeführt wird, führt zu der oben angesprochenen rekursiven Split-Funktion. Hierdurch wird gewährleistet, dass dieses Abschneiden so lange fortgeführt wird, bis die eingehende Prüfung nicht mehr stimmt. In diesem Fall entspricht die resultierende Geometrie den GRZ-Werten des Bebauungsplans. Danach wird mit der Regel "*MinDach*" die Generierung des vertikalen Aufbaus des Modells auf Grundlage des resultierenden Rechtecks begonnen.

Wie weiter unten beschrieben wird, wird das mit der Regel "*MinDach"* generierte 3D-Dachmodell nur für die Ermittlung der minimalen Dachhöhe benötigt und muss im Anschluss wieder entfernt werden. Um in diesem Zuge die Gebäudegrundfläche nicht direkt mit zu entfernen, wird die Gebäudegrundfläche als Quadermodell mit einem Wert von 0.1 m erhöht (*extrude*). Dieses Würfelmodell wird mit dem Befehl "*comp(f)"* in seine sechs Seitenpolygone geteilt. Außer der neu entstanden Dachfläche (*top*), werden alle weiteren Flächen gelöscht (*NIL*).

#### **Bauweise**

 $\overline{a}$ 

Die oben beschriebene Methode gilt für die Modellierung von Einzelhäusern. Im Falle der Modellierung von Reihenhäusern muss die Regel soweit verändert werden, dass kein seitliches Abschneiden erfolgt (siehe [Abbildung 16\)](#page-55-0). In ähnlicher Weise wird auch die Grundfläche eines Doppelhauses entwickelt.

Gebaeudegrundflaeche Ermittlung --> case geometry.area > Gebaeudegrundflaeche : split(z) {deltaGRZ : NIL | ~1 : Gebaeudegrundflaeche Ermittlung } else :  $extrude(0.1)$ comp(f){ top : MinDach | all : NIL}

<span id="page-55-0"></span>Abbildung 16: Für die Modellierung von Reihenhäusern geänderte CGA-Regel [\(Abbildung 14\)](#page-53-1).

 $<sup>7</sup>$  Das Abschneiden nur von Links, Rechts und Hinten ist gewollt. Hierdurch wird eine Gebäudelage</sup> in Straßennähe erreicht. Diese Lage entspricht der standardmäßigen Lage eines Wohngebäudes mit kleinem Vorgarten und einem größeren Garten hinter dem Haus. Wird ein Abschneiden auch von Vorne durchgeführt, liegt das Gebäude zentraler im Grundstück (siehe auch Unterpunkt Lage des Gebäudes).

Geschossflächenzahl (GFZ), Anzahl Vollgeschosse (und deren Höhe), maximale Höhe der baulichen Anlage

Bei der Integration der Festsetzungen, die sich auf die vertikalen Strukturen des Gebäudes auswirken, musste durchgängig die maximal erlaubte Höhe der baulichen Anlage bedacht werden. Hiervon müssen alle festgesetzten Höhenentwicklungen abgezogen werden, wobei hier die Minimalwerte genutzt werden. Im Fallbeispiel fällt die Festsetzung der minimalen Dachneigung unter dieses Kriterium. Aus diesem Grund muss nach der Generierung der Gebäudegrundfläche zuerst ermittelt werden, welche Höhe ein Dachaufbau mit minimaler Neigung auf dieser Fläche erreichen würde. [Abbildung 17](#page-56-0) zeigt die CityEngine Regel "MinDach", welche diesen Wert ermittelt.

```
attr MinDachn = 0attr MinDachHoehe = 0
MinDach \rightarrowroofGable (MinDachn)
  set (MinDachHoehe, scope.sy()-0.1)
  comp(f){object.bottom : Gebaeudeflaeche | all : NIL}
Gebaeudeflaeche -->
  extrude(0.1)comp(f){bottom : Geschossflaeche | all : NIL}
```
<span id="page-56-0"></span>Abbildung 17: CGA-Regel zur Dachhöhen-Ermittlung bei Berücksichtigung der als minimal festgesetzten Dachneigung

Innerhalb der CityEngine kann die minimale Dachhöhen-Ermittlung nur über eine Modellierung des Dachgeschosses erfolgen. Zwei Attribute werden hierfür im Vorhinein definiert. Die "*MinDachn"* (minimale Dachneigung) wird aus den Objektattributen abgefragt, die "*DachMinHoehe"* beinhaltet nach der Modellierung den ermittelten Wert. Mit der Regel "*MinDach*" wird im Anschluss ein Dach mit minimaler Neigung modelliert. In der abgebildeten Regel [\(Abbildung 17\)](#page-56-0) handelt es sich um ein Satteldach (*roofGable*). Hier könnten jedoch auch andere Dachformen initialisiert und analysiert werden. Mit der anschließenden *Set*-Definition wird dem Attribut "*DachMinHoehe"* die aktuelle Höhe des Scopes (in diesem Falle die Firsthöhe, übergeben. Das Modell wird im Anschluss wieder in seine Einzelflächen geteilt (*comp(f)*) und außer der Grundfläche alle weiteren Flächen gelöscht (*NIL*).

Mit der, in der Funktion "Gebaeudeflaeche" durchgeführten, erneuten Quadermodellierung (*extrude*) und einer anschließenden Komponententeilung (*comp(f)*), wird die Gebäudegrundfläche (*bottom*) zurück gewonnen. Diese wird an die *Geschossgrundflaechen*-Funktion weiter gegeben. Auf die ermittelte minimale Dachhöhe kann ab sofort über das Attribut "DachMinHoehe" zurückgegriffen werden.

Nach Abklärung dieser höhenlimitierenden Fragestellung kann mit dem Aufbau der Vollgeschosse, unter Berücksichtigung der Geschossflächenzahl, begonnen werden. Die [Abbildung 18](#page-58-0) stellt die dafür entwickelte Regel vor.

Für den Geschossaufbau müssen erneut Objekt-Attribute (*GFZ*, *MaxHoehe*, *MaxVG*) abgefragt sowie definiert (*GeschossHoehe*, *aktuellesGeschoss*, *aktuelle-Hoehe*) werden. Die Geschosshöhe wurde innerhalb der vorgestellten Methodik auf 3 m festgesetzt. Dies entspricht einem unter Stadtplanern verwendeten Standardwert<sup>8</sup>. Wie schon bei der Grundflächenermittlung wird für die Ermittlung der Geschossanzahlen auf eine rekursive Funktion zurückgegriffen. Hierfür wird, unter Verwendung der Grundstücksflächengröße (*lot*), zuerst die maximale Geschossflächengröße (*lot \* GFZ*) ermittelt. Von dieser als "*GeschossGFZ"* eingeführten Funktion wird in einer anschließenden Fallabfrage (*case*) zuerst die aktuelle Gebäudegrundfläche abgezogen. Hierauf erfolgt eine kombinierte Fallabfrage. Nur für den Fall, dass

1. ein GFZ-Restbetrag übrig ist und

 $\overline{a}$ 

- 2. die Anzahl der bisher modellierten (Voll-)Geschosse geringer ist als die festgesetzte Anzahl Vollgeschosse und
- 3. die Summe der aktuellen Höhe, der vorab als minimal erlaubten Dachhöhe und einer Geschosshöhe niedriger ist als die maximal zulässige Höhe,

wird eine Geschosshöhe in Form eines Quaders auf die Gebäudegrundfläche aufgebaut (*extrude(world.y, Geschosshoehe*). Obendrein wird die aktuelle Geschossanzahl um eins erhöht und der maximalen GFZ-Fläche die Grundfläche abgezogen. Diese Funktion wird so lange ausgeführt, bis eine der oben aufgeführten Regeln nicht mehr zutrifft. In diesem Fall wird mit der Regel "Staffelge*schoss\_Dach\_Pruefung*" der Geschossaufbau beendet und der weitere mögliche

 $8$  Persönliche Mitteilung von Stadtplanerin Frau Wocken vom 15.02.2016

Aufbau des 3D-Gebäudemodells geprüft (siehe Unterpunkt Staffelgeschoss und Dachaufbau).

```
attr GFZ = 0attr MaxVG = 0attr MaxHoehe = 0
attr Geschosshoehe = 3
attr aktuellesGeschoss = 0
attr aktuelleHoehe = 0
Geschossflaeche -->
 Geschossflaechen Ermittlung (lot * GFZ)
Geschossflaechen Ermittlung (Rest Flaeche Geschoss) -->
Case
 ((Rest_Flaeche_Geschoss - geometry.area) > 0)
  && (aktuellesGeschoss < MaxVG)
  && (aktuelleHoehe + MinDachHoehe + Geschosshoehe <= MaxHoehe) :
 set (aktuellesGeschoss, aktuellesGeschoss + 1)
  extrude(world.y, Geschosshoehe)
      set (aktuelleHoehe, aktuelleHoehe + scope.sy())
     comp(f){ front : Frontfacade.
            | side : Sidefacade.
            | top : Ceiling.
        Geschossflaechen Ermittlung (Rest Flaeche Geschoss - geometry.area) }
 else :
 extrude (world.y, 0.1)
 comp(f){ front : Frontfacade.
         | side : Sidefacade.
         | top : Staffelgeschoss Dach Pruefung}
```
<span id="page-58-0"></span>Abbildung 18: CGA-Regel für den Aufbau der Vollgeschosse unter Berücksichtigung der GFZ

#### Staffelgeschoss und Dachaufbau (Form, Neigung, Richtung)

Im Falle, dass die festgesetzte Anzahl an Vollgeschossen oder die maximal GFZ mit der Modellierung erreicht wurde und die maximal zugelassene Höhe noch nicht ausgereizt ist, kann auf die generierten Vollgeschosse noch ein Staffelgeschoss aufgesetzt werden. Falls diese Annahmen nicht stimmen, würde der Modellaufbau mit dem Dach abgeschlossen werden. Diese Prüfung erfolgt innerhalb der Regel "*Staffelgeschoss\_Dach\_Pruefung*" (siehe [Abbildung 19\)](#page-59-0).

Ist das Aufsetzen eines Staffelgeschosses möglich, wird mit den Regeln "*Staffelgeschoss*" und "*Staffelgeschoss Ermittlung*" auf das bisherige Modell ein Staffelgeschoss aufgesetzt. Die Ermittlung der Grundfläche des Staffelgeschosses erfolgt auf gleicher Weise wie die Ermittlung der Gebäudegrundfläche. Hierfür werden in ähnlicher Weise Attribute vergeben. Über eine iterative, rekursive Split-Funktion wird die Gebäudegrundflächengröße so lange verkleinert, bis die resultierende Flächengröße 75 % der ausgehenden Größe erreicht hat. Das Abschneiden erfolgt hierbei jedoch von allen vier Seiten, wodurch die Abstandsflächengröße reduziert wird (siehe Unterpunkt Abstandsflächen und Kapitel [2.1.4\)](#page-25-0). Mit Hilfe der anschließende Komponententeilung (*comp(f)*) kann aufbauend auf die Staffelgeschossdecke (*top*) das Dach modelliert werden.

```
attr 10t2 = 0attr Staffelgrundflaeche = 0attr Staffelprozent = 0.75attr delasTFG = 0.1Staffelgeschoss Dach Pruefung-->
 case (aktuelleHoehe
       + MinDachHoehe
        + Geschosshoehe <= MaxHoehe) : Staffelgeschoss
else : Dachpruefung
Staffelgeschoss -->
set (lot2, Area Grundstueck * GRZ)
set (Staffelgrundflaeche, lot2 * Staffelprozent)
Staffelgeschoss Ermittlung
Staffelgeschoss Ermittlung -->
case geometry.area > Staffelgrundflaeche :
       25% : split(x) {~1 : Staffelgeschoss_Ermittlung | deltaSTFG : NIL}
       25% : split(x) {deltaSTFG : NIL | ~1 : Staffelgeschoss_Ermittlung}
       25% : split(y) {~1 : Staffelgeschoss_Ermittlung| deltaSTFG : NIL}
     else : split(y) {deltaSTFG : NIL | ~1 : Staffelgeschoss Ermittlung}
else :
  extrude(y, Geschosshoehe)
  set (aktuelleHoehe, aktuelleHoehe + scope.sy())
   comp(f){ front : Frontfacade.
          | side : Sidefacade.
          | top : Dachpruefung}
```
<span id="page-59-0"></span>Abbildung 19: CGA-Regel zur Überprüfung eines möglichen Staffelgeschosses und dessen Modellierung

Bei der Modellierung des Daches muss bedacht werden, dass die bisherige Modellhöhe (Deckenhöhe des letzten Geschosses) plus die Höhe des minimal zulässigen Daches noch nicht die maximal zulässige Gesamthöhe ausreizt muss. Ist dies der Fall, kann ein stärker geneigtes Dach hinzugefügt werden. Hierbei muss berücksichtigt werden, dass die Dachneigung die maximal zulässige Neigung nicht überschreiten darf. Innerhalb des Skripts (siehe [Abbildung 19\)](#page-59-0) wird dies geprüft über den Ausdruck *(MaxHoehe - (aktuelleHoehe + MinDachHoehe)) > 0*. Mit der darauf folgenden Zeile wird obendrein sichergestellt, dass die Dachneigung den maximal zulässigen Winkel nicht überschreitet.

Für die Ermittlung der maximal möglichen Dachneigung wurden zwei Überlegungen auf ihre Umsetzbarkeit innerhalb der CityEngine überprüft.

Die erste Überlegung war, dass diese Ermittlung durch eine Winkelberechnung erfolgen könnte. Folgende Winkelfunktion würde hierfür angewandt werden:

$$
\sin \alpha = \frac{Gegenkathete}{Hypotenuse}
$$

Innerhalb der CityEngine ist die Ermittlung der Gegenkathete – welche die Dachhöhe beschreibt – sehr einfach. Hierfür wird von der maximal zugelassene Höhe der baulichen Anlage die aktuelle Höhe des Modells abgezogen. Für die Ermittlung der Gegenkathete wird hingegen die Seitenlänge des Gebäudes benötigt. Dieser Wert kann innerhalb der CityEngine nicht direkt abgefragt werden. Eine Möglichkeit bestünde durch die Berechnung des Abstandes zwischen den Koordinaten der Eckpunkte der benötigten Gebäudeseite. Folgende Formel berechnet diese Länge:

$$
L\ddot{a}nge = \sqrt{(x_2 - x_1)^2 + (y_2 - y_1)^2}
$$

Leider stellte sich heraus, dass eine Wurzelberechnung innerhalb der CityEngine nicht möglich ist.

Aus diesem Grund wurde die Ermittlung der maximal möglichen Dachneigung über die zweite Überlegung realisiert. Diese sieht die Modellierung von Dächern mit immer steilerer Neigung vor, hierbei wird das Erreichen der maximal zulässigen Gesamthöhe überwacht. Hierfür wird, innerhalb der Regel "Dachpruefung", ein Dach mit minimal zulässiger Neigung modelliert (siehe [Abbildung 20\)](#page-61-0). Im Anschluss wird dem Attribut "MinDachHoehe" die aktuelle Höhe des Dachaufbaus zugewiesen und dem Attribut der minimalen Dachneigung (*MinDachn*) ein vorab definierter Wert (*delta*) hinzu addiert. Das Dachmodell wird im Anschluss in seine Einzelteile zerlegt. Der Bodenfläche wird die Regel "*Dachgrundflaeche*" zugewiesen, welche erneut (rekursiv) die Regel "*Dachpruefung*" aufruft. Diese Schleife wird so lange durchgeführt, bis die oben genannte Prüfung den rekursiven Prozess abbricht und die Regel "*Dachaufbau"* über "else" aufgerufen wird.

Innerhalb der Regel "*Dachaufbau*" erfolgt die endgültige Modellierung des Daches. Hierfür wird als Neigungswinkel das Attribut "MinDachn" verwendet, welches durch die vorherige rekursive Prüfung den maximal möglichen Dachwinkel enthält.

```
attr deltaDach = 0.1attr MaxDachn = 0Dachpruefung-->
case
((MaxHoehe - (aktuelleHoehe + MinDachHoehe)) > 0)\&\& ((MinDachn) \leq MaxDachn):
  roofGable (MinDachn)
set (MinDachHoehe, scope.sy())
 set (MinDachn, MinDachn + deltaDach)
      comp(f){ bottom : Dachgrundflaeche | all : NIL}
else : Dachaufbau
Dachgrundflaeche -->
  extrude(0.1)comp(f){ bottom : Dachpruefung| all : NIL}
Dachaufbau -->
  roofGable(MinDachn)
```
<span id="page-61-0"></span>Abbildung 20: CGA-Regel zur Modellierung des Dachgeschosses

#### Abstandsflächen

Eine Implementierung der Abstandsflächenregelung ist innerhalb der CityEngine nicht trivial lösbar. Hintergrund ist, dass die Abstandsflächen sich auf die (horizontale) Lage des Gebäudes innerhalb des Grundstücks beziehen. Aus diesem Grund müsste die Abstandfläche zu Beginn der Modellierung berücksichtigt werden. Der exakte Abstandsflächenwert kann jedoch erst nach dem vertikalen Aufbau erfolgen, da dieser anhand der Wandhöhe ermittelt wird (siehe Kapitel [2.1.4\)](#page-25-0). Verkompliziert wird die Berechnung obendrein durch die Zurücksetzung des Staffelgeschosses. Somit müsste nach erfolgter Modellierung die Einhaltung der Abstandsregelung kontrolliert und das Gebäudemodell gegebenenfalls verschoben oder

angepasst werden. Aufgrund der innerhalb der CityEngine fehlenden Topologie der einzelnen Shapes untereinander (siehe Kapitel [2.4\)](#page-30-0) und der prozeduralen Modellierung der Gebäude ist die Umsetzung dieses Weges nicht möglich. Somit muss die Abstandsregelung vorab berücksichtigt werden. Hierbei können gegebenenfalls Gebäudemodelle entstehen, die die Abstandsflächenregelung nicht komplett berücksichtigen. Im Zuge der Methodenentwicklung wurden demnach folgende drei Methoden getestet:

- 1. Das oben beschriebene Skript wurde wie beschrieben angewandt, mit der Vermutung, dass durch die Ermittlung des größtmöglichen Rechtecks innerhalb der grundstücksbasierten Baufenster und dem darauf folgenden iterativen Abschneiden von Randstreifen ein ausreichender Abstand eingehalten wird.
- 2. Das oben beschriebene Skript wurde insoweit geändert, dass die Lage des Gebäudes soweit wie möglich in der Mitte des grundstückbasierten Baufensters festgelegt wird, um einen größtmöglichen Grenzabstand zu erreichen. [Abbildung 21](#page-62-0) zeigt den angepassten Teil des Skripts. Durch diese Anpassung entfällt jedoch die zufällige Ermittlung der Lage des Gebäudemodells innerhalb der Grundstücksparzelle.
- 3. Während der Datenvorbereitung in ArcGIS (siehe Kapitel [3.3.1\)](#page-41-0) wurde von den Grundstücken der gesetzlich geforderte Mindestabstand von drei Metern (siehe Kapitel [2.1.4\)](#page-25-0) durch Pufferung abgeschnitten. Erst dann erfolgte die Verschneidung der Grundstücksgrenzen mit den Baufenstern. Auf die daraus resultierenden Flächen wurde das oben beschrieben Skript zur Gebäudemodellierung angewandt.

Gebaeudegrundflaeche Ermittlung --> case geometry.area > Gebaeudegrundflaeche :  $split(x) \{deltaGRZ : NIL \mid \sim 1 : split(z)$ {deltaGRZ : NIL | ~1 : Gebaeudegrundflaeche Ermittlung | deltaGRZ : NIL } | deltaGRZ : NIL }

<span id="page-62-0"></span>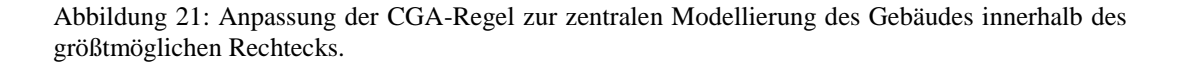

# **4 Qualitätskontrolle**

# **4.1 Überprüfung der Grundstücksgenerierung**

[Tabelle 6](#page-64-0) stellt die Ergebnisse des "Subdivide..."-Werkzeugs während der Testreihen zur Generierung von Grundstücksflächen des einfachen Reihenhaus-Beispiels dar. Obendrein enthalten (Nr. 0) sind die Daten des städtebaulichen Entwurfs. Gleiches gilt für die in der [Tabelle 7](#page-65-0) dargestellten Ergebnisse der Testreihe zur Generierung von Grundstücksflächen des komplexen Einzelhausbeispiels.

In den Darstellungen der Grundstückszuschnitte ist schon erkennbar, dass bei dem Reihenhausbeispiel ein annehmbares Ergebnis erzielt werden konnte (Test Nr. 4). Ausschlaggebender Parameter war das "*Limit for merging triangular lots*". Durch ein Hochsetzen dieses Wertes wurde erreicht, dass alle Grundstücke eine Erschließung (nach Norden) besitzen. Im Vergleich des Tests Nummer 1 mit jenen der Nummern 2 und 3 wird obendrein ersichtlich, wie sich die Parameter "*Irregularity"* und "Simplification" auswirken.

Im Vergleich der Flächengrößen des städtebaulichen Entwurfs mit jenen des Tests Nummer 4 zeigt sich, dass diese annähernd gleiche Werte aufweisen, wobei die Flächengrößen des städtebaulichen Entwurfs unregelmäßiger sind.

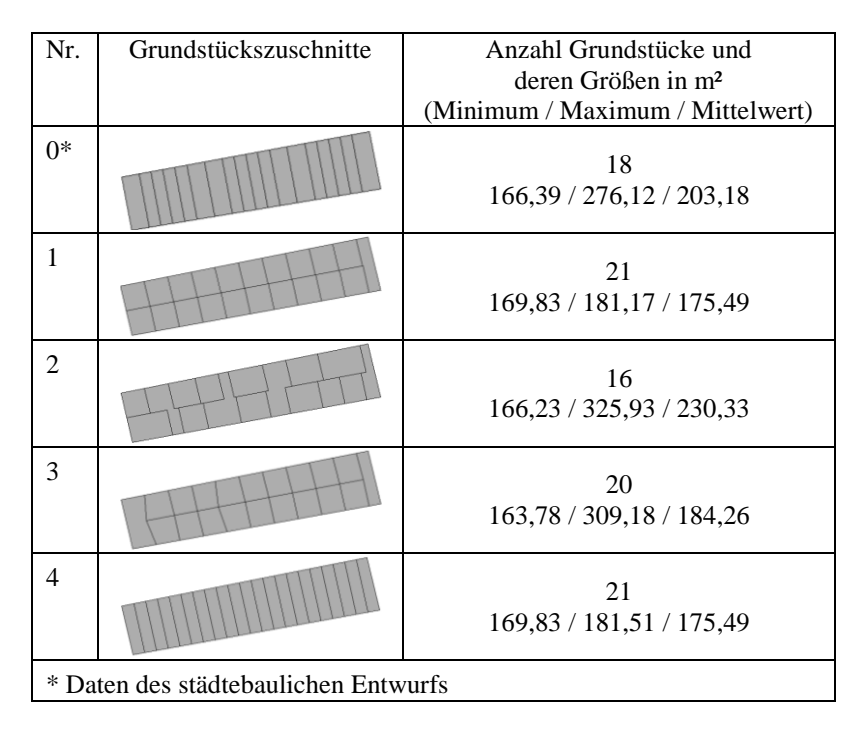

<span id="page-64-0"></span>Tabelle 6: Ergebnisse der Testreihen zur Generierung von Grundstücksflächen des Reihenhausbeispiels

Bei der Betrachtung der Ergebnisse der durchgeführten Tests des komplexen Beispiels zeigt sich, dass die Methode des "Subdivide..."-Werkzeugs auf kein annehmbares Ergebnis kommt. Keiner der Minimal- bzw. Maximalwerte der genutzten Parameter "*Irregularity"*, "*Simplification"* und "*Limit for merging triangular lots*" konnte ein gutes Ergebnis erreichen, auch nicht ein Herabsetzen des Parameters "Min. lot width". Die erzielten Grundstücke besitzen bei keinem Test Zuschnitte, die für Baugrundstücke geeignet sind. Auch besitzen die Grundstücke keine gleichmäßigen, dem städtebaulichen Entwurf entsprechenden Größen.

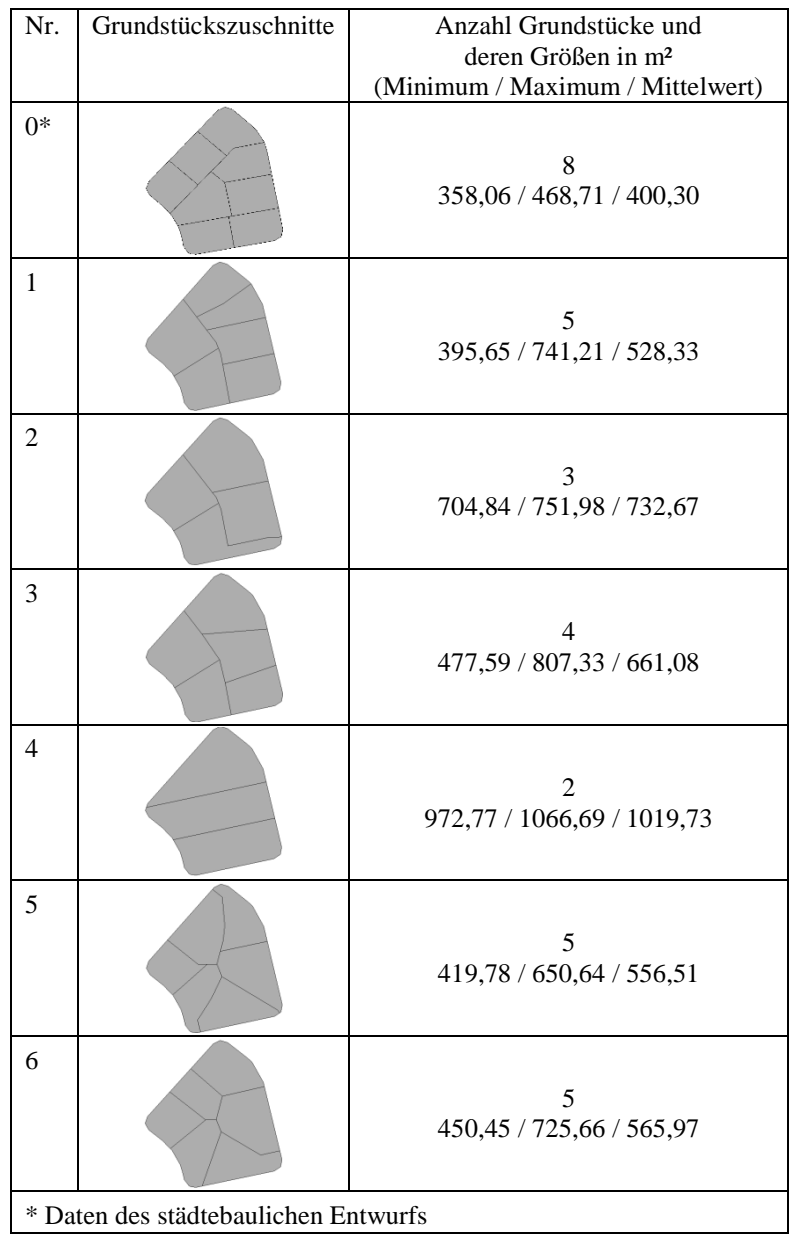

<span id="page-65-0"></span>Tabelle 7: Ergebnisse der Testreihen zur Generierung von Grundstücksflächen des Einzelhaus-Beispiels

# **4.2 Überprüfung der 3D-Gebäudemodellierung**

Die beschriebenen Methoden in allen drei Varianten<sup>9</sup> zur 3D-Gebäudemodellierung wurden auf alle 60 Grundstücke des als Fallbeispiel genutzten Bebauungsplans mit einer Flächengröße ab 350 m² angewandt. [Abbildung 22](#page-66-0) zeigt beispielhafte Resultate aus unterschiedlichen Perspektiven und Maßstäben.

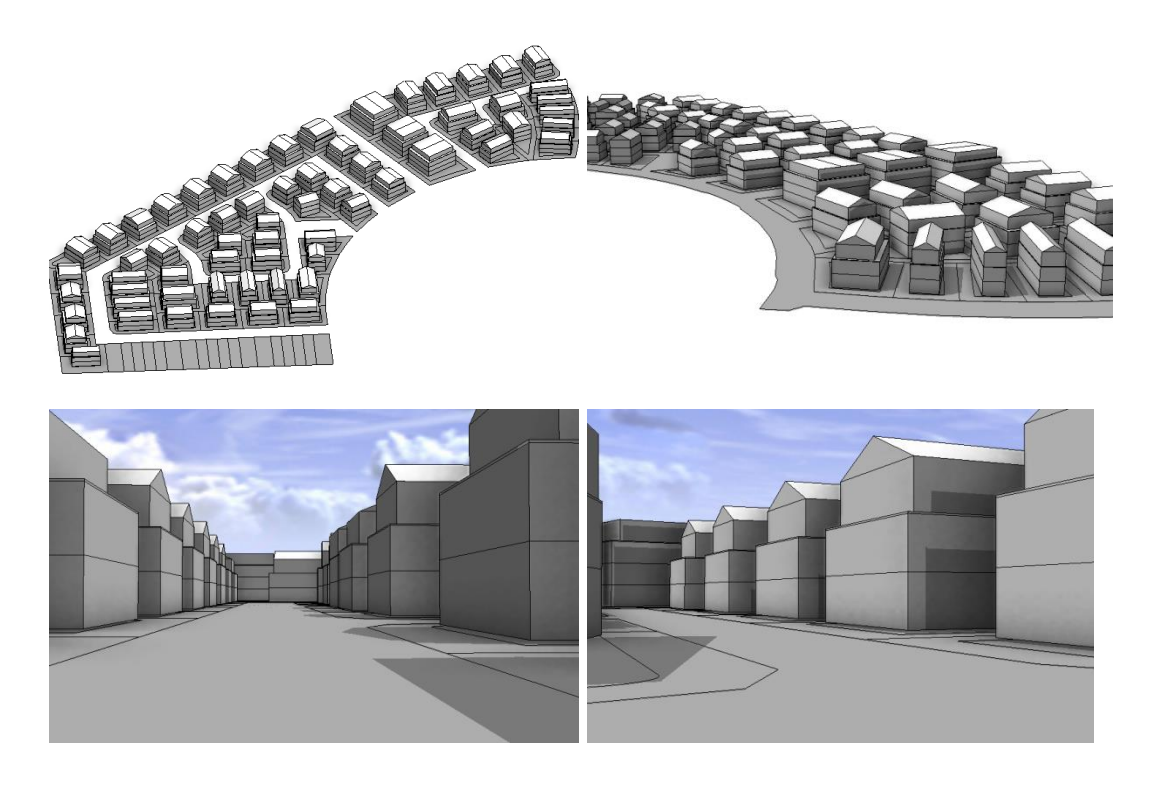

Abbildung 22: Ergebnisdarstellungen der 3D-Gebäudemodellierung.

<span id="page-66-0"></span>Zur Überprüfung folgender Punkte wurden die drei im Kapitel [3.4.2](#page-49-0) – Unterpunkt Abstandsflächen – genannten Methoden ausgewertet:

- 1. die Einhaltung der Festsetzungen (GRZ, GFZ, Höhe der baulichen Anlage, Anzahl der Vollgeschosse, minimale/maximale Dachneigungen)
- 2. die Ausreizung der unter Punkt 1 genannten Festsetzungen durch das jeweilige Modell
- 3. die Einhaltung der Abstandsflächenregelung

 $\overline{a}$ 

<sup>&</sup>lt;sup>9</sup> Siehe Kapitel [3.4.2](#page-49-0) – Unterpunkt Abstandsflächen

Die Überprüfung der Punkte 1 und 2 erfolgte über eine dementsprechende Abfrage<sup>10</sup> und eine Konsolenausgabe innerhalb der CityEngine mit einer anschließenden tabellarischen Auswertung in Excel. Eine Überprüfung der Abstandsflächenregelung ist in der CityEngine nicht möglich, diese erfolgte – nach einem Export der Gebäudemodelle – innerhalb von ArcMap. Hierfür wurde von den Modellen im ersten Schritt die Gebäudegrundflächen mit Hilfe des "Multipatch Footprint"-Tools generiert. Mit Hilfe des "Near"-Tools wurde im Anschluss die kürzeste Entfernung zwischen den Gebäudegrundflächen und den Grundstücksgrenzen berechnet.

In den folgenden Unterpunkten werden die Auswertungen der Ergebnisse dieser drei Stichproben vorgestellt. Eine Zusammenfassung der hierin diskutierten deskriptiven statistischen Maße erfolgt in der [Tabelle 8.](#page-68-0) [Abbildung 23](#page-67-0) stellt die erreichten GRZ-Werte den dazugehörigen Grundstücksflächengrößen gegenüber.

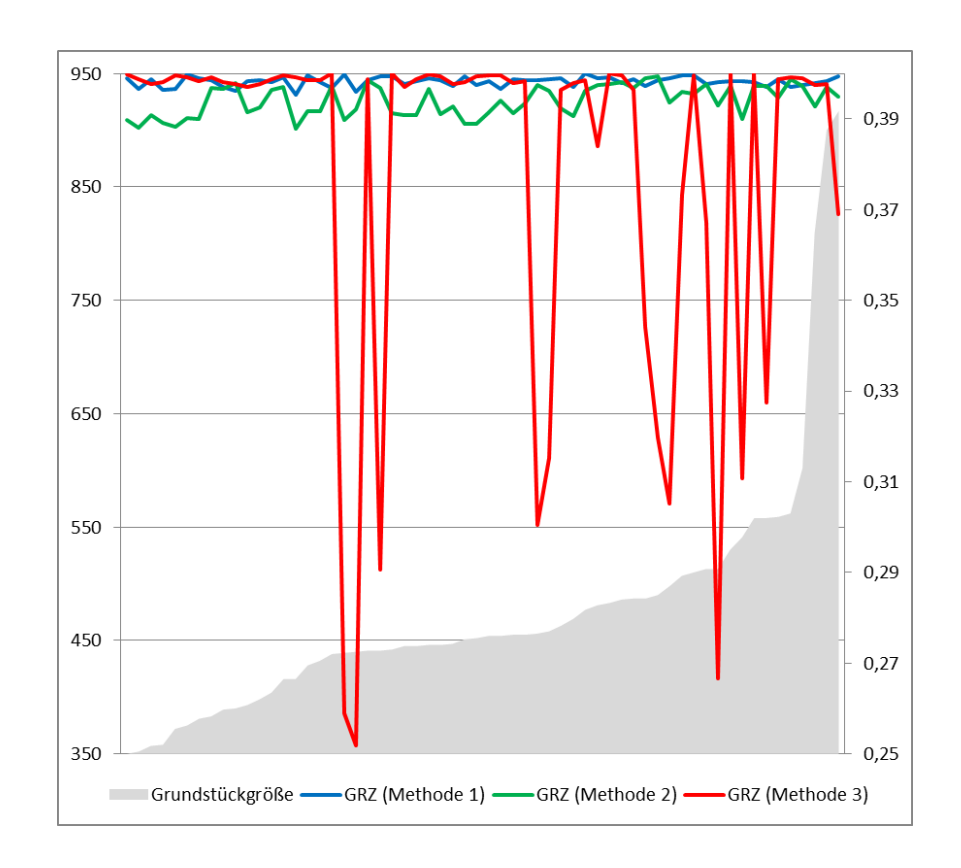

<span id="page-67-0"></span>Abbildung 23: Gegenüberstellung von Grundstücksgröße zu den erreichten GRZ-Werten der beispielhaften Anwendung der drei Methoden zur Generierung von 3D-Gebäudemodellen

 $\overline{a}$ 

<sup>10</sup> Beispielsweise ermöglicht der Befehl *print (geometry.area / Area\_Grundstueck)* nach der Ermittlung der Gebäudegrundfläche die Überprüfung, ob diese die GRZ einhält.

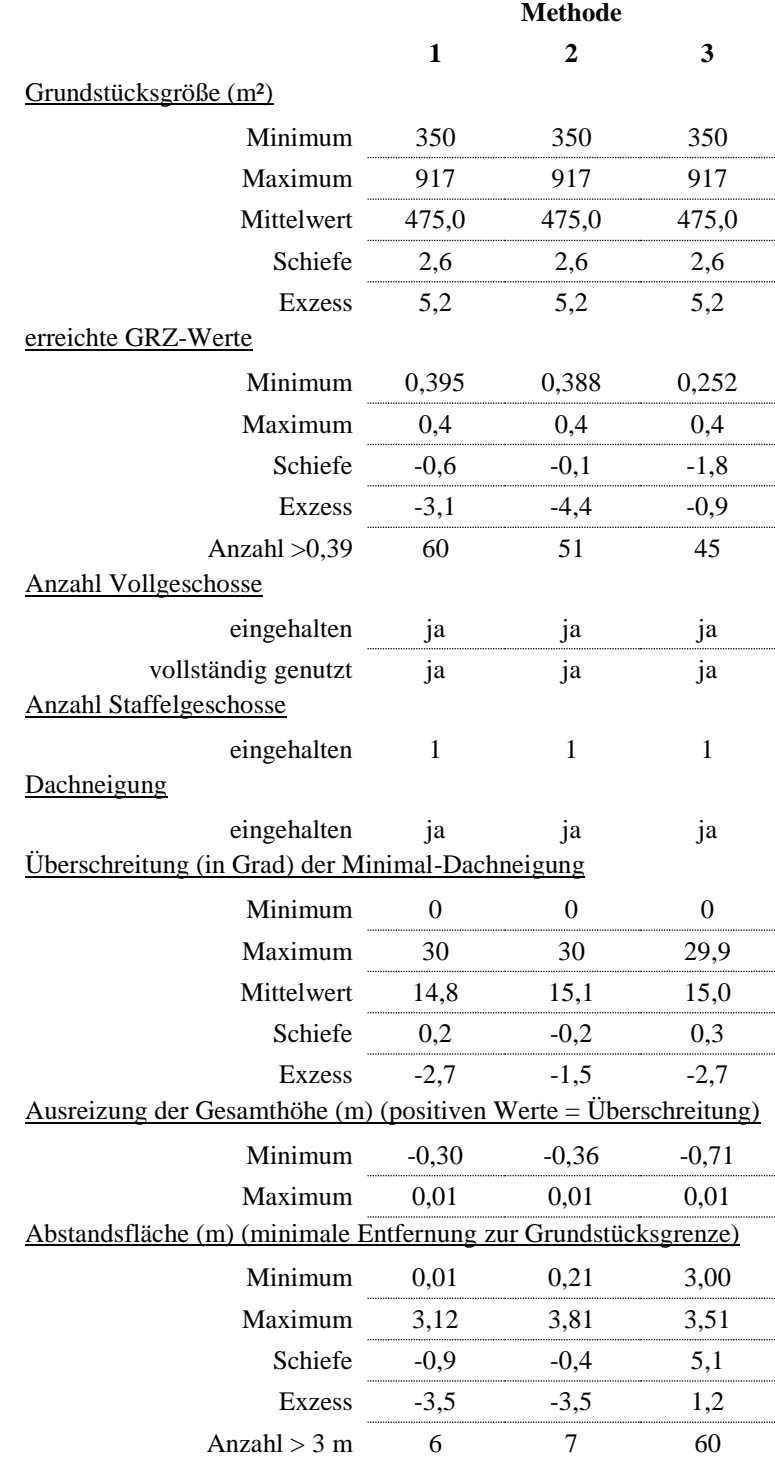

<span id="page-68-0"></span>Tabelle 8: Deskriptive statistische Auswertung der Ergebnisse der beispielhaften Anwendung der Methodik

#### Einhaltung der Festsetzungen

In dem als Fallbeispiel genutzten Bebauungsplan wurde eine Minimalgröße von 350 m² für Einzelhausgrundstücke festgesetzt. In dem städtebaulichen Entwurf weisen 60 von 66 Grundstücken, die innerhalb von Bauflächen für Einzel- bzw. Doppelhäuser liegen, eine Größe von über 349 m² auf. Wie beschrieben wurden Gebäudemodelle nur für diese Flächen modelliert und ausgewertet. Eine Auswertung des Mittelwerts (475 m²) und des Maximalwerts (917 m²) zeigt, dass der vorgegebene Minimalwert tlw. weit überschritten wurde. Die rechtschiefe, steilgipflige Verteilung der Werte zeigt, dass nur wenige sehr große Flächen vorhanden sind und dass die meisten Grundstücke eine Größe um den Mittelwert herum aufweisen.

Wie in [Tabelle 8e](#page-68-0)rkennbar ist, wurden die weiteren Festsetzungen (außer der Abstandsflächenregelung – siehe hierzu Unterpunkt Einhaltung der Abstandsflächenregelung – eingehalten. Dies wurde durch die direkte Berücksichtigung der Unterund/oder Obergrenzen der für die Gebäudemodellierung relevanten Festsetzungen innerhalb des Skripts ermöglicht. Einzig die Gesamthöhe wurde bei einigen Modellen um einen Zentimeter überschritten. Hintergrund hierfür ist der für die Berechnung der maximal möglichen Dachhöhe benötigte "delta"-Wert. Die linksschiefe, steilgipflige Verteilung der ermittelten Werte (bei allen drei Methoden) zeigt aber, dass die meisten Modelle die maximal zulässige Gesamthöhe nicht überschritten haben.

#### Ausreizung der Festsetzungen

In Bezug auf die *GRZ-Werte* wird aus der [Tabelle 8](#page-68-0) ersichtlich, dass die Methode 1 für alle Grundstücksflächen die GRZ vollständig ausnutzen konnte. Auch Methode 2 hat dies fast erreicht, die geringste Ausnutzung der GRZ erreicht immerhin einen Wert von fast 0,39. Bei Methode 3 wurde hingegen nicht bei allen Grundstücken eine annähernde Ausreizung der GRZ erreicht. Der kleinste Wert erreicht gerade einmal 0,252 und ganze 15 Grundstücke blieben unter einer Ausnutzung von 0,39.

Wie aus [Abbildung 23](#page-67-0) erkennbar wird, besteht keine Abhängigkeit zwischen einem "Nichtausreizen" des GRZ-Wertes und der Grundstücksflächengröße. Dies wird verständlich, wenn hierbei die Methodik betrachtet wird. Im ersten Schritt wird je Grundstück das größtmögliche innenliegende Rechteck ermittelt, aufbauend auf diesem wird die Gebäudegrundfläche ermittelt. Aus geometrischer Betrachtung heraus wirkt sich demnach der Grundstückszuschnitt auf die Möglichkeit der GRZ-Ausreizung aus. Je weniger die Form des Grundstücks einem Rechteck entspricht, umso unwahrscheinlicher wird die Möglichkeit zum Ausreizen der GRZ. Hierunter fallen längliche oder dreieckige Grundstücke sowie Grundstücke mit Auskragungen. Verdeutlicht wird dies durch die [Abbildung 24.](#page-70-0) Diese Abbildung stellt die vier Grundstücke dar, welche bei der Anwendung der Methode 3 eine GRZ unter 0,3 erreicht haben.

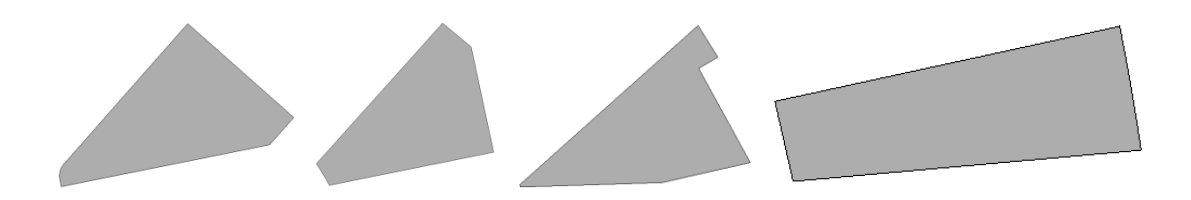

Abbildung 24: Grundstückszuschnitte in denen ein Ausreizen der GRZ anhand der vorgestellten Methodik(Nr. 3) nicht möglich ist.

<span id="page-70-0"></span>Die *GFZ-Werte* sind bei der hier angewandten Methodik direkt abhängig von den GRZ-Werten und der Anzahl zulässiger Vollgeschosse. Hintergrund ist, dass im Fallbeispiel die GFZ-Werte dem GRZ-Wert multipliziert mit der Anzahl an Vollgeschossen entsprechen. Da bei allen Grundstücken die maximale Anzahl an Vollgeschossen ausgereizt wurde, ist bei Grundstücken, die den GRZ-Wert nicht ausreizen konnten, noch Geschossfläche übrig.

Sowohl die maximale *Anzahl an Vollgeschossen* als auch das Hinzufügen eines *Staffelgeschosses* war bei allen Grundstücken möglich.

Das Ziel der Ausreizung der *zulässigen Gesamthöhe* wurde hingegen nicht bei allen Grundstücksflächen erreicht. Wobei im Vergleich von Methode 1 zur Methode 3 die Abweichung nach unten steigt. Hintergrund hierfür ist, dass bei diesen Grundstücken die maximal erlaubte Dachneigung erreicht wurde. Wie bei der GRZ spielen auch hier der Grundstückszuschnitt und obendrein die daraus resultierenden Gebäudegrundflächen eine Rolle. [Abbildung 25](#page-71-0) zeigt drei solcher Modelle. Ein Ausreizen der maximal zulässigen Gesamthöhe wäre hier vielleicht durch das Drehen der Firstrichtung möglich.

Wie in Kapitel [3.4](#page-44-1) beschrieben, würden Gebäude mit minimal zulässiger Dachneigung einer der menschlichen Nutzung angepasster Maximierung der Ausnutzung entsprechen. Dies konnte in einigen Fällen erreicht werden, jedoch wurde wie oben beschrieben teilweise sogar das Maximum ausgereizt. Die flachgipflige, symmetrische Verteilung der Werte aller drei Methoden zeigt obendrein, dass sich die Dachneigungen der generierten Modelle zwischen den Minimal- und Maximalwerten gleichverteilen.

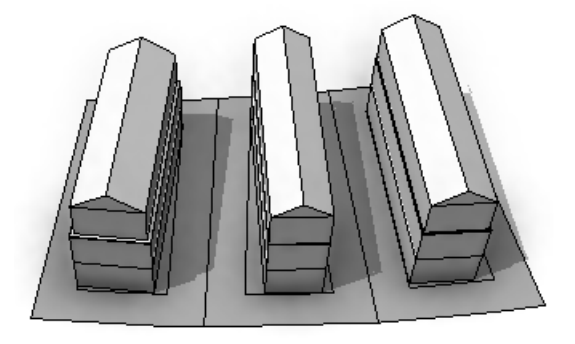

Abbildung 25: Grundstückszuschnitte in denen ein Ausreizen der maximal zulässigen Gesamthöhe anhand der vorgestellten Methodik nicht möglich ist.

#### <span id="page-71-0"></span>Einhaltung der Abstandsflächenregelung

Wie in Kapitel [3.4.1](#page-44-0) beschrieben, ist die Integration der Abstandsflächenregelung in die Regel zur Generierung von 3D-Gebäudemodellen nicht möglich. Aus diesem Grund wurde über Umwege mit drei verschiedenen Methoden versucht, die Einhaltung der Abstandsregelung zu erreichen.

Wie sich an der beispielhaften Umsetzung zeigt, wurde der gesetzlich geforderte Minimalabstand von 3 Metern nur durch die Methode 3 bei allen Grundstücken erreicht. Wohingegen bei den Methoden 1 und 2 dieser nur für eine geringe Anzahl – 6 bzw. 7 – an Grundstücken erreicht wurde. Das Ziel, durch die Methoden 1 und 2 auch den Minimalabstand zu sichern, wurde nicht erreicht. Betrachtet man die Verteilung der kleinsten Abstandwerte der unterschiedlichen Methoden, zeigt sich, dass bei den Methoden 1 und 2 die Werte fast symmetrisch und über den ganzen abgedeckten Bereich verteilt sind. Bei der Methode drei verteilen sich die Werte hingegen rechtschief und steil. Dies deutet darauf hin, dass der Minimalwert am
häufigsten vorgekommen ist. Daraus lässt sich schließen, dass bei der Methode 3 wenig oder teilweise kein Rand bei der Ermittlung der Gebäudegrundfläche abgeschnitten wurde.

Eine Berücksichtigung der wirklichen minimalen Abstandwerte wird hingegen nur von einer ganz geringen Anzahl an Modellen erreicht.

Die Abstandwertberechnung (*A*) erfolgt hierbei über die Formel:

 $A = W$ andhöhe \* 0,4 = Stockwerkanzahl \* Stockwerkhöhe \* 0,4

Bei den Gebäuden mit maximal zwei Vollgeschossen (und einem Staffelgeschoss) würde sich bei einer Geschosshöhe von 3 m ein Abstandswert von 3,6 m ergeben. In diesem Wert ist jedoch die zurückgesetzte Wand der Staffelgeschosse nicht berücksichtigt. Eine zurückgesetzte Wand führt jedoch zu einer Reduktion des Abstandswertes. Bei einem, von allen Außenwänden um 60 cm zurückgesetztem Staffelgeschoss, würde dies im oben aufgeführten Rechenbeispiel dazu führen, dass ein – dem gesetzlich gefordertem Mindestmaß entsprechender – Abstand von 3 m gelten würde.

## **5 Kritische Betrachtung des Modellierungsansatzes**

Wie in Kapitel [1.3](#page-14-0) beschrieben, hängt die Qualität einer 3D-Modellierung – und daraus resultierende Analysen und Visualisierungen – von der korrekten Darstellung der zugrundeliegenden Vorgaben ab. Im Falle der 3D-Modellierung von Gebäuden auf Grundlage eines Bebauungsplans bedeutet dies, dass alle gebäuderelevanten Festsetzungen berücksichtigt werden müssen. Der hier vorgestellte prozedurale Ansatz zur Modellierung von 3D-Wohngebäudemodellen mit Hilfe der CityEngine orientiert sich an den Festsetzungen des als Fallbeispiel genutzten Bebauungsplans auf Basis der geltenden Rechtsgrundlagen Hessens. Mit der ausgearbeitet CGA-regelbasierten Methode konnten alle Festsetzungen nahezu vollständig beachtet werden. Einzig die Abstandsflächenregelung wurde, in Form des gesetzlich geforderten Minimalabstandes, nur annäherungsweise berücksichtigt. Auch wurde dies nur durch eine vorab durchgeführte Datenaufbereitung ermöglicht (siehe hierfür Kapitel [3.3.1](#page-41-0) und [3.4.2](#page-49-0) Unterpunkt Abstandsflächen – Methode 3). Durch die regelbasierte, dynamische Methode konnte des Weiteren erreicht werden, dass die Lage und Form der Gebäude – innerhalb der vorgegeben Grenzen – zufällig generiert wurden.

Ein weiteres Ziel der Arbeit war die Optimierung der Gebäudemodelle auf die maximale Ausnutzung der Festsetzung. Hier stellte sich heraus, dass sowohl die GRZ (und GFZ) als auch die maximal zulässige Gebäudehöhe nicht immer ausgenutzt werden konnten. Beeinflussender Faktor war der Zuschnitt der Grundstücke. Je quadratischer die Form eines Grundstücks war, umso größer war die Wahrscheinlichkeit der vollen Ausreizung aller Festsetzungen.

Als Basis für die 3D-Gebäudemodellierung wird die Einteilung der Bauflächen in Grundstücke benötigt. Diese werden innerhalb eines Bebauungsplans nicht festgesetzt, sondern können beispielsweise aus einem städtebaulichen Entwurf nachrichtlich übernommen werden (Näheres siehe Kapitel [2.1.3\)](#page-20-0). Innerhalb des Modellierungsablaufs der CityEngine wird durch eine *Subdivide*-Funktion eine Möglichkeit zur Zerteilung von Flächen angeboten. Diese Funktion wurde testweise daraufhin untersucht, ob sie dem Planer als Unterstützung bei Grundstückseinteilung dienen kann (siehe Kapitel [3.4.1](#page-44-0) und [4.1\)](#page-63-0).

Es stellte sich heraus, dass nur bei geometrisch sehr einfachen Formen der eingehenden Bauflächen sinnvolle Grundstückszuschnitte erzielt werden können. Ein praktischer Nutzen der Funktion ist in diesem Kontext somit nicht gegeben.

Vorteile der verwendeten Software bieten sich in unterschiedlicher Weise. Die CityEngine wird von ESRI vertrieben. Software dieser Firma, sowie darauf aufbauende Fachschalen werden in der Bauleitplanung häufig genutzt (z. B. IP Planung der Firma IP SYSCON GmbH). Die CityEngine bietet außerdem eine hohe Interoperabilität durch gängige Austauschformate (siehe Kapitel [2.4\)](#page-30-0). Die Möglichkeit zum Exportieren der 3D-Ergebnismodelle ermöglicht anschließende räumliche GIS-Analysen. Wobei visuelle Analysen auch schon direkt in der CityEngine ausgeführt werden können, beispielsweise durch das Einfärben von Modellen die einen bestimmtes Ziel erreicht haben. Auch einfache statistische Analysen können durch Abfragen innerhalb der Software durchgeführt werden (siehe bspw. Kapitel [4.2\)](#page-66-0).

Nach einer recht zeitaufwändigen Einarbeitungsphase in die CGA-Shape-Programmsprache ist die Verwendung der CityEngine sehr eingängig. Bereits implementierte Regeln erleichtern die Erstellung neuer, komplexer Regeln. Als vorteilhaft erwies sich dabei, dass sich Änderungen an den Regeln, Parametern oder Attributen direkt auf die Generierung der 3D-Modelle auswirken. Hierdurch können schon während der Aufstellung von Regeln die Ergebnisse eindrucksvoll dreidimensional dargestellt werden. Durch die gebotene Möglichkeit, regelbasierte Gebäude und ganze Szenarien zu modellieren und visuell darzustellen entfallen überdies zeitaufwändige manuelle Detailmodellierungen. Eine nachträgliche, manuelle Bearbeitung wird von der CityEngine jedoch zusätzlich unterstützt.

Durch die angewandte deskriptive Programmiersprache, welche keine Schleifen ermöglicht, zeigten sich in Verbindung mit der prozeduralen Modellierungsmethode jedoch Schwierigkeiten bei der Umsetzbarkeit der Ziele dieser Arbeit. Wie im Kapitel [3.4.2](#page-49-0) beschrieben, konnten sowohl die Grundflächen der Gebäude und der Staffelgeschosse als auch die maximal mögliche Dachneigung sowie die maximal zulässige Gesamthöhe nur über Umwege eingearbeitet werden. Hierfür musste beispielsweise auf rekursive Funktionen zurückgegriffen werden, oder über iteratives Modellieren eine Annäherung erreicht werden (siehe Kapitel [3.4.2\)](#page-49-0). Am problematischsten stellte sich die Integration der Abstandsflächenregelung dar.

Aufgrund der fehlenden Möglichkeit einer topologischen Prüfung konnte diese nicht in die Regel implementiert werden (siehe Kapitel [4.2\)](#page-66-0).

Insgesamt mussten innerhalb der Methode kleine Modellungenauigkeiten hingenommen werden. Beispielsweise floss in die Ermittlung der Dachhöhe mit minimal zugelassener Neigung die Länge der Gebäudegrundflächen als Eingangsgröße ein. Hier hätte indessen die Länge der Staffelgeschossgrundfläche genutzt werden müssen. Die ermittelten minimalen Dachhöhen liegen demnach über den wirklich minimalen Dachhöhen. Verblüffend war auch die fehlende Möglichkeit zur Wurzelberechnung (siehe Kapitel [3.4.2\)](#page-49-0).

Im Vergleich zu vorangehenden Arbeiten (siehe Kapitel [2.3\)](#page-28-0) wurden mit der vorgestellten Methode 3D-Gebäudemodelle regelbasiert generiert, in denen alle relevanten Festsetzungen eines Bebauungsplans berücksichtigt wurden. Neben Anpassungen schon vorhandener Methoden (z. B. zur Ermittlung der Gebäudegrundflächen) erfolgte die Entwicklung neuer CGA-Regeln zur Integrierung weiterer Festsetzungen. Hierunter fallen die Berücksichtigung der Dachneigung zur Ausreizung der maximal zulässigen Höhe des Gebäudes und die abschließende Ermittlung der maximal möglichen Dachneigung. Ferner wurde ein Weg aufgezeigt, der die Berücksichtigung des minimalen Abstandsflächenwertes ermöglicht. Dieser Abstand war für die im Fallbeispiel generierten Modelle größtenteils ausreichend zur Einhaltung der Abstandregel.

Aufgrund des regelbasierten, prozeduralen Ansatzes bieten sich zweckmäßige Einsatzmöglichkeiten der vorgestellten Methode an, wenn ein Bedarf an dynamisch generierten Gebäudemodellen besteht. Insbesondere dann, wenn gleiche Regeln auf unterschiedliche 2D-Geobasisdaten angewandt werden sollen. Darüber hinaus können, auf Basis gleicher Eingangsdaten, Gebäude mit unterschiedlicher Lage und Form generiert werden. Diese Voraussetzungen entstehen mehrfach bei der Aufstellung oder Änderung von nicht vorhabenbezogenen Bebauungsplänen. Neben der Unterstützung der Planung, bspw. bei der Erstellung städtebaulicher Entwürfe, können diese Modelle bei 3D-Visualisierung im Zuge der Partizipation genutzt werden. Für die Durchführung räumlicher Analysen müssen die 3D-Gebäudemodellen jedoch exportiert werden. Anschließend können diese bspw. in ArcGIS einer Sichtraum-, Schattenwurf- oder energetische Analyse unterworfen

werden. Die Nutzung der 3D-Modellierung kann somit zur Unterstützung des Planungsprozesses und zur Optimierung des Ergebnisses beitragen.

Ein Beispiel für die Nutzung der Methodik im größeren Kontext ergibt sich im Zusammenhang mit der Ermittlung von Bodenrichtwerten und den daraus resultierende Grundstückswerten. Gemäß § 196 BauGB fließen unter anderem Art und Maß der baulichen Nutzung in die Ermittlung dieser Werte ein. Betrachtet man die hier vorgestellten Beispielsergebnisse, zeigt sich, dass einige Grundstücke des städtebaulichen Entwurfs einen zu hohen Marktwert erhalten hätten. Hintergrund ist, dass auf einigen Grundstücken das Maß der baulichen Nutzung nicht ausgereizt werden konnte (siehe Kapitel [4.2\)](#page-66-0), zumindest nicht mit dem Bau von rechteckig geformten Einzelhäusern. Die Überprüfung dieser Fragestellung kann unterschiedlichen Akteuren bei der der Überprüfung der Grundstückswerte helfen. Auf der einen Seite kann der Planer die Grundstückszuschnitte optimieren. Auf der anderen Seite könnte diese Methode einem Käufer bzw. Makler bei der Ermittlung solcher problematischer Grundstücke helfen. Neben dem Einsatz als unterstützendes Planungstool kann die vorgestellte Methode somit auch im Rahmen der Kaufberatung eingesetzt werden.

Interessant ist, dass in dem als Fallbeispiel genutztem Bebauungsplan die oben aufgeführten, problematischen Zuschnitte der Grundstücke innerhalb des städtebaulichen Entwurf aufgefallen sind. Wie die [Abbildung 26](#page-76-0) beispielhaft zeigt, wurde die abschließende Grundstückseinteilung optimiert und weicht demnach vom städtebaulichen Entwurf ab.

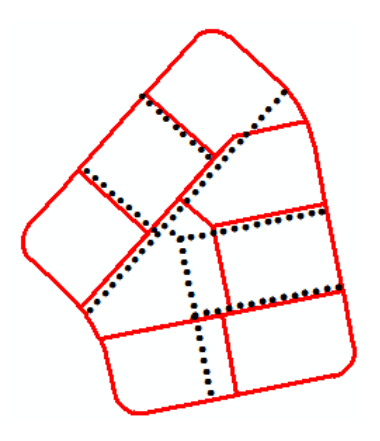

<span id="page-76-0"></span>Abbildung 26: Beispielhafte Gegenüberstellung der Grundstückseinteilung des städtebaulichen Entwurfs (rote Linie) im Vergleich zu den endgültigen Zuschnitten der Liegenschaftsdaten (schwarze Punktlinie).

Eine Präsentation der 3D-Gebäudemodelle kann auf unterschiedlichen Wegen erfolgen. Neben der händischen Bewegung innerhalb des Viewports mit Tastatur und Maus bietet die CityEngine obendrein die Speicherung von unterschiedlichen Perspektiven und Kameraeinstellungen. Unterstützt wird überdies ein direktes Teilen aller Inhalte in der Online-Plattform von ArcGIS. Über die Schnittstellen können die Modelle für viele weitere Programme aufbereitet werden. Die [Abbildung 27](#page-77-0) zeigt einen Screenshot einiger in GoogleEarth exportierten Modelle. Seit Google digitalen Oberflächenmodells (DOM) in ihre Geodatenprogramme implementiert hat, ist die Nutzung von GoogleEarth noch interessanter geworden. Diese 3D-Darstellung der bestehenden Strukturen (Gebäude, Vegetation, etc.) ist in vielen Bereichen Deutschlands vorhanden.

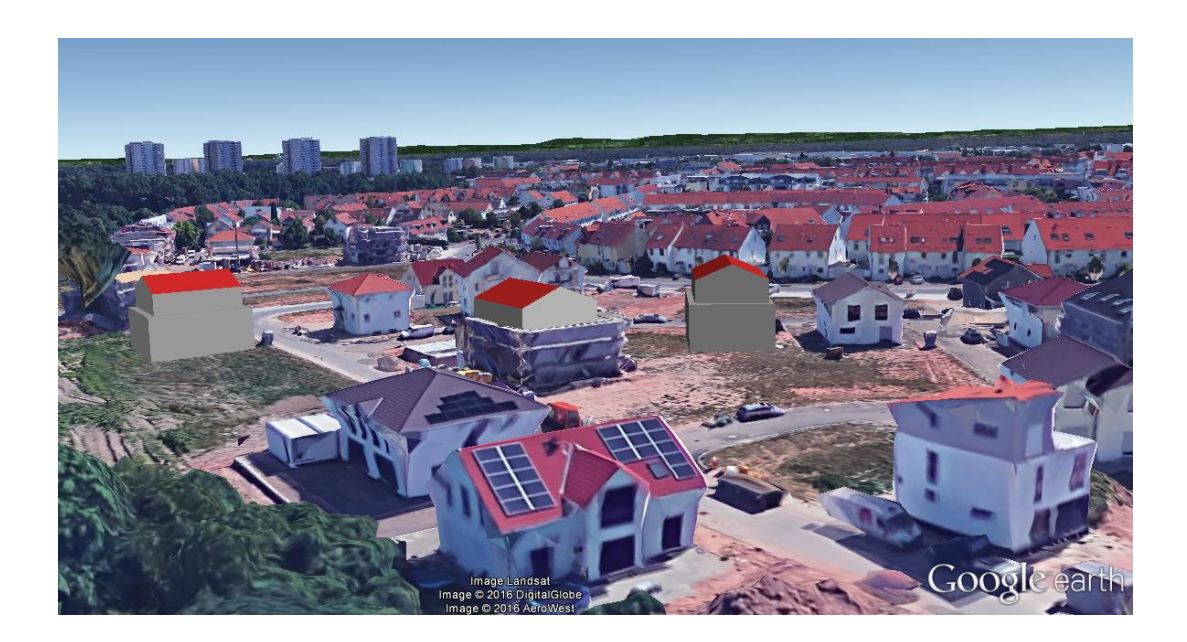

Abbildung 27: Darstellung dreier Gebäudemodelle in GoogleEarth.

<span id="page-77-0"></span>Ein bemerkenswerter Aspekt in der [Abbildung 27](#page-77-0) ist, dass das mittlere Gebäudemodell sehr genau das im Rohbau stehende Haus widerspiegelt. Andeutungsweise zeigt sich zugleich, dass einige der bisher fertig gestellten Gebäude die Festsetzungen des Bebauungsplans ausreizen.

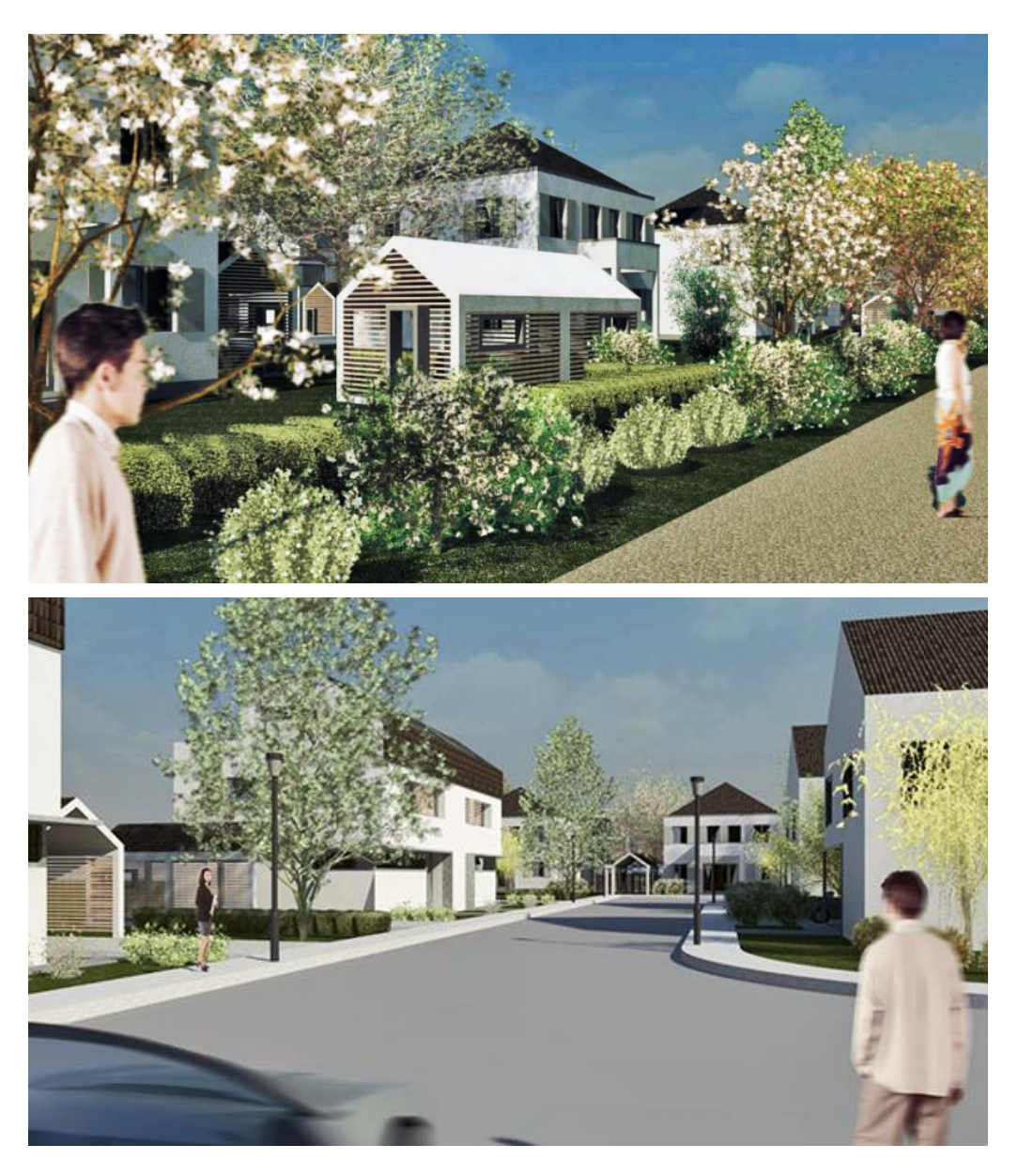

<span id="page-78-0"></span>Abbildung 28: 3D-Visualisierungen des Baugebiets 70, erstellt im Zuge der Aufstellung des Bebauungsplans.<sup>11</sup>

 $\overline{a}$ 

<sup>&</sup>lt;sup>11</sup> Herunter geladen von der Präsentationsseite des Baugebietes<http://wohnen-in-dietzenbach.de/> (26.01.2016)

Die 3D-Visualisierungen der [Abbildung 28](#page-78-0) wurden im Zuge der Aufstellung des Bebauungsplans erstellt. Im Vergleich dieser Darstellungen der Gebäude zu jener Modellen in der [Abbildung 27](#page-77-0) offenbart sich die Fragestellung des nötigen Detaillierungsgrades bzw. "*Level of Detail*" (siehe Kapitel [1.3](#page-14-0) und [2.2\)](#page-26-0). Den Grundsätzen einer guten 3D-Visualisierung folgend (siehe Kapitel [1.3\)](#page-14-0) sollte die Visualisierung bei dem Betrachter zum Nachdenken und zur Lösungsfindung beitragen. Als Problematisch werden beim Betrachter beispielsweise einfache Blockmodelle innerhalb eines texturierten Umfeldes wahrgenommen (siehe [Abbildung 27\)](#page-77-0). Die Blockmodelle wirken zu grob und dominant (ROSS u. a., 2008). Wird hingegen eine architektonische Gestaltung der Gebäudemodelle durchgeführt, begibt man sich in eine der späteren Realität nicht entsprechenden Darstellung, die möglicherweise nicht erfüllbare Erwartungen hervorruft (LANGE, 2005; OTTE, 2001). Dieser Effekt zeigt sich beim Vergleich der Visualisierungen [\(Abbildung 28\)](#page-78-0) mit aktuellen Fotos aus dem Baugebiet [\(Abbildung 29\)](#page-80-0). Die Häuser in der Visualisierung wirken viel graziler und weniger raumwirkend als die real gebaute Wirklichkeit mit sehr großen und wuchtigen Häusern.

Zur Beantwortung der Fragestellung des richtigen "*Level of Detail*" zur Visualisierung von Bebauungsplänen in der dritten Dimension ist eine vertiefte Literaturrecherche und ggf. weiterer Forschungsbedarf erforderlich. Generell ermöglichen die Funktionen der CityEngine jedoch die Darstellung aller LOD. Beispielsweise könnten Fenster, Türen oder auch Farben bzw. Texturen regelbasiert integriert werden. Eine Farbvergabe wurde in der [Abbildung 27](#page-77-0) schon beispielhaft realisiert. Je detaillierter die Gebäude oder gar das Gelände ausgestaltet werden sollen, umso komplexer wird jedoch die Erstellung von Regeln. Ab einem bestimmten "Level of *Detail*" ist die Verwendung von dafür besser geeigneter Software (CAD oder Graphikprogramme) sicherlich sinnvoller.

<span id="page-80-0"></span>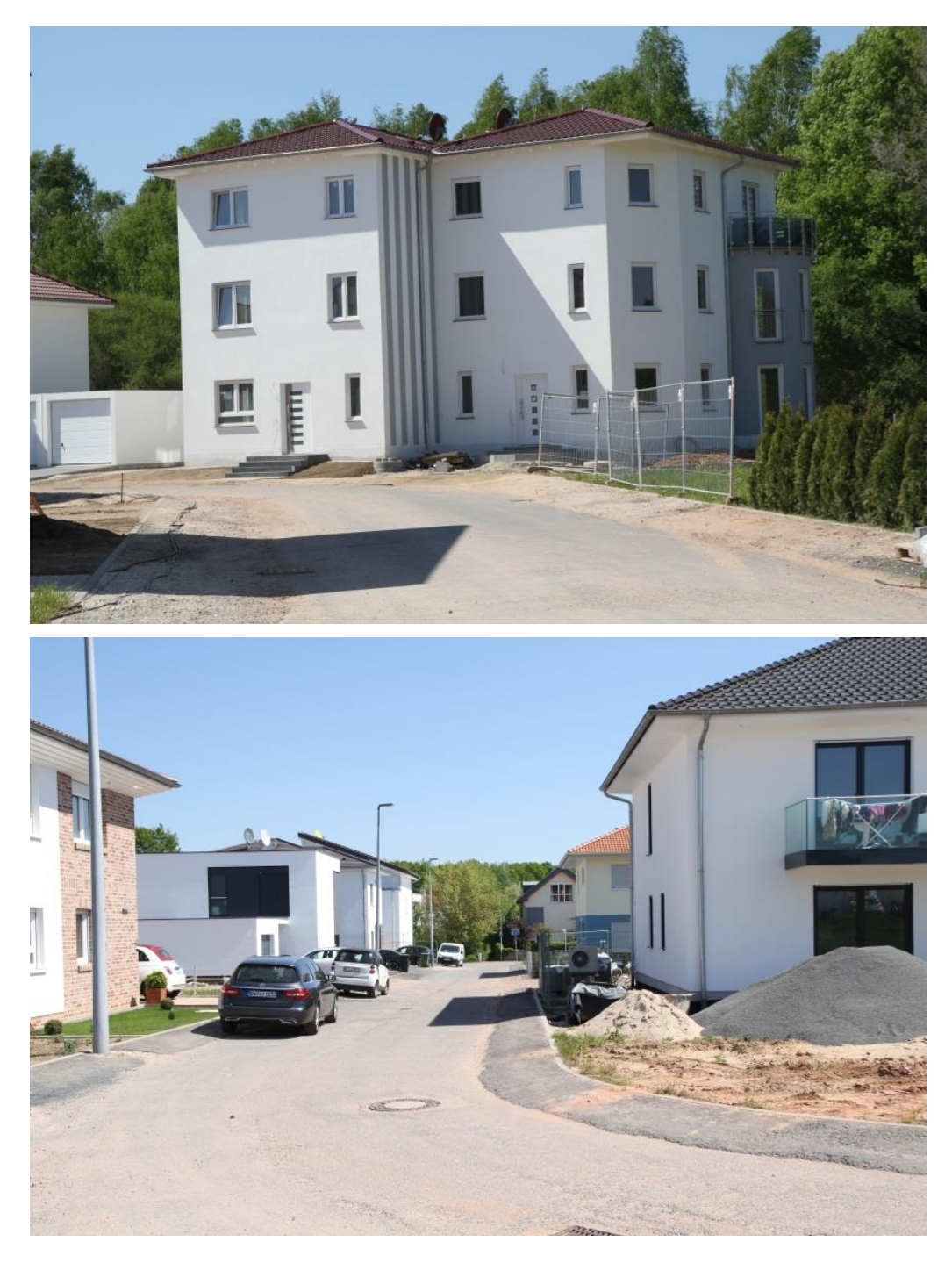

Abbildung 29: Aktuelle Aufnahmen aus dem Baugebiets 70 (Mai 2016)

Weiterentwickelungen sowie Optimierungen der vorgestellten Methode können an unterschiedlichen Punkten ansetzen. Wie beschrieben stellte sich als Hauptproblematik die Integration der Abstandsflächenregelung heraus. Ein Versuch könnte darin bestehen, dies bei der regelbasierten Ermittlung der Gebäudegrundflächen zu berücksichtigen. Beispielsweise durch eine vorgelagerte rekursive Zerschneidung von allen Seiten, bei welcher der "*delta*"-Wert dem wirklichen Abstandwert entspricht (vgl. Kapitel [3.4.2\)](#page-49-0). Eine Optimierung in Bezug auf die Ausreizung der maximalen Gesamthöhe würde eine iterative Höhenentwicklung eines Staffelgeschosses bis zum Erreichen der maximal zulässigen Gesamthöhe bieten.

Des Weiteren könnte die Methode insoweit ergänzt werden, dass die Ergebnismodelle die Festsetzungen nur prozentual ausreizen. Die daraus resultierenden Szenarien würden der späteren Realität eher entsprechen, da die Ausreizung der Festsetzung nicht vorrangiges Ziel jedes Bauherrn ist. Auch wurde die Methode nur in ebenem Gelände angewendet, getestet werden müsste diese demnach in bewegtem Gelände. Hier könnten weitere Anpassungen an der Methode nötig werden.

Die "Subdivide"- Funktion zur Grundstücksgenerierung stellte sich als nicht praktikabel heraus (siehe Kapitel [3.4.1](#page-44-0) und [4.1\)](#page-63-0). Da diese nur im kleinen Rahmen untersucht wurde, könnten auch hier weitere Tests durchgeführt werden.

## **6 Fazit und Ausblick**

Aus der heutigen Stadtplanung sind 3D-Darstellungen nicht mehr wegzudenken. Neben Darstellungen des Gebäudebestandes nimmt der Bedarf an 3D-Modellierungen auf Basis von Planungen zu. In der Praxis erfolgen diese meist durch manuelle, zeitaufwändige Gestaltung in CAD- bzw. Graphikprogrammen. Häufig können die Ergebnisse nur zur visuellen Darstellung genutzt werden. Die Durchführung von 3D-Analysen (Sichtraum, Schattenwurf, Energieertrag) anhand dieser rein visuellen Darstellung ist nicht möglich. Eine Modellierung von 3D-Wohngebäudemodellen auf Basis der Festsetzungen eines Bebauungsplans unter Einhaltung der geltenden Rechtsgrundlage Hessens war somit Ziel dieser Arbeit. Die vorgestellte Methode zeigt das Potenzial der CityEngine zur regelbasierten Modellierung solcher Gebäudemodelle. Das Ergebnis-Skript berücksichtigt alle Festsetzungen des als Beispiel genutzten Bebauungsplans, einzig die Abstandregelung musste schon während der Datenvorbereitung in ArcMap eingearbeitet werden. Die Ergebnisse entsprechen daher größtenteils der Zielsetzung der vorliegenden Arbeit.

Die deskriptive Art der Programmiersprache CGA, mit fehlender Schleifenfunktion, verkomplizierte die Umsetzung der Fragestellung. Nur die Entwicklung komplexer, iterativer bzw. rekursiver Funktionen führte häufig zum gewünschten Ergebnis. Ob die Abstandsflächenregelung komplett in die CGA-Regel integriert werden kann, konnte nicht geklärt werden. Die Berücksichtigung der Abstandsflächen besitzt eine große Bedeutung bei der Bauleitplanung. Die Entwicklung einer Möglichkeit zur Integration der Ermittlung von Abstandsflächen in die Regel erfordert somit vordringlichen Forschungsbedarf. Ferner ist zu beachten, dass die Modelle auf der Grundstückseinteilung des städtebaulichen Entwurfs basieren. Hintergrund ist, dass ein Zuschneiden der Bauflächen in Grundstücken mit Hilfe der ""Subdivide"-Funktion der CityEngine nicht möglich war.

Als unterstützendes Werkzeug könnte die Methodik bei der Aufstellung oder Änderung von Bebauungsplänen helfen. Auf der einen Seite könnten Analysen, welche auf den 3D-Modellen basieren, dem Experten bei der Optimierung des Entwurfs helfen. Auf der anderen Seite könnten 3D-Visualisierungen im Zuge der Partizipation dem Laien die Interpretation des komplexen 2D-Planwerks erleichtern.

Aufgrund des bisherig seltenen Einsatzes von 3D-Analysen in der Bauleitplanung, verstärkt durch das Nischendasein der CityEngine in dieser Sparte, ist der Einsatz der Methode in der nahen Zukunft indessen fraglich. Ähnlich wie bei andere Fachschalen (z. B. IP Planung) müsste eine Anwendung erstellt werden, die so weit wie möglich alle Festsetzungen standardisiert umsetzen kann. Eine Nutzung dieser auf der CityEngine basierenden Anwendung muss ferner ohne Kenntnisse der CGA-Programmsprache möglich sein. Obendrein müsste die aufwendige Datenvorbereitung entfallen, hier spielt eine Standardisierung der Bearbeitung und Speicherung der Ausgangsdaten eine große Rolle.

## **Quellenverzeichnis**

- ACHLEITNER, ELKE ; SCHMIDINGER, ELMAR ; VOIGT, ANDREAS: Dimensionen eines digitalen Stadtmodelles am Beispiel Linz. In: SCHRENK, M. (Hrsg.): *CORP 2003: Computergestützte Raumplanung*. Wien : Im Selbstverlag des Instituts für EDV-gestützte Methoden in Architektur und Raumplanung der Technischen Universität Wien, 2003, S. 171–179
- Aktionsprogramm Klimaschutz 2020. Kabinettsbeschluss vom 3. Dezember 2014. In: BUNDESMINISTERIUM FÜR UMWELT, NATURSCHUTZ, BAU UND REAK-TORSICHERHEIT (BMUB) (Hrsg.) (2014)
- ARCHITEKTENKAMMER NIEDERSACHSEN: *HOAI 2013* : Walter Kluwer Deutschland GmbH, 2013
- BESSER, THOMAS ; SCHILDWÄCHTER, RALF: VRML in der Bauleitplanung und im städtebaulichen Entwurf. In: SCHRENK, M. (Hrsg.): *CORP 2000: Computergestützte Raumplanung*. Wien : Im Selbstverlag des Instituts für EDVgestützte Methoden in Architektur und Raumplanung der Technischen Universität Wien, 2000, S. 231–235
- BROSCHART, D.: *Bebauungsplan 3D? Die Möglichkeiten der Visualisierung von planerischen Festsetzungen.*. Kaiserslautern, Technische Universität Kaiserslautern, Bachelorarbeit, 2011
- BUNDESMINISTERIUM DER JUSTIZ: PlanZV Verordnung über die Ausarbeitung der Bauleitpläne und die Darstellung des Planinhalts (Planzeichenverordnung - PlanZV), 1990a
- BUNDESMINISTERIUM DER JUSTIZ: BauNVO Verordnung über die bauliche Nutzung der Grundstücke (Baunutzungsverordnung - BauNVO), 1990b
- BUNDESMINISTERIUM DER JUSTIZ: BauGB Baugesetzbuch (BauGB), 2004
- COORS, VOLKER: *VEPs - ein alternativer Ansatz zur Beteiligung in Planungsprozessen.* URL http://www.veps3d.org/site/142.asp. - abgerufen am 2015-11- 01
- DEUSSEN, OLIVER: *Computergenerierte Pflanzen: Technik und Design digitaler Pflanzenwelten*. Berlin : Springer-Verlag, 2013
- DÖLLNER, JÜRGEN ; KLEINSCHMIT, BIRIGT: *Endbericht zum REFINA-Forschungsvorhaben "Flächeninformationssysteme auf Basis virtueller 3D-Stadtmodelle"*. Potsdam - Berlin, 2009
- EGEL, THOMAS: Bebauungsplan Nr. 70 "Westlich der Offenbacher Straße Südöstlich des Stiergrabens" - Kreisstadt Dietzenbach - Begründung § 9 Abs. 8 BauGB (2013a)
- EGEL, THOMAS: Bebauungsplan Nr. 70 "Westlich der Offenbacher Straße Südöstlich des Stiergrabens" - Kreisstadt Dietzenbach (2013b)
- EICHHORN, THOMAS: *Konzeptionierung der Transformation eines zweidimensionalen Bebauungsplanes in die dritte Dimension*. Salzburg, Paris Lodron‐ Universität, Master Thesis, 2008
- ENGEL, JURI ; DÖLLNER, JÜRGEN: Immersive Visualisierung von virtuellen 3D-Stadtmodellen und ihr Einsatz in der Stadtplanung. In: SEYFERT, E. (Hrsg.): *Vorträge 32. Wissenschaftlich-Technische Jahrestagung der DGPF*, *Publikationen der Deutschen Gesellschaft für Photogrammetrie, Fernerkundung und Geoinformation e.V.*. Bd. 21. Potsdam : 165-172, 2012
- ESRI DEUTSCHLAND GMBH: *Esri CityEngine - Branchen*. URL http://www.esri.de/produkte/cityengine/branchen. - abgerufen am 2016-03- 02
- ESRI R&D CENTER ZURICH: *Esri CityEngine - Help (Version 2015.2)*. URL http://cehelp.esri.com/help/index.jsp. - abgerufen am 2016-04-04
- HESSISCHES MINISTERIUM FÜR WIRTSCHAFT, VERKEHR UND LANDESENTWICKLUNG: HBO — Hessische Bauordnung (HBO), 2011
- JANKE, ROLF: *Architekturmodelle*. Stuttgart : Hatje Cantz Verlag, 1987
- KADEN, ROBERT ; KRÜGER, ANDREAS ; KOLBE, THOMAS: Integratives Entscheidungswerkzeug für die ganzheitliche Planung in Städten auf der Basis von semantischen 3D-Stadtmodellen am Beispiel des Energieatlasses Berlin. In: SEYFERT, E. (Hrsg.): *32. Wissenschaftlich-Technische Jahrestagung der DGPF*, *Publikationen der Deutschen Gesellschaft für Photogrammetrie, Fernerkundung und Geoinformation e.V.*. Bd. 21. Oldenburg : Deutschen Gesellschaft für Photogrammetrie, Fernerkundung und Geoinformation (DGPF) e.V., 2012, S. 173–186
- KORDA, M. (Hrsg.): *Städtebau: Technische Grundlagen*. 5. Aufl. Stuttgart Leipzig - Wiesbaden : B.G. Teuber, 2005 — ISBN 3-322-80176-4
- KULAWIK, ROBERT ; SCHILLING, ARNE ; ZIPF, ALEXANDER: Echtzeitvisualisierung in städtebaulichen Entscheidungsprozessen. In: SCHRENK, M. ; POPOVICH, V. V. ; ZEILE, P. ; ELISEI, P. (Hrsg.): *REAL CORP 2009: CITIES 3.0 – Smart, Sustainable, In tegrative.*. Schwechat : CORP - Competence Center of Urban and Regional Planning, 2009, S. 785–794
- LANGE, ECKART: Issues and Questions for Research in Communicating with the Public through Visualizations. In: *Trends in real-time landscape visualization and participation : proceedings at Anhalt University of Applied Sciences 2005* (2005), S. 16–26
- LÖWNER, MARC-O. ; BENNER, JOACHIM ; GRÖGER, GERHARD ; GRUBER, ULRICH ; HÄFELE, KARL-HEINZ ; SCHLÜTER, SANDRA: CityGML 2.0–Ein internationaler Standard für 3D-Stadtmodelle Teil 1: Datenmodell. In: *Zeitschrift für Geodäsie, Geoinformation und Landmanagement* Bd. 6 (2012), Nr. 2012, S. 340–349
- LÖWNER, MARC-O. ; CASPER, EGBERT ; BECKER, THOMAS ; BENNER, JOACHIM ; GRÖGER, GERHARD ; GRUBER, ULRICH ; HÄFELE, KARL-HEINZ ; KADEN, ROBERT ; SCHLÜTER, SANDRA: CityGML 2.0– Ein internationaler Standard für 3D-Stadtmodelle, Teil 2: CityGML in der Praxis. In: *Zeitschrift für Geodäsie, Geoinformation und Landmanagement* Bd. 2 (2013), Nr. 2013, S. 131–143
- MACH, RÜDIGER ; PETSCHEK, PETER: *Visualisierung digitaler Gelände- und Landschaftsdaten*. Berlin : Springer-Verlag, 2006 — ISBN 978-3-540-30532-3
- MÖLLER, M. ; KERSTEN, T.: VRML 3D-Visualisierung virtueller Bauleitplanung. In: *Projektor, Fachmagazin der HAW Hamburg* Bd. Nr. 2 (2003), S. 30–31
- MÜLLER, PASCAL: *Procedural Modeling of Buildings*. Zürich, Eidgenössische Technische Hochschule (ETH), Dissertation, 2010
- MÜLLER, PASCAL ; WONKA, PETER ; HAEGLER, SIMON ; ULMER, ANDREAS ; VAN GOOL, LUC: Procedural Modeling of Buildings. In: *ACM SIGGRAPH 2006 Papers*, *SIGGRAPH '06*. New York : ACM Press, 2006, S. 614–623
- OTTE, THOMAS: Bauleitplanung im Internet Neue Wege der Kommunikation? In: SCHRENK, M. (Hrsg.): *CORP 2001: Computergestützte Raumplanung*. Wien : Im Selbstverlag des Instituts für EDV-gestützte Methoden in Architektur und Raumplanung der Technischen Universität Wien, 2001, S. 311– 313
- PARISH, YOAV I. H. ; MÜLLER, PASCAL: Procedural Modeling of Cities. In: *ACM SIGGRAPH 2001 Papers*, *SIGGRAPH '01*. New York : ACM Press, 2001, S. 301–308
- PETSCHEK, PETER ; LANGE, ECKART ; VOIGT, ANDREAS: Planung des öffentlichen Raumes - der Einsatz von neuen Medien und 3D Visualisierungen am Beispiel des Entwicklungsgebietes Zürich-Leutschenbach. In: SCHRENK, M. (Hrsg.): *CORP 2004: Computergestützte Raumplanung*. Wien : Im Selbstverlag des Instituts für EDV-gestützte Methoden in Architektur und Raumplanung der Technischen Universität Wien, 2004, S. 569–572
- PIETSCH, MATTHIAS: Grundlage für die Partizipation von morgen. In: ESRI DEUTSCHLAND GMBH (Hrsg.) *ArcAktuell* Bd. 2 (2015), Nr. 2/2015, S. 46
- PRUSINKIEWICZ, PRZEMYSLAW ; LINDENMAYER, ARISTID: *The Algorithmic Beauty of Plants*. Berlin : Springer-Verlag, 2003
- RADIES, CHRISTIANE: *Prozedurale Generierung von Gebäude-modellen aus Geobasisdaten und Daten der Bauleitplanung mit der Software CityEngine*. München, Technische Universität, Master Thesis, 2013
- ROCKMANN, LISA ; ADLER, SIMON: Augmented-Reality als Erweiterungs-Tool des partizipativen Austausches in Planungsprozessen zum Ziel einer integrativen städtebaulichen Entwicklung. In: SCHRENK, M. ; POPOVICH, V. V. ; ZEILE, P. ; ELISEI, P. (Hrsg.): *REAL CORP 2015. PLAN TOGETHER – RIGHT NOW – OVERALL. From Vision to Reality for Vibrant Cities and Regions*. Ghent, Belgium : CORP - Competence Center of Urban and Regional Planning, 2015, S. 83–92
- ROSS, LUTZ ; KLEINSCHMIT, BIRIGT ; DÖLLNER, JÜRGEN ; KEGEL, ANSELM: Flächeninformationssysteme auf Basis virtueller 3D-Stadtmodelle. In: SCH-RENK, M. ; POPOVICH, V. V. ; ENGELKE, D. ; ELISEI, P. (Hrsg.): *REAL CORP 008: Mobility Nodes as Innovation Hubs.*. Schwechat : CORP-Competence Center of Urban and Regional Planning, 2008, S. 565–570
- SCHILDWÄCHTER, RALPH ; ZEILE, PETER: Echtzeitvisualisierung in städtebaulichen Entscheidungsprozessen. In: SCHRENK, M. ; POPOVICH, V. V. ; ENGELKE, D. ; ELISEI, P. (Hrsg.): *REAL CORP 008: Mobility Nodes as Innovation Hubs.*. Schwechat : CORP - Competence Center of Urban and Regional Planning, 2008, S. 235–241
- SHEPPARD, STEPHEN RJ: Guidance for crystal ball gazers: developing a code of ethics for landscape visualization. In: *Landscape and urban planning* Bd. 54 (2001), Nr. 1, S. 183–199
- STEINEBACH, GERHARD ; MÜLLER, PAUL ; STEINEBACH, G. (Hrsg.): *Dynamisierung von Planverfahren der Stadtplanung durch Informations- und Kommunikationssysteme*, *Schriften der Stadtplanung* (Endbericht zum Forschungsprojekt Nr. 4). Kaiserslautern : Technische Universität Kaiserslautern, 2006
- TUFTE, EDWARD R.: *The visual display of quantitative information*. 2nd Edition. Aufl. Cheshire, Conn : Graphics Press, 2001
- WARREN-KRETZSCHMAR, BARTLETT ; TIEDTKE, SIMONE: What role does visualization play in communication with citizens?-A field study from the Interactive Landscape Plan. In: BUHMANN, E. (Hrsg.): *Trends in Real-Time Landscape Visualization and Participation*. Heidelberg : Wichmann Verlag, 2005, S. 156–167
- WIETZEL, INGO: *Methodische Anforderungen zur Qualifizierung der Stadtplanung für innerstädtisches Wohnen durch Mixed-reality-Techniken und immersive Szenarien*. Kaiserslautern, Technische Universität, Dissertation, 2007
- WISSEN, ULRIKE: *Virtuelle Landschaften zur partizipativen Planung*. Zürich, Eidgenössische Technische Hochschule (ETH), Dissertation, 2007
- ZEILE, PETER: *Echtzeitplanung. Die Fortentwicklung der Simulations-und Visualisierungsmethoden für die städtebauliche Gestaltungsplanung*. Kaiserslautern, Technische Universität, Dissertation, 2010

ZEILE, PETER ; KEBBEDIES, GUIDO ; STREICH, BERND: Städtebauliche Methodenentwicklung mit GeoWeb und Mobile Computing. In: SCHRENK, M. ; PO-POVICH, V. V. ; ZEILE, P. ; ELISEI, P. (Hrsg.): *REAL CORP 2012. Re-Mixing the City. Towards Sustainability and Resilience?*. Schwechat : CORP - Competence Center of Urban and Regional Planning, 2012, S. 785–794

## **Anlage**

**Planzeichnung des Bebauungsplan Nr. 70 - Stadt Dietzenbach (Originalgröße)**